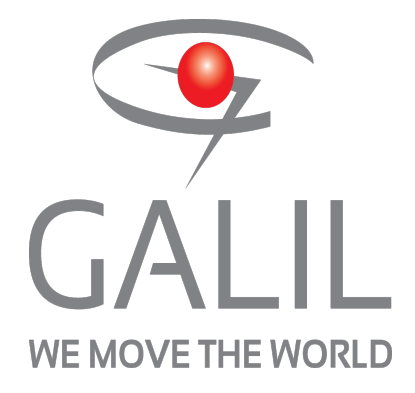

**EDD-3701x Firmware Command Reference Revision: 1752**

**04/05/18**

**©2018 Galil Motion Control**

<span id="page-1-0"></span>![](_page_1_Picture_2457.jpeg)

![](_page_2_Picture_2431.jpeg)

# <span id="page-3-0"></span>**Burnable Not Burnable**

#### **Description**

Commands with the "burnable" icon can be saved into memory with the BN command. If a reset is issued, the value of the command with this icon will persist if it has been burned into memory.

# **Scaled By TM**

#### **Description**

Any command with the "scaled by TM" icon will be automatically adjusted whenever a change is made to the TM setting. Commands with this icon are dependEnt on the sample rate.

# **Trippoint**

# **Description**

A command with the "trippoint" icon will halt further program execution until the trippoint's condition is satisfied. Most trippoints cannot be issued as discrete commands, and are only valid in programs.

# **Valid In Program Not Valid In Program Description**

Commands with the "valid in program" icon can be used inside of a DMC program that is run locally on the controller. Certain commands may not be used in the program space, and can only be issued as discrete command from an externalsource such as a terminal.

![](_page_3_Picture_12.jpeg)

## **Description**

When communicating with a controller externally, only commands which are "valid in terminal" may be sent to the controller as discrete commands. Some commands are only valid when executed in a DMC program and cannot be issued independently.

![](_page_3_Picture_15.jpeg)

#### **Description**

If a command is "valid in motion" then it may be executed while an axis is in motion. Some commands may not be executed while certain axes are in motion, and can only be executed when the associated axis is stopped.

# <span id="page-4-0"></span>**\$ Hexadecimal**

![](_page_4_Figure_2.jpeg)

# **Description**

The \$ operator denotes that the following string is in hexadecimal notation.

# **Arguments**

![](_page_4_Picture_200.jpeg)

## **Remarks**

• None

# **Examples**

'Galil DMC Code Example [OP](http://www.galilmc.com/support/manuals/comall/#output_port.html) \$05;' Set outputs 1,3 and clear the others

#### **\$ applies to DMC500x0,DMC52xx0,DMC40x0,DMC42x0,DMC41x3,DMC30010,DMC21x3,RIO47xxx,DMC18x6,DMC18x2,EDD3701x**

# <span id="page-5-0"></span>**; Semicolon (Command Delimiter)**

![](_page_5_Picture_2.jpeg)

# **Description**

The semicolon operator allows multiple Galil commands to exist on a single line.

# **Arguments**

arg represents any valid Galil command

#### **Remarks**

• The semicolon operator is used put comments on the same line as the command (STX ;'stop), or to send multiple commands to the controller in the same string.

## **Examples**

'Galil DMC Code Example [MG](http://www.galilmc.com/support/manuals/comall/#message.html) [@IN](http://www.galilmc.com/support/manuals/comall/#read_digital_input.html)[4][;AO](http://www.galilmc.com/support/manuals/comall/#analog_output.html)1,2.3;' multiple commands separated by semicolons

#### **; applies to DMC500x0,DMC52xx0,DMC40x0,DMC42x0,DMC41x3,DMC30010,DMC21x3,DMC18x6,DMC18x2,RIO47xxx,EDD3701x**

# <span id="page-6-0"></span>**^R^S Master Reset**

![](_page_6_Picture_384.jpeg)

#### **Description**

The Master Reset command resets the controller to factory default settings and erases EEPROM. A master reset can also be performed by installing a jumper at the location labeled MRST and resetting the board (power cycle or pressing the reset button). Remove the jumper after this procedure.

# **Arguments**

^R^S has no parameters

#### **Remarks**

• Sending a ^R^S over an Ethernet connection will cause the IP address to be cleared from the controller and will result in a timeout.

ASCII Values

![](_page_6_Picture_385.jpeg)

#### **Examples**

'Galil DMC Code Example REM Example burns-in a non-default value for AQ, does a standard reset with REM the RS command, then performs a master reset with ARAS. [:MG](http://www.galilmc.com/support/manuals/comall/#message.html)[\\_AQ1](http://www.galilmc.com/support/manuals/comall/#analog_input_configuration.html) 2.0000 [:AQ](http://www.galilmc.com/support/manuals/comall/#analog_input_configuration.html) 1,3 [:MG](http://www.galilmc.com/support/manuals/comall/#message.html)[\\_AQ1](http://www.galilmc.com/support/manuals/comall/#analog_input_configuration.html) 3.0000 [:BN](http://www.galilmc.com/support/manuals/comall/#burn.html) [:RS](http://www.galilmc.com/support/manuals/comall/#reset.html) [:MG](http://www.galilmc.com/support/manuals/comall/#message.html)[\\_AQ1](http://www.galilmc.com/support/manuals/comall/#analog_input_configuration.html) 3.0000 : ARAS [:MG](http://www.galilmc.com/support/manuals/comall/#message.html)[\\_AQ1](http://www.galilmc.com/support/manuals/comall/#analog_input_configuration.html) 2.0000

**^R^S applies to**

## **DMC500x0,DMC40x0,DMC42x0,DMC41x3,DMC30010,DMC21x3,RIO47xxx,DMC18x6,DMC18x2,RIO574x0,DMC52xx0,EDD3701x**

# <span id="page-7-0"></span>**^R^V Revision Information**

![](_page_7_Figure_2.jpeg)

## **Description**

The Revision Information command causes the controller to return the firmware revision information.

#### **Arguments**

^R^V has no arguments

#### **Remarks**

• Do not use ^ symbols to send ^R^V command. ^ symbols denote using the control (Ctrl) key when pressing the characters.

![](_page_7_Picture_204.jpeg)

![](_page_7_Picture_205.jpeg)

#### **Examples**

#### **^R^V applies to**

## **DMC500x0,DMC40x0,DMC42x0,DMC41x3,DMC30010,DMC21x3,RIO47xxx,DMC18x6,DMC18x2,RIO574x0,DMC52xx0,EDD3701x**

<span id="page-8-0"></span>![](_page_8_Picture_1.jpeg)

#### **Operand Usage**

Operands allow motion or status parameters of the controller to be incorporated into programmable variables and expressions. Most DMC commands have an equivalent operand - which are designated by adding an underscore (\_) prior to the DMC command. An operand typically contains the value of the command associated with it, for instance \_TPA contains the current position of axis A. Below is an example of proper and improper usage for an operand.

#### **Example Usage**

'Galil DMC Code Example 'Correct usage [MG](http://www.galilmc.com/support/manuals/comall/#message.html) [\\_TPA](http://www.galilmc.com/support/manuals/comall/#tell_position.html);' Message the A Axis' current position. err = [\\_TC](http://www.galilmc.com/support/manuals/comall/#tell_error_code.html);' Save the current error code to a variable, err.

#### 'Incorrect usage

\_TPA;' Sending this to the controller will result in an error, as operands are not valid commands on their own.

#### **Special Operands**

The majority of DMC operands return information directly related to their command. However, there are a few operands which provide access to internal variables that are not accessible by standard DMC commands. Below is a list of special operands which contain information not stored in a typical DMC command.

#### **For more details on the content of these operands, see their associated command page.**

![](_page_8_Picture_537.jpeg)

# <span id="page-9-0"></span>**\_LF Forward Limit Switch Operand**

![](_page_9_Picture_473.jpeg)

![](_page_9_Picture_474.jpeg)

# **Description**

The \_LF operand contains the state of the forward limit.

## **Arguments**

![](_page_9_Picture_475.jpeg)

#### **Remarks**

- \_LF is an operand only with the following output:
	- $\circ$  \_LFm = 1 when the limit switch state will allow motion in the positive direction.
	- $\circ$  \_LFm = 0 when the limit switch state will not allow motion in the positive direction.
- This operand is not a direct readout of the digital input and is affected by the command CN.
- See Connecting Hardware in User Manual for active/inactive state

#### Values of \_LF

![](_page_9_Picture_476.jpeg)

#### **Examples**

'Galil DMC Code Example [MG](http://www.galilmc.com/support/manuals/comall/#message.html) [\\_LF](http://www.galilmc.com/support/manuals/comall/#forward_limit_switch_operand.html)A;' Display the status of the A axis forward limit switch

#### **\_LF applies to DMC40x0,DMC42x0,DMC41x3,DMC21x3,DMC18x6,DMC18x2,DMC30010,DMC500x0,DMC52xx0,EDD3701x**

# <span id="page-10-0"></span>**\_LR Reverse Limit Switch Operand**

![](_page_10_Picture_469.jpeg)

![](_page_10_Picture_470.jpeg)

# **Description**

The \_LR operand contains the state of the reverse limit.

## **Arguments**

![](_page_10_Picture_471.jpeg)

#### **Remarks**

- LR is an operand with the following output
	- $\circ$  \_LRm= 1 when the limit switch state will allow motion in the reverse direction.
	- \_LRm= 0 when the limit switch state will not allow motion in the reverse direction.
- This operand is not a direct readout of the digital input and is affected by the command CN.
- See Connecting Hardware in User Manual for active/inactive state

#### Values of \_LR

![](_page_10_Picture_472.jpeg)

#### **Examples**

'Galil DMC Code Example [MG](http://www.galilmc.com/support/manuals/comall/#message.html) [\\_LR](http://www.galilmc.com/support/manuals/comall/#reverse_limit_switch_operand.html)A;' Display the status of the A axis reverse limit switch

#### **\_LR applies to DMC40x0,DMC42x0,DMC41x3,DMC21x3,DMC18x6,DMC18x2,DMC30010,DMC500x0,DMC52xx0,EDD3701x**

# <span id="page-11-0"></span>**AB Abort**

![](_page_11_Picture_302.jpeg)

# **Description**

The AB command is a command to issue an abort to controller operation.

AB (Abort) stops motion instantly without a controlled deceleration. The command, AB, will shut off the motors for any axis in which the off on error function is enabled (see command "OE").

# **Arguments**

AB is a command with no arguments.

#### **Remarks**

\_AB gives state of Abort Input, 1 inactive and 0 active.

# **Examples**

```
'Galil DMC Code Example<br>
:AB;' Stops motion<br>
:OE 1;' Enable off on<br>
:AB;' Shuts off mote
:AB;' Stops motion
:OE 1;' Enable off on error on axes
               Shuts off motor command and stops motion
```
#### **AB applies to DMC500x0,DMC52xx0,DMC40x0,DMC42x0,DMC41x3,DMC30010,DMC21x3,DMC18x6,DMC18x2,RIO47xxx,EDD3701x**

# <span id="page-12-0"></span>**AC Acceleration**

![](_page_12_Picture_468.jpeg)

![](_page_12_Picture_469.jpeg)

# **Description**

The Acceleration command (AC) sets the linear acceleration of the motors for independent moves, such as PR, PA, and JG moves. The parameters will be rounded down to the nearest factor of 1024 and have units of counts per second squared.

#### **Arguments**

![](_page_12_Picture_470.jpeg)

#### **Remarks**

- The AC command is used to designate acceleration
- Specify realistic acceleration rates based on physical system parameters such as:
	- motor torque rating
		- loads
		- amplifier current rating
- Specifying an excessive acceleration will cause a large following error during acceleration and the motor will not follow the commanded profile
- The acceleration feedforward command (FA) will help minimize the error for aggressive accelerations

## **Examples**

'Galil DMC Code Example REM Set A-axis acceleration to 150000 [AC](http://www.galilmc.com/support/manuals/comall/#acceleration.html) 150000 [MG](http://www.galilmc.com/support/manuals/comall/#message.html) [\\_AC](http://www.galilmc.com/support/manuals/comall/#acceleration.html)A;' Prints the A acceleration

#### **AC applies to DMC40x0,DMC42x0,DMC41x3,DMC21x3,DMC18x6,DMC18x2,DMC30010,DMC500x0,DMC52xx0,EDD3701x**

# <span id="page-13-0"></span>**AF Analog Feedback Select**

![](_page_13_Picture_943.jpeg)

![](_page_13_Picture_944.jpeg)

## **Description**

The AF command configures analog feedback mode for the PID filter.

The controller ADC can be used as position feedback for the axis control law. The analog input used for feedback is fixed and uses the input that corresponds with the axis letter. For example, Analog input 1 is used for the A axis.

Sinusoidal feedback encoders are also configured by the AF command.

## **Arguments**

![](_page_13_Picture_945.jpeg)

## **Remarks**

Below is the feedback in counts decoded by the controller hardware when reading in analog feedback for certain analog input ranges.

![](_page_13_Picture_946.jpeg)

Voltage/count range with AQ command

o DMC-30xxx has 0-5v, 12 bit ADC. AQ supported for differential setting only.

DMC-31xxx has a 16 bit ADC. See AQ for analog voltage range settings.

Axis must be in MO state prior to issuing the AF command.

- Differential encoder inputs must be used when using digital encoders with the DMC-31xxx. Consult the factory for single-ended use.
- When using Sin/Cos encoders (AF5-12)
	- o The encoder must be connected to the controller prior to issuing the AF command.
	- TP will provide position resolution of 2 $\mathsf{C}^\mathsf{A}\mathsf{F}\mathsf{m}$ ) counts per cycle. One cycle is four quadrature counts.
		- For example, if an encoder shows a change in TP of 8000 counts with AF0. The same distance at AF 5 would be give by 8000/4  $^{\ast}$  2<sup>5</sup> = 64000

#### **Examples**

![](_page_13_Picture_947.jpeg)

'Galil DMC Code Example<br>AF 12;' Sets si [AF](http://www.galilmc.com/support/manuals/comall/#analog_feedback_select.html)  $12$ ; Sets sine/consine feedback to  $2^{\wedge}12= 4096$  counts/period AF  $8$ ; Sets sine/cosine feedback to  $2^{\wedge}8= 256$  counts/period Sets sine/cosine feedback to 2^8= 256 counts/period

#### **AF applies to DMC500x0,DMC40x0,DMC42x0,DMC41x3,DMC30010,DMC21x3,RIO47xxx,DMC18x6,DMC18x2,EDD3701x**

# <span id="page-14-0"></span>**AG Amplifier Gain**

![](_page_14_Picture_2.jpeg)

![](_page_14_Picture_683.jpeg)

#### **Description**

The AG command sets the amplifier current/voltage gain for the internal amplifier. Note: some Galil internal amplifiers have fixed gains. Please reference the manual or data-sheet for more details.

For Servo motors, to convert motor command output (V) to actual motor current (A), use the following equation.

motor current  $(A)$  = motor command  $(V)$  \* amplifier gain  $(A/V)$ 

## **Arguments**

![](_page_14_Picture_684.jpeg)

## **Remarks**

#### **Current Gain Settings by Servo Amplifier Configuration**

Gain settings by Amplifier (Amps/Volt)

![](_page_14_Picture_685.jpeg)

# **Current Gain Settings by Stepper Amplifier Configuration**

Gain settings by Amplifier (Amps per phase)

![](_page_14_Picture_686.jpeg)

• The axis must be in the motor off state (MO) before setting AG

• The MT command must be issued prior to the AG command to set the proper range

## **Examples**

![](_page_14_Picture_687.jpeg)

## **AG applies to DMC500x0,DMC40x0,DMC41x3,DMC30010,DMC21x3,EDD3701x**

# <span id="page-15-0"></span>**AL Arm Latch**

![](_page_15_Picture_828.jpeg)

## **Description**

The AL command enables the latch function (high speed main or auxiliary position capture) of the controller. When the position latch is armed, the main or auxiliary encoder position will be captured upon a rising or falling edge on the specified digital input. Use the CN command to configure the edge that the latch input will trigger on.

#### **Arguments**

![](_page_15_Picture_829.jpeg)

#### **Remarks**

- $\bullet$  Input 1 is used to latch the A axis
- The command RL returns the latched position
- $\_$ ALm contains the state of the specified latch. 0 = not armed, 1 = armed
- The CN command can be used to change the edge which causes the latch to trigger.
- The latch function is available on incremental quadrature encoder inputs only. For other position capture methods contact Galil.

#### **Examples**

![](_page_15_Picture_830.jpeg)

![](_page_15_Picture_831.jpeg)

#### **AL applies to DMC40x0,DMC42x0,DMC41x3,DMC21x3,DMC18x6,DMC18x2,DMC30010,DMC500x0,DMC52xx0,EDD3701x**

# <span id="page-16-0"></span>**AO Analog Output**

![](_page_16_Picture_1.jpeg)

**Usage** | AO n ... | Arguments specified with an implicit, comma-separated order

#### **Description**

The AO command sets the analog outputs on the Galil or for a Modbus Slave.

#### **Arguments**

Table Caption (optional)

![](_page_16_Picture_665.jpeg)

## **Remarks**

## **AO1 Functions**

- $n_0 = 1$  for analog output 1. This is available only when a sine drive is being used.
- $n_0 = 2$  for analog output 2. This is always available regardless of the hardware configuration.
- Analog Output 1 can be used as a general purpose Analog Output, or as the Motor Command output to an external Drive. The table below indicates the settings required for the 2 modes.

![](_page_16_Picture_666.jpeg)

## **Examples**

![](_page_16_Picture_667.jpeg)

```
'Galil DMC Code Example<br>:AO 2,1.324;' 00
                             Outputs 1.324 Volts on Channel 2
```
#### **AO applies to DMC500x0,DMC52xx0,DMC40x0,DMC42x0,DMC41x3,DMC30010,DMC21x3,RIO47xxx,RIO574x0,EDD3701x**

# <span id="page-17-0"></span>**AQ Analog Input Configuration**

![](_page_17_Picture_755.jpeg)

# **Description**

The AQ command is used to set the behavior of the analog inputs. This command will set the analog range and operation for the specified input.

#### **Arguments**

![](_page_17_Picture_756.jpeg)

#### **Remarks**

- AQ is a configuration command which must be set at the begining of application code.
- The usage of this command depends on the type of analog inputs present on the particular controller model, check the ID command to determine the hardware configuration.

#### Configurable Analog Input Settings

![](_page_17_Picture_757.jpeg)

- Default resolution for analog inputs is 12bits. 16 bit is optional (31xxx).
- Operands \_AQ1 and \_AQ2 return the setting for the specified input.

Position Range when in Analog Feedback by AQ

![](_page_17_Picture_758.jpeg)

# **Examples**

![](_page_17_Picture_759.jpeg)

#### **AQ applies to DMC500x0,DMC40x0,DMC42x0,DMC41x3,DMC30010,DMC21x3,RIO47xxx,DMC52xx0,RIO574x0,EDD3701x**

# <span id="page-18-0"></span>**AU Set amplifier current loop**

![](_page_18_Picture_571.jpeg)

![](_page_18_Picture_572.jpeg)

# **Description**

The AU command sets the amplifier current loop gain for internal amplifiers.

# **Arguments**

![](_page_18_Picture_573.jpeg)

#### **EDD-37012, EDD-37017, & EDD-37017 (2PB)**

![](_page_18_Picture_574.jpeg)

## **Remarks**

• The AU settings for Galil sine drives are only recommended values for the given bus voltages. For other bus voltages and their recommended settings, contact Galil.

## **Examples**

![](_page_18_Picture_575.jpeg)

## **AU applies to DMC500x0,DMC40x0,DMC41x3,DMC30010,DMC21x3,EDD3701x**

# <span id="page-19-0"></span>**BA Brushless Axis**

![](_page_19_Picture_604.jpeg)

![](_page_19_Picture_605.jpeg)

# **Description**

BA is used to configure the controller for sinusoidal operation.

#### **Arguments**

![](_page_19_Picture_606.jpeg)

#### **Remarks**

- The DMC-30017 must be set to MT1 or -1 for sine drive operation.
- \_BAm willcontain a 1 if the BA command has been issued for the speciifed axis, or a 0 if it has not.
- \_BAm indicates the axis number of the auxiliary DAC used for the second phase of the selected sinusoidal axis. The axis numbers start with zero for the A axis DAC. If the motor is configured as standard servo or stepper motor, \_BAn contains 0.

# **Examples**

![](_page_19_Picture_607.jpeg)

![](_page_19_Picture_608.jpeg)

#### **BA applies to DMC500x0,DMC40x0,DMC41x3,DMC30010,DMC21x3,DMC18x6,DMC18x2,EDD3701x**

# <span id="page-20-0"></span>**BB Brushless Phase Begins**

![](_page_20_Picture_388.jpeg)

![](_page_20_Picture_389.jpeg)

## **Description**

The BB function describes the position offset between the Hall transition point and theta = 0, for a sinusoidally commutated motor. This is used when doing hall initialization of a sine commutated drive.

#### **Arguments**

![](_page_20_Picture_390.jpeg)

## **Remarks**

This command must be saved in non-volatile memory to be effective upon reset.

#### **Examples**

```
'Galil DMC Code Example
BB,30,,60;' The offsets for the Y and W axes are 30 and 60 respectively
```
'Galil DMC Code Example [BB](http://www.galilmc.com/support/manuals/comall/#brushless_phase_begins.html) 30;' set offset of 30 degrees for A axis

#### **BB applies to DMC500x0,DMC40x0,DMC30010,DMC21x3,DMC18x6,DMC18x2,EDD3701x**

# <span id="page-21-0"></span>**Brushless Calibration**

![](_page_21_Picture_1002.jpeg)

## **Description**

The BC command is used to initialize a motor for sine commutation using hall sensors.

The function BC monitors the status of the Hall sensors of a sinusoidally commutated motor, and resets the commutation phase upon detecting the first hall sensor. This procedure replaces the estimated commutation phase value with a more precise value determined by the hall sensors.

#### **Arguments**

![](_page_21_Picture_1003.jpeg)

BC initialization is valid with the following internal amplifiers:

- EDD-37012
- EDD-37014

EDD-37017 (with MT 1 for servo operation)

BC is not valid with the 2PB option. See BZ.

## **Remarks**

• The BC command is one of several ways to initialize a Galil sine drive. The table below lists the various methods:

#### Commutation of a Galil Sine Drive

![](_page_21_Picture_1004.jpeg)

#### **Steps for BC sine initialization**

- 1. Specify the axis/axes for initialization with the BA command
- 2. Specify the number of encoder counts per magnetic phase of the motor with the BM command (see command for examples)
- 3. Issue BI to select the inputs to use as hall inputs.
- 4. Servo the motor and verify it holds position
	- 1. If the motor will not servo, verify encoder is functional. If it is, then re-verify hall wiring
- 5. Issue the BC command, then issue a small jog until a hall transition occurs.
- 6. The motor is now fully commutated based off of the hall sensor feedback.
- 7. (Optional) Use the BB command to correct for hall offsets from true magnetic 0 of the motor.

#### **Operand Usage**

\_BCm contains the state of the Hallsensor inputs. This value should be between 1 and 6. 0 and 7 are invalid hallstates.

#### **Examples**

![](_page_21_Picture_1005.jpeg)

```
'Galil DMC Code Example
REM Example for use with internal sine amp
#EX
BAA
BMA=2000<br>BIA=-1;'<br>BCA;'
            use hall sensor inputs on the Galil
BCA; enable brushless calibration<br>bc=_BCA; store hall state
bc=<sup>1</sup>BCA; store hall state<br>SHA:' enable amplifier
            enable amplifier
JGA=500
BGA;' begin jog
#hall;JP#hall,_BCA=bc;'wait for a hall transition
STA
MG"Commutation Complete"
EN
```
#### **BC applies to DMC500x0,DMC40x0,DMC41x3,DMC30010,DMC21x3,DMC18x6,DMC18x2,EDD3701x**

# <span id="page-22-0"></span>**BD Brushless Degrees**

![](_page_22_Picture_473.jpeg)

![](_page_22_Picture_474.jpeg)

# **Description**

The BD command sets the commutation phase of a sinusoidally commutated motor manually. When using hall effect sensors, a more accurate value for this parameter can be set by using the command, BC. This command should not be used except when the user is creating a specialized phase initialization procedure.

#### **Arguments**

![](_page_22_Picture_475.jpeg)

#### **Remarks**

- Using BD to set a brushless degree overrides the current brushless degrees set by the BZ/BX/BI initialization routines.
- Once initialized, BD is updated by the firmware to the current brushless degree value.
- $\bullet$  n = ? queries the current brushless degrees
- \_BDm contains the commutation phase of the specified axis.

## **Examples**

![](_page_22_Picture_476.jpeg)

#### **BD applies to DMC500x0,DMC40x0,DMC41x3,DMC30010,DMC21x3,DMC18x6,DMC18x2,EDD3701x**

# <span id="page-23-0"></span>**BG Begin**

![](_page_23_Picture_586.jpeg)

## **Description**

The BG command starts a motion on the specified axis or sequence.

#### **Arguments**

![](_page_23_Picture_587.jpeg)

#### **Remarks**

• A BG command cannot be executed for any axis in which motion has not completed,

#### **Operands**

- \_BGm contains a '0' if motion complete on the specified axis or coordinate system, otherwise contains a '1'
	- \_BGm can be used from host programs to determine if motion is complete by polling the axes of interest

#### **Examples**

![](_page_23_Picture_588.jpeg)

'Galil DMC Code Example<br>HM ;' Set up for the l [HM](http://www.galilmc.com/support/manuals/comall/#home.html) ;' Set up for the homing [BG](http://www.galilmc.com/support/manuals/comall/#begin.html) A;' Start only the A-axis moving

'Galil DMC Code Example [JG](http://www.galilmc.com/support/manuals/comall/#jog.html) 1000,4000;' Set up for jog [BG](http://www.galilmc.com/support/manuals/comall/#begin.html) B;' Start only the B-axis moving

'Galil DMC Code Example<br>bstate= \_BGB;' Assign Assign a 1 to bstate if the B-axis is performing a move

![](_page_23_Picture_589.jpeg)

#### **BG applies to DMC40x0,DMC41x3,DMC30010,DMC21x3,DMC18x6,DMC18x2,DMC42x0,DMC500x0,DMC52xx0,EDD3701x**

# <span id="page-24-0"></span>**BI Brushless Inputs**

![](_page_24_Picture_495.jpeg)

![](_page_24_Picture_496.jpeg)

## **Description**

The BI command is used to define the inputs which are used when Hall sensors have been wired for sinusoidally commutated motors. See the BC command for more information about initialization of sine amplifiers via hall inputs

## **Arguments**

![](_page_24_Picture_497.jpeg)

# **Remarks**

The Hall A, Hall B and Hall C inputs on the Encoder connector may be specified by setting the BIcommand to -1.

#### **Examples**

![](_page_24_Figure_11.jpeg)

## **BI applies to DMC500x0,DMC40x0,DMC41x3,DMC30010,DMC21x3,DMC18x6,DMC18x2,EDD3701x**

# <span id="page-25-0"></span>**BL Reverse Software Limit**

![](_page_25_Picture_528.jpeg)

![](_page_25_Picture_529.jpeg)

## **Description**

The BL command sets the reverse software limit. If this limit is exceeded during motion, motion on that axis will decelerate to a stop. Reverse motion beyond this limit is not permitted.

## **Arguments**

![](_page_25_Picture_530.jpeg)

## **Remarks**

 $\bullet$  The reverse limit is activated at the position n-1. n = -2147483648 effectively disables the reverse soft limit

- The software limit is specified in counts for a servo system or in microsteps for a stepper system.
- If motion is commanded when the axis is already passed the BL value, the axis will profile a smallmove before the software limit is again detected.

# **Examples**

![](_page_25_Figure_13.jpeg)

#### **BL applies to DMC40x0,DMC42x0,DMC41x3,DMC21x3,DMC18x6,DMC18x2,DMC30010,DMC500x0,DMC52xx0,EDD3701x**

# <span id="page-26-0"></span>**BM Brushless Modulo**

![](_page_26_Picture_595.jpeg)

![](_page_26_Picture_596.jpeg)

## **Description**

The BM command defines the length of the magnetic cycle in encoder counts.

# **Arguments**

![](_page_26_Picture_597.jpeg)

#### **Remarks**

- For rotary motors, the magnectic cycle (BM value) is calculated by:
	- $\circ$  BM = encoder counts per revolution / # of pole pairs
- The issuance of BM is required for commutation using one of the following methods:
	- o BX
	- o BZ
	- BI/BC

# **Examples**

![](_page_26_Picture_598.jpeg)

#### **BM applies to DMC500x0,DMC40x0,DMC41x3,DMC30010,DMC21x3,DMC18x6,DMC18x2,EDD3701x**

<span id="page-27-0"></span>![](_page_27_Picture_1.jpeg)

## **Description**

The BN command saves certain board parameters in non-volatile EEPROM memory. Once written to the memory, all parameters which can be burned will persist through a software reset (RS command), hardware reset (reset button) or power cycle. This command typically takes 1 second to execute and must not be interrupted. The controller returns a colon (:) when the Burn is complete. All parameters which have been burned into memory can be restored to their factory defaults through a master reset.

This command reference will denote comands that can and cannot be burned with BN with the following usage icons.

![](_page_27_Picture_5.jpeg)

Burnable with BN icon

![](_page_27_Picture_7.jpeg)

Not burnable with BN icon

# **Arguments**

The BN command has no arguments

## **Remarks**

- Issuing this command will pause the output of the Data Record until the command is completed.
- The following table shows the commands that have their parameters saved with the BN command:

![](_page_27_Picture_826.jpeg)

• Board rev C and firmware 1.1B added support for high-performance parameter and variable burning. For serial numbers under BZ-579, and for all firmware earlier than 1.1B, the following limitations apply

 $\circ$  during a BN the servo will disable for a brief period, roughly 40ms. This can be prevented by first issuing an MO. This is not applicable to stepper motors.

BN is not valid while running and willcause a TC code of "7 Command not valid while running".

#### **Operand Usage**

\_BN contains the serial number of the processor board.

#### **Examples**

![](_page_27_Picture_827.jpeg)

#### **BN applies to**

#### **DMC500x0,DMC40x0,DMC42x0,DMC41x3,DMC30010,DMC21x3,RIO47xxx,DMC18x6,DMC18x2,RIO574x0,DMC52xx0,EDD3701x**

# <span id="page-28-0"></span>**BO Brushless Offset**

![](_page_28_Picture_405.jpeg)

![](_page_28_Picture_406.jpeg)

## **Description**

The BO command sets a fixed offset on the command signal for sinusoidally commutated motors. This may be used to offset any bias in the amplifier, or can be used for phase initialization.

#### **Arguments**

![](_page_28_Picture_407.jpeg)

## **Remarks**

When using an internal Galilsine drive, each axis has two DACs (Digital to Analog Converter). BO sets the first DAC offset. BQ sets the second.

## **Examples**

```
'Galil DMC Code Example
'Assume internal Sine drive
BO 1 ;'set A axis first DAC to 1v offset
BQ 2 ;'set the A axis second DAC to 2v offset
```
#### **BO applies to DMC500x0,DMC40x0,DMC41x3,DMC30010,DMC21x3,DMC18x6,DMC18x2,EDD3701x**

# <span id="page-29-0"></span>**BQ Brushless Offset dual DAC**

![](_page_29_Picture_423.jpeg)

![](_page_29_Picture_424.jpeg)

## **Description**

The BQ command sets a fixed offset on the command signal for sinusoidally commutated motors when using an internal Galil sine drive. This may be used to offset any bias in the amplifier, or can be used for phase initialization.

#### **Arguments**

![](_page_29_Picture_425.jpeg)

## **Remarks**

When using an internal Galilsine drive, each axis has two DACs (Digital to Analog Converter). BO sets the first DAC offset. BQ sets the second.

## **Examples**

```
'Galil DMC Code Example
'Assume internal Sine drive<br>BO 1;' set A axis first D,<br>BQ 2;' set the A axis second
BO 1;' set A axis first DAC to 1v offset
BQ 2;' set the A axis second DAC to 2v offset
```
#### **BQ applies to DMC500x0,DMC40x0,DMC41x3,DMC30010,EDD3701x**

# <span id="page-30-0"></span>**BR Brush Axis**

![](_page_30_Picture_657.jpeg)

![](_page_30_Picture_658.jpeg)

## **Description**

The BR command configures the motor configuration and type for an axis.

The BR command is used with internal Galil amplifiers to enable which axes will be set as brush-type servos or to configure the firmware to use external drives instead of the internal channel.

#### **Arguments**

![](_page_30_Picture_659.jpeg)

## **Remarks**

- If an axis has Off-On-Error(OE) set to 1, an amplifier error will occur on an axis if there are no halls and BR is set to 0. Set BR to 1 to avoid an amplifier error state.
	- The hall error bits cannot cause #AMPERR events if an axis is configured as brush-type.
- With BR1, the hall inputs are available for general use via the QH command.
- Set BR-1 to configure a DMC-30000 controller that has an internal amplifier (ie DMC-30012) to interface with an external amplifier.
- Note: If the controller has been previously configured with the BA command for sinusoidal commutation with a Galil internal amplifier, the command "BA N" must be issued prior to setting the axis to brushed mode.

## **Examples**

![](_page_30_Picture_660.jpeg)

## **BR applies to DMC500x0,DMC40x0,DMC41x3,DMC30010,DMC21x3,EDD3701x**

# <span id="page-31-0"></span>**BW Brake Wait**

![](_page_31_Picture_768.jpeg)

#### **Description**

The BW command sets the delay between when the brake is turned on and when the amp is turned off. When the controller goes into a motor-off (MO) state, this is the time (in samples) between when the brake digital output changes state and when the amp enable digital output changes state. The brake is actuated immediately upon MO and the delay is to account for the time it takes for the brake to engage mechanically once it is energized electrically. The brake is released immediately upon SH.

#### **Brake Wait Timing**

![](_page_31_Figure_6.jpeg)

#### **Arguments**

![](_page_31_Picture_769.jpeg)

#### **Remarks**

- The Brake Wait does not apply when the motor is shut off due to OE1 (Off on Error). In this case (position error exceeded or Abort triggered) the motor off and brake output will be applied simultaneously.
- SB,CB and OP have no effect on outputs mapped to BW. In order to toggle brake outputs without engaging the servo (e.g. for maintenance), set BWm=0 and then use SB and CB as necessary.
- The state of the output configured as a brake cannot be querried with the @OUT[] command.
- Output 1 is the brake output.
- When using the brake outputs, it is recommended to order the controller with 500mA sourcing output option (HSRC).
- During a program download the servo will disable for a brief period (roughly 300ms) without applying the brake. This can be prevented by first issuing an MO.

#### **Examples**

![](_page_31_Picture_770.jpeg)

#### **BW applies to DMC40x0,DMC42x0,DMC41x3,DMC30010,DMC500x0,DMC52xx0,EDD3701x**

# <span id="page-32-0"></span>**BX Sine Amp Initialization**

![](_page_32_Picture_1268.jpeg)

#### **Description**

The BX command uses a method to initialize an axis with limited movement of the hardware. The BX uses a limited motion algorithm to determine the proper location of the motor within the magnetic cycle. It is expected to move no greater than 10 degrees of the magnetic cycle. The last stage of the BX command will lock the motor into the nearest 15 degree increment.

#### **Arguments**

![](_page_32_Picture_1269.jpeg)

#### **Remarks**

\_BXm contains 0 if axis m is not a Galilsine amp axis, contains 1 if axis m is an uninitialized sine amp axis, and contains 3 if axis m is an initialized sine amp axis

- An axis with a Galil sine amp powers up in MO state and SH will generate an error for that axis until it is initialized.
- While the BX command is executing, communication to and from the controller will be halted. This may result in a timeout if the BX command is sent from the host\*. Embedded code execution will also pause during BX operation.
- The long timeout (-l) for GalilTools 1.5.0 has been increased to prevent a timeout while using the BX command.
- If the BX command failes to initialize an axis, it will return an error code of 160. TC1 will return "160 BX Command Failure".
- Issuing this command will pause the output of the Data Record until the command is completed.
- BX initialization is valid with the following internal amplifiers:
	- EDD-37012
	- EDD-37014
	- EDD-37017 (with MT 1 for servo operation)
		- BX is not valid with the 2PB option. See BZ.
- There are several methods to initialize a motor with the Galil sine amplifier. They are listed below:

#### Commutation of a Galil Sine Drive

![](_page_32_Picture_1270.jpeg)

#### **BX Initialization Steps**

- 1. Set axes enabled for sine amp with the BA command
- 2. Set motor modulo with the BM command.
- 3. Set OE1 for motor runaway.
- 4. Issue BX1 to test at smaller voltage
	- 1. If error code 160 occurs, try a larger voltage. If motion is occuring, then check that the encoder is working. Ensure that the timeout time is long enough for BX (BX<o). If increasing 'o' doesn't help, invert the encoder direction with CE.
- 5. If BX is successful, issue SH. Ensure the motor holds position.
- 6. Attempt a jog. If the motor jogs, then the initialization is complete.
	- 1. If the motor shuts off due to position error, retry BX. Invert the encoder direction with CE if that hasn't been attempted.

#### **Examples**

#COM

![](_page_32_Picture_1271.jpeg)

Galil Motion Control BX 33/103

REM Detailed Example

 $\sim$ a=0;'0 = A axis, 1 = B axis . . .. [BA](http://www.galilmc.com/support/manuals/comall/#brushless_axis.html)~a;'enable brushless mode [BM](http://www.galilmc.com/support/manuals/comall/#brushless_modulo.html)~a=2000;'must be set per inidividual motor specifications [BX](http://www.galilmc.com/support/manuals/comall/#sine_amp_initialization.html)[<](http://www.galilmc.com/support/manuals/comall/#less_than_comparator.html)1000;'set pulse duration to 1000 samples bx\_i=0;'number of tries for the BX command #COM\_H tc=0;'response from TC command if an error occurs [MO](http://www.galilmc.com/support/manuals/comall/#motor_off.html)~a;'start in motor off state #tv[;JP](http://www.galilmc.com/support/manuals/comall/#jump_to_program_location.html)#tv[,\\_TV](http://www.galilmc.com/support/manuals/comall/#tell_velocity.html)~[a>](http://www.galilmc.com/support/manuals/comall/#greater_than_comparator.html)500;'make sure axis is not moving [BX](http://www.galilmc.com/support/manuals/comall/#sine_amp_initialization.html)~a[=-](http://www.galilmc.com/support/manuals/comall/#subtraction_operator.html)3;'command the BX command REM loop until BX passes or error occurs #LOOP[;JP](http://www.galilmc.com/support/manuals/comall/#jump_to_program_location.html)#LOOP,(([\\_BX~](http://www.galilmc.com/support/manuals/comall/#sine_amp_initialization.html)a[<>](http://www.galilmc.com/support/manuals/comall/#not_equal_to_comparator.html)3)[&](http://www.galilmc.com/support/manuals/comall/#bitwise_and_operator.html)(t[c=](http://www.galilmc.com/support/manuals/comall/#equal_to_comparator.html)0)) REM try again if an error occured and the number of tries < 5 [JP](http://www.galilmc.com/support/manuals/comall/#jump_to_program_location.html)#COM\_H,((t[c<>](http://www.galilmc.com/support/manuals/comall/#not_equal_to_comparator.html)0)[&](http://www.galilmc.com/support/manuals/comall/#bitwise_and_operator.html)(bx\_[i<](http://www.galilmc.com/support/manuals/comall/#less_than_comparator.html)5)) REM if the number of tries is  $<$  5 then BX passed REM else, try BZ command [IF](http://www.galilmc.com/support/manuals/comall/#if_conditional_statement.html) (bx\_[i<](http://www.galilmc.com/support/manuals/comall/#less_than_comparator.html)5) [MG](http://www.galilmc.com/support/manuals/comall/#message.html) "Commutation complete" [ELSE](http://www.galilmc.com/support/manuals/comall/#else.html) [MG](http://www.galilmc.com/support/manuals/comall/#message.html) "BX failed to complete" [MG](http://www.galilmc.com/support/manuals/comall/#message.html) "attempting BZ command"  $tc=0; BZ~a=-3$  $tc=0; BZ~a=-3$  $tc=0; BZ~a=-3$ [IF](http://www.galilmc.com/support/manuals/comall/#if_conditional_statement.html) t[c=](http://www.galilmc.com/support/manuals/comall/#equal_to_comparator.html)0 [MG](http://www.galilmc.com/support/manuals/comall/#message.html) "BZ command complete" [ELSE](http://www.galilmc.com/support/manuals/comall/#else.html) [MG](http://www.galilmc.com/support/manuals/comall/#message.html) "BZ command failed" [MG](http://www.galilmc.com/support/manuals/comall/#message.html) "check motor and encoder wiring" [MG](http://www.galilmc.com/support/manuals/comall/#message.html) "try setting CE 2 or swapping 2 motor leads" [ENDIF](http://www.galilmc.com/support/manuals/comall/#endif.html) [ENDIF](http://www.galilmc.com/support/manuals/comall/#endif.html) [EN](http://www.galilmc.com/support/manuals/comall/#end.html) [#CMDERR](http://www.galilmc.com/support/manuals/comall/#command_error_automatic_subroutine.html) tc[=\\_TC](http://www.galilmc.com/support/manuals/comall/#tell_error_code.html) [TC](http://www.galilmc.com/support/manuals/comall/#tell_error_code.html)1 REM if 160 error, increase BX [IF](http://www.galilmc.com/support/manuals/comall/#if_conditional_statement.html) t[c=](http://www.galilmc.com/support/manuals/comall/#equal_to_comparator.html)160 [MG](http://www.galilmc.com/support/manuals/comall/#message.html) "Retry BX" bx\_i=bx\_[i+](http://www.galilmc.com/support/manuals/comall/#addition_operator.html)1 [BX](http://www.galilmc.com/support/manuals/comall/#sine_amp_initialization.html)[<](http://www.galilmc.com/support/manuals/comall/#less_than_comparator.html)(bx\_[i\\*](http://www.galilmc.com/support/manuals/comall/#multiplication_operator.html)1000);'increase pulse time on failure [ENDIF](http://www.galilmc.com/support/manuals/comall/#endif.html) [RE](http://www.galilmc.com/support/manuals/comall/#return_from_error_routine.html)

#### **BX applies to DMC500x0,DMC40x0,DMC41x3,DMC30010,EDD3701x**

# <span id="page-34-0"></span>**BZ Brushless Zero**

![](_page_34_Picture_1346.jpeg)

#### **Description**

The BZ command is used to initialize axes which use sinusoidal commutation. To do this, the command drives the motor to two different magnetic positions and sets the magnetic position.

#### **Arguments**

![](_page_34_Picture_1347.jpeg)

## **BZ Initialization Sequence:**

The  $n$  parameter is used for setting the current during the two stage initialization process:

- $\bullet$  During the first stage, the motor is driven to one magnetic position for  $p$  milliseconds and the encoder is monitored for movement.
- $\bullet$  During the second stage, the motor is driven to a second magnetic position for  $o$  milliseconds and the encoder is monitored for movement.
	- o The second stage may be repeated multiple times. This depends on motor motion during initialization.

#### **Remarks**

- \_BZm contains the un-signed distance in encoder counts from the motor's current position to the position of magnetic zero for the specified axis. The value is only vaid after succesfully initializing with BZ.
- The BZ hold time must be set prior to initialization.
- The BZ hold times can be lengthened to ensure that any oscillations introduced by the BZ command fully settle for accurate magnetic positioning.  $\circ$  The  $o$  and  $p$  parameters can be interrogated with BZ <? and BZ >? respectively.
- The BZ command may be given when the motor is off.
- The motor must be positioned so that it can freely move a distance of BM in either direction.
- $\bullet$  It is recommended that the *n* parameter is chosen large enough to reliably drive the motor to both magnetic positions but below the continuous current rating of the motor.
	- Use the continuous current rating of the motor ( $I_m$  in A) and AG current gain (G in A/V) to determine the maximum n parameter. n  $_{max}$  =  $(I_m)/(2 * G)$  in V.
	- $\circ$  A conservative starting point is 0.5\* n  $_{max}$  but may be increased up to n  $_{max}$  as needed.
- Always use the off-on-error function (OE command) to avoid motor runaway whenever testing sinusoidal commutation.
- The -2PB option is required on the EDD-37017 to drive a 2-phase brushless servo motor (also known as closed-loop stepper). BZ is the only valid commutation method with this option.
- BZ Initialization is valid with the following internal amplifiers:
	- EDD-37012
	- EDD-37014
	- EDD-37017
	- EDD-37017-2PB
- Issuing this command will pause the output of the Data Record until the command is completed.
- There are several methods to initialize Galil's internal amplifiers for sinusoidal commutation. They are listed below:

Commutation options with a Galil sine drive

| <b>Command</b> | <b>Description</b>                                                                                                    | <b>Recommended use</b>                                           |
|----------------|----------------------------------------------------------------------------------------------------|------------------------------------------------------------------|
| BC/BI          | Uses hall sensors to commutate until a hall transition is encountered.   Non-linear or gravitational loads, motors must have hall sensors. |                                                                  |
| <b>BX</b>      | Uses an algorithm to determine phase angle with minimal motion.                                                                            | Sensitive instrumentation or payload requiring minimal movement. |
| <b>BZ</b>      | Drive the motor to a known magnetic phase.                                                                                                 | Easiest to use but with the most motion.                         |

#### **BZ Initialization Steps**

- 1. Set axis being enabled for sine amp with the BA command.
- 2. Set brushless modulo with the BM command.
- 3. Enable off-on-error (OE) to prevent motor runaway. ER should be >= BM.
- 4. Set the desired hold times BZ<o>p.
- 5. Initialize using BZ command with  $n \le n$  max.

See user manual for details on troubleshooting BZ.

### **Examples**

![](_page_35_Picture_777.jpeg)

![](_page_35_Picture_778.jpeg)

![](_page_35_Picture_779.jpeg)

'Galil DMC Code Example [:BZ](http://www.galilmc.com/support/manuals/comall/#brushless_zero.html) 2;' Drive A axis to electrical zero with 2V torque, and end with Motor off.

#### **BZ applies to DMC500x0,DMC40x0,DMC41x3,DMC30010,DMC21x3,DMC18x6,DMC18x2,EDD3701x**
# **CB Clear Bit**

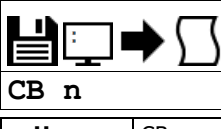

**Usage** CB n ... Arguments specified with an implicit, comma-separated order

#### **Description**

The CB command clears a particular digital output. The SB and CB (Clear Bit) instructions can be used to control the state of output lines.

#### **Arguments**

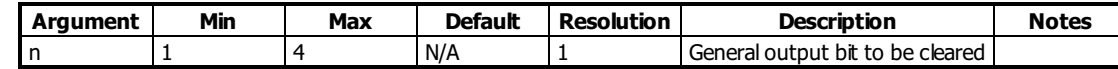

#### **Remarks**

• The state of the output can be read with the @OUT[] command

#### **Examples**

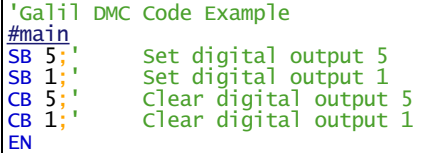

```
'Galil DMC Code Example
#modbus
REM connect to modubs slave at IP address 192.168.1.50
IHH=192,168,1,50<502>2
WT100
SB 8001; 'set bit 1 on modbus slave
WT 10
CB 8003; 'clear bit 3 on modbus slave
EN
```
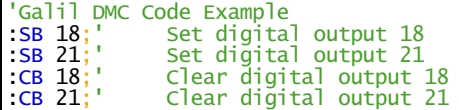

For detailed information on connecting to a Modbus slave, see: <http://www.galil.com/news/dmc-programming-io-control/setting-rio-pocket-plc-or-generic-modbus-slave-extended-io>

#### **CB applies to**

#### **DMC500x0,DMC40x0,DMC42x0,DMC41x3,DMC30010,DMC21x3,RIO47xxx,DMC18x6,DMC18x2,RIO574x0,DMC52xx0,EDD3701x**

# **CE Configure Encoder**

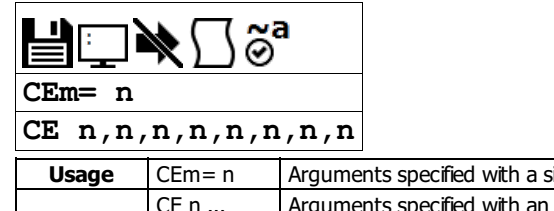

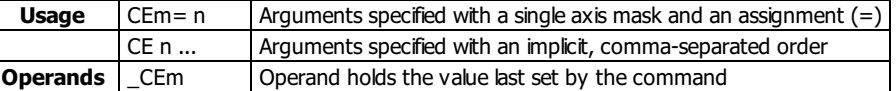

# **Description**

The CE command configures the encoder to quadrature type or pulse and direction type. It also allows inverting the polarity of the encoders which reverses the direction of the feedback. The configuration applies independently to the main axes encoders and the auxiliary encoders.

### **Arguments**

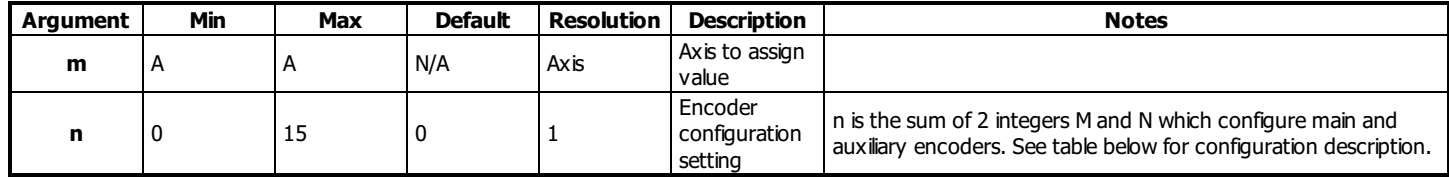

Configure Encoder Types. Add value from Column 1 and Column 2 to make <sup>n</sup>

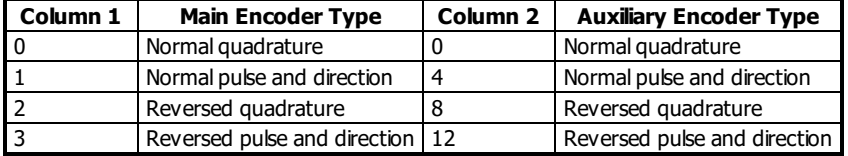

For example:  $n = 10$  implies  $2 + 8$ , thus both encoders are reversed quadrature.

# **Remarks**

- When using a servo motor, changing the CE type can cause the motor to run away.
- When the MT command is configured for a stepper motor, the auxiliary encoder (used to count stepper pulses) will be forced to pulse and direction.
- When using pulse and direction encoders, the pulse signal is connected to CHA and the direction signal is connected to CHB.
- Axis must be in MO state prior to issuing the CE command.

# **Examples**

```
Code Example
               Configure main encoder for reverse quad
              Interrogate configuration
'Galil DMC<br>:CE 2;'<br>:CE ?;'<br>2
               Assign configuration to a variable
V = CEA;<br>V = 72
```
#### **CE applies to DMC500x0,DMC40x0,DMC42x0,DMC41x3,DMC30010,DMC21x3,DMC18x6,DMC18x2,EDD3701x**

# **CN Configure**

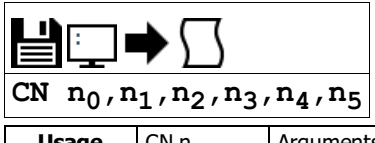

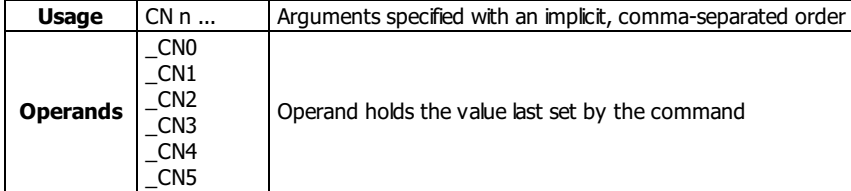

# **Description**

The CN command configures the polarity of the limit switches, home switches, latch inputs, the selective abort function, and the program termination behavior of the abort input.

CN can also be used to map the amplifier enable signal to digital output 4.

### **Arguments**

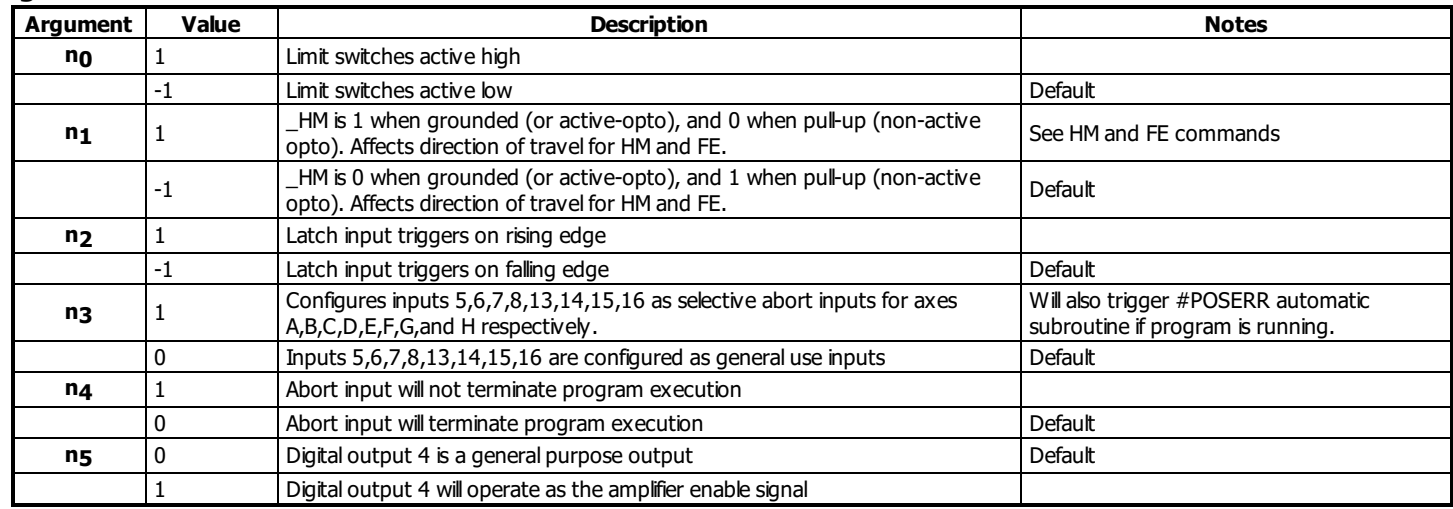

# **Remarks**

- When using n5
	- For safety, ensure that the amplifier disables whenever the controller's reset button is pressed. If the amplifier enables during a reset, then a different output configuration is required. Changes must be performed at the factory. See Chapter 3 in the user manual for available output configurations.
	- o The amplifier enable signal will behave the same regardless of the n5 setting. n5=1 will cause output 4 to also switch with the MO/SH state
	- When using n5=1, output calls (SB,CB,OP,OB) for output 4 are ignored
	- o n5 requires that the hardware be programmed with MCB Rev 3 or higher. Rev 3 started shipping in July, 2013. See ID for the revision.

#### **Examples**

```
'Galil DMC Code Example
CN 1,1;' Sets limit and home switches to active high
CN ,, -1;' Sets input latch active low
```
#### **CN applies to DMC40x0,DMC42x0,DMC41x3,DMC21x3,DMC18x6,DMC18x2,DMC30010,DMC500x0,DMC52xx0,EDD3701x**

# **CW Copyright information and Data Adjustment bit on/off**

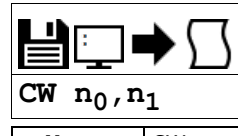

**Usage** CW n ... Arguments specified with an implicit, comma-separated order

# **Description**

The CW command will return the copyright information when the argument, n, is 0 or is omitted. Otherwise, the CW command is used as a communications enhancement for use by the Galil terminal software programs. When turned on, the most significant bit of unsolicited ASCII characters is set to 1. Unsolicited ASCII characters are characters that are returned from a program running on the controller (usually from the MG command). This command does not affect solicited characters, which are characters that are returned as a response to a command sent from a host PC (e.g. TP).

# **Arguments**

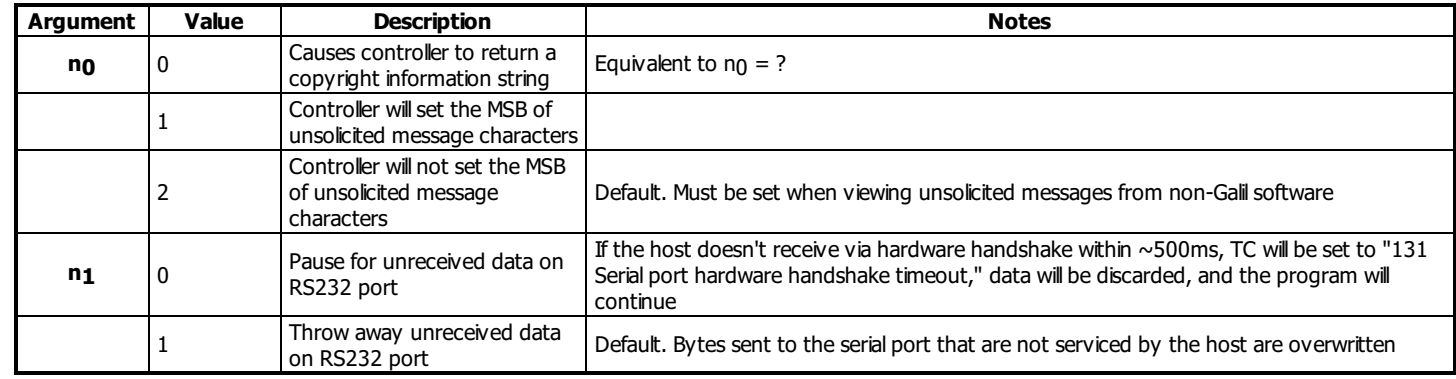

#### **Remarks**

- Galilsoftware packages automatically sends CW 1 during connection to a controller.
	- o If reading unsolicited data through a non-Galil software (eg. Hyperterminal), issue CW 2

#### **Operand Usage**

- $\bullet$  CW contains the value set for n<sub>0</sub>
- $\bullet$  \_CW4 contains the value set for  $n_1$

# **Examples**

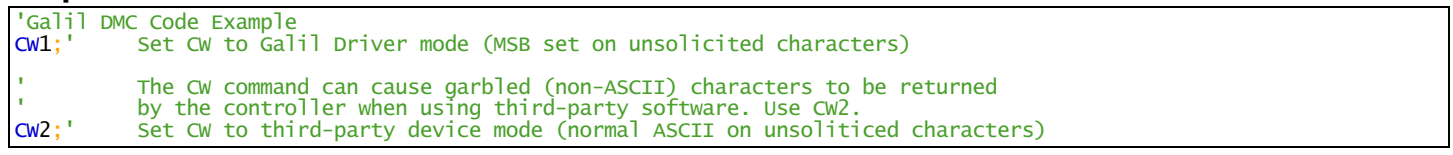

#### **CW applies to DMC500x0,DMC52xx0,DMC40x0,DMC42x0,DMC41x3,DMC30010,DMC21x3,DMC18x6,DMC18x2,RIO47xxx,EDD3701x**

# **DC Deceleration**

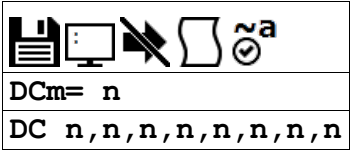

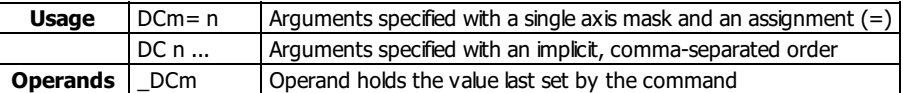

### **Description**

The Deceleration command (DC) sets the linear deceleration of the motors for independent moves such as PR, PA, and JG moves. The parameters will be rounded down to the nearest factor of 1024 and have units of counts per second squared.

#### **Arguments**

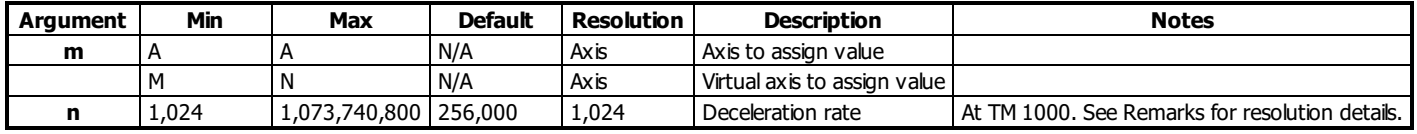

# **Remarks**

- The AC command is used to designate acceleration
- Specify realistic deceleration rates based on physical system parameters such as:
	- motor torque rating
	- loads
	- amplifier current rating
- Specifying an excessive deceleration will cause a large following error during deceleration and the motor will not follow the commanded profile
- DC may be changed during a move in Jog mode, but not in a PA or PR move
	- o However, directly following an axis stop (i.e. ST m or a limit switch), the DC value of a PA or PR move may be changed while the axis is still decelerating

#### **Resolution**

- The resolution of the DC command is dependent on the sampling period of the control loop (TM). With the default rate of TM 1000 the resolution is 1024 counts/second^2. The equation to calculate the resolution of the DC command is:
	- $\circ$  resolution = min = 1024\*(1000/TM)^2

Example:

- With TM 500 the minimum DC setting and resolution is 4096 counts/second^2.
	- resolution =  $1024*(1000/500)^2 = 4096$

#### **Examples**

```
'Galil DMC Code Example<br>PR 10000;' Specify posi
PR 10000;' Specify position
AC 2000000;' Specify acceleration rate
DC 1000000;' Specify deceleration rate
SP 5000;' Specify slew speed
BG;' Begin motion
```
**DC applies to DMC40x0,DMC42x0,DMC41x3,DMC21x3,DMC18x6,DMC18x2,DMC30010,DMC500x0,DMC52xx0,EDD3701x**

# **DE Dual (Auxiliary) Encoder Position**

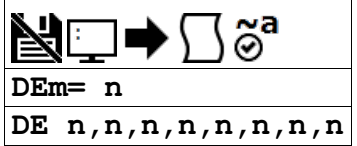

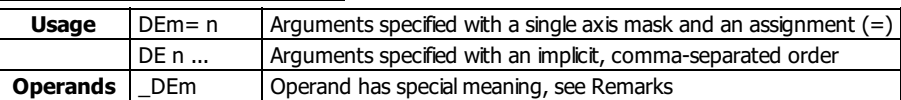

# **Description**

The DE command defines the position of the auxiliary (dual) encoders.

Dual encoders are useful when you need an encoder on the motor and on the bad. The encoder on the load is typically the auxiliary encoder and is used to verify the true load position. Any error in load position is used to correct the motor position.

#### **Arguments**

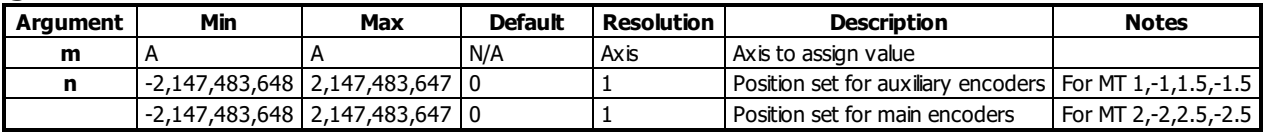

# **Remarks**

- When using stepper motors, the DE command defines the main encoder position.
- The auxiliary encoders are not available for the stepper axis or for any axis where output compare is active.
- The operand \_DEm, as well as \_TDm, holds the current aux encoder position.
- n=? will return the encoder position, as returned by TD.

# **Examples**

```
'Galil DMC Code Example<br>
DE 0;' Set the curre<br>
DE ?;' Return auxil
             Set the current auxiliary encoder position to 0 on A axis
DE ?;' Return auxiliary encoder positions
duala= _DEA;' Assign auxiliary encoder position of A-axis to the variable duala
```
#### **DE applies to DMC500x0,DMC40x0,DMC42x0,DMC41x3,DMC30010,DMC21x3,DMC18x6,DMC18x2,EDD3701x**

# **DP Define Position**

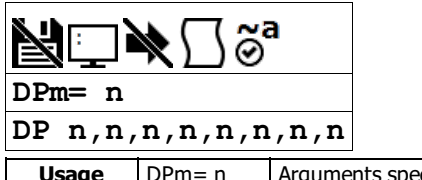

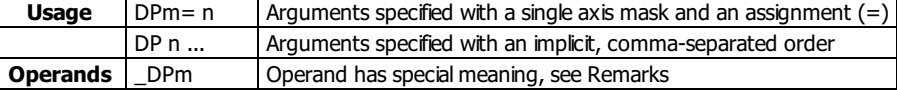

# **Description**

The DP command sets the current motor position and current command positions to a user specified value. The units are in quadrature counts. This command will set both the TP and RP values.

### **Arguments**

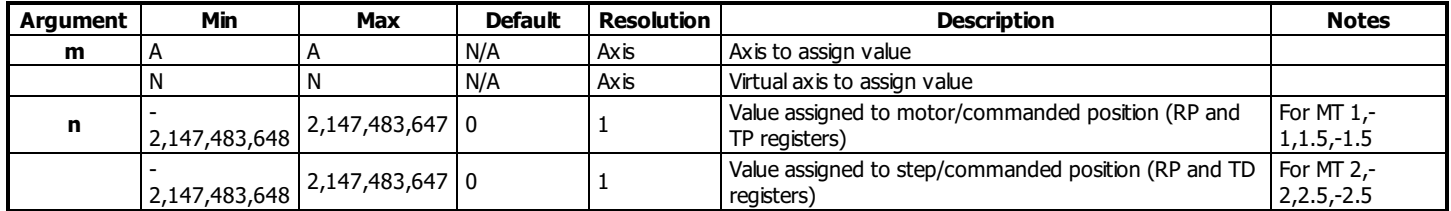

#### **Remarks**

- The DP command sets the commanded reference position for axes configured as steppers. The units are in steps.
	- Example: "DP 0" This willset the registers for TD and RP to zero, but will not effect the TP register value. When equipped with an encoder, use the DE command to set the encoder position for stepper mode.
- The DP command is useful to redefine the absolute position.
	- For example, you can manually position the motor by hand using the Motor Off command, MO. Turn the servo motors back on with SH and then use DP0 to redefine the new position as your absolute zero.
- The operand \_DPm, as well as \_TPm, holds the current main encoder position.
- $\bullet$  n=? will return the encoder position, as returned by TP.

```
Examples<br>\begin{bmatrix} \n\cdot \text{Gal} & \cdot \cdot \cdot \\
\cdot \text{DP} & 0 & \cdot \cdot \\
\cdot \text{O} & \cdot \cdot \cdot \cdot\n\end{bmatrix}Code Example
     :DP 0;' Sets the current position of the A-axis to 0<br>:DP -50000;' Sets the current position of A-axis to -5000<br>:DP ?;' Interrogate the position of A
                                     -axis to -50000.
                                     Interrogate the position of A
      -50000
```
#### **DP applies to DMC40x0,DMC42x0,DMC41x3,DMC21x3,DMC18x6,DMC18x2,DMC30010,DMC500x0,DMC52xx0,EDD3701x**

# **DV Dual Velocity (Dual Loop)**

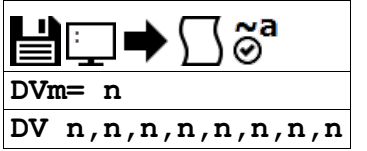

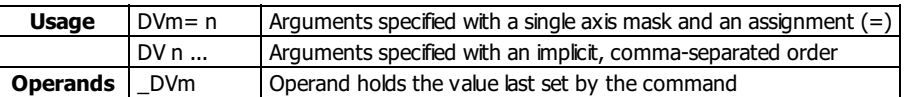

# **Description**

The DV function changes the operation of the PID filter to work off of dual encoders. DV enabled causes the KD (derivative) term to operate on the dual encoder instead of the main encoder. This results in improved stability in the cases where there is a backlash between the motor and the main encoder, and where the dual encoder is mounted on the motor.

#### **Arguments**

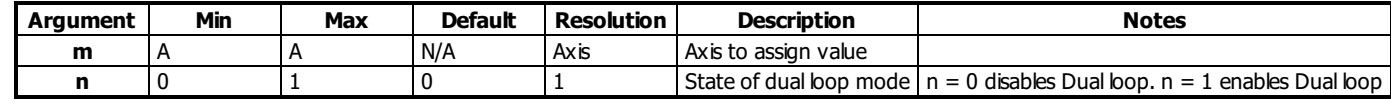

# **Remarks**

- The DV command is useful in backlash and resonance compensation.
- DV must be set properly for commutation to be successful with internalsine drives.
	- When DVm=0, the controller will use the main encoder for sine drive commutation.
	- When DVm=1, the controller will use the aux encoder for sine drive commutation.

#### **Correcting for Positive Feedback**

- With motor off (MO) check the motor encoder with TD and load encoder with TP. Manually move the motor/load and reissue the TD and TP commands to confirm both encoders count in the same direction.
- If the encoders count in opposing directions, change the polarity of one encoder using the CE command or by changing the wiring. Consult user manual.
- If positive feedback still persists, switch the motor polarity or reverse the direction of both encoders.  $\circ$  Off on error (OE) and error limits (ER) can be used to shut down the motor in the event of a runaway.

#### **Using DV with Large motor/load encoder ratio**

- When using Dual Loop mode with a large motor: load ratio and/or running at high velocities where low position error at speed is required, FV should be used to compensate for the derivative contribution from the higher resolution motor encoder.
	- The estimated FV setting required to compensate for the derivative contribution can be calculated by the equation:
		- $\blacksquare$  FV = (KD/4)\*(motor/load)
		- $\blacksquare$  motor/load = effective motor to load ratio
	- $\circ$  For example: KD = 200, motor encoder changes 5000 counts per 1000 counts of load encoder (motor/load = 5/1)
		- $\bullet$  FV = (200/4)\*(5/1) = 250

#### **Examples**

```
'Galil DMC Code Example<br>
DV 0;' Disables DV on<br>
DV 1;' Enables dual lo
           DV on A axis
            Enables dual loop on A axis.
MG_DVA;' Returns state of dual velocity mode for A axis
```
#### **DV applies to DMC500x0,DMC40x0,DMC42x0,DMC41x3,DMC30010,DMC21x3,DMC18x6,EDD3701x**

# **ER Error Limit**

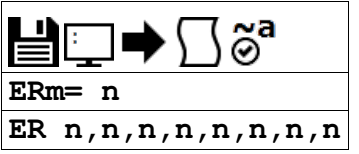

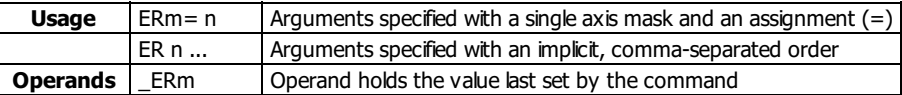

# **Description**

The ER command sets the magnitude of the position errors for each axis that will trigger an error condition. When the limit is exceeded, the Error output will go low (true) and the controller's red light will be turned on. If the Off On Error (OE1) command is active, the motors will be disabled.

# **Arguments**

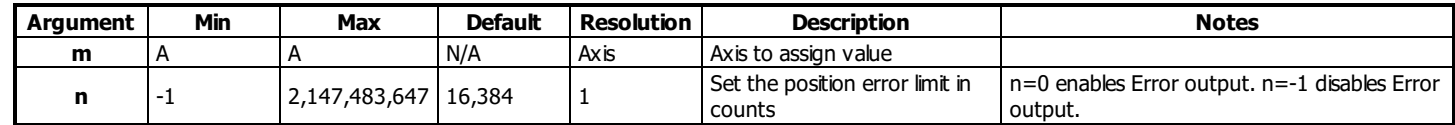

# **Remarks**

- The error limit specified by ER should be high enough as not to be reached during normal operation.
- Examples of exceeding the error limit would be a mechanical jam, or a fault in a system component such as encoder or amplifier • For debugging purposes, ER0 and ER-1 can be used to turn the red LED on and off.

# **Examples**

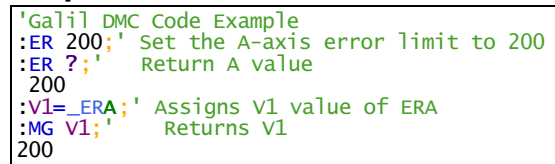

**ER applies to DMC40x0,DMC42x0,DMC41x3,DMC21x3,DMC18x6,DMC18x2,DMC30010,DMC500x0,DMC52xx0,EDD3701x**

# **FA Acceleration Feedforward**

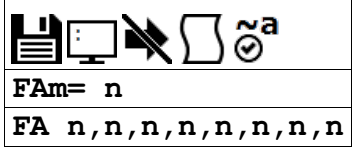

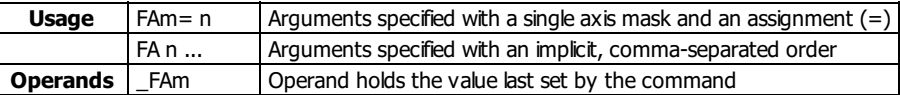

# **Description**

The FA command sets the acceleration feedforward coefficient. This coefficient is scaled by the set acceleration and adds a torque bias voltage during the acceleration phase and subtracts the bias during the deceleration phase of a motion.

#### **Arguments**

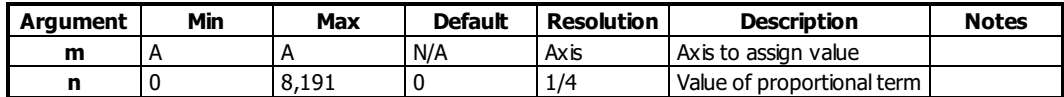

### **Remarks**

- The Feedforward Bias product is limited to 10 Volts.
- If the feedforward coefficient is changed during a move, then the change will not take effect until the next move.
- FA operates on PA, PR, IP, JG and PVT mode.
- FA does not operate in:
	- Contour Mode (CM)
		- Axis is Gearing or ECAM slave
	- Coordinated motion (LM, VM)
- Acceleration Feedforward Bias = FA  $*$  AC  $*$  (1.5 10-7)  $*$  ((TM/1000)^2)
- Deceleration Feedforward Bias = FA \* DC \*  $(1.5 10-7)$  \*  $((TM/1000)\triangle 2)$

# **Examples**

```
'Galil DMC Code Example
'Set feedforward coefficient to 10 the
'effective bias will be 0.75V
:AC 500000
:FA 10
:MG _FAA
10
```
#### **FA applies to DMC500x0,DMC40x0,DMC42x0,DMC41x3,DMC30010,DMC21x3,DMC18x6,DMC18x2,EDD3701x**

# **FL Forward Software Limit**

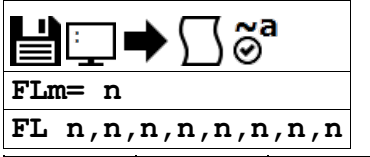

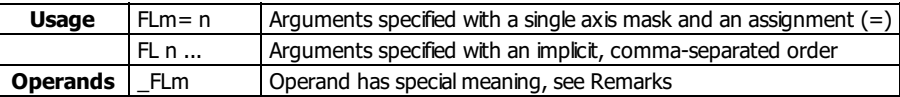

# **Description**

The FL command sets the forward software position limit. If this limit is exceeded during motion, motion on that axis will decelerate to a stop. Forward motion beyond this limit is not permitted.

### **Arguments**

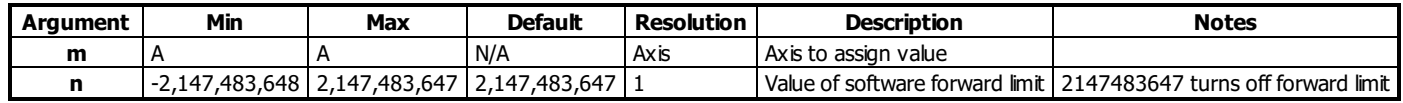

# **Remarks**

 $\bullet$  The forward limit is activated at the position n-1. n = 2147483647 effectively disables the forward soft limit

- The software limit is specified in counts for a servo system or in microsteps for a stepper system.
- If motion is commanded when the axis is already passed the FL value, the axis will profile a smallmove before the software limit is again detected.

# **Examples**

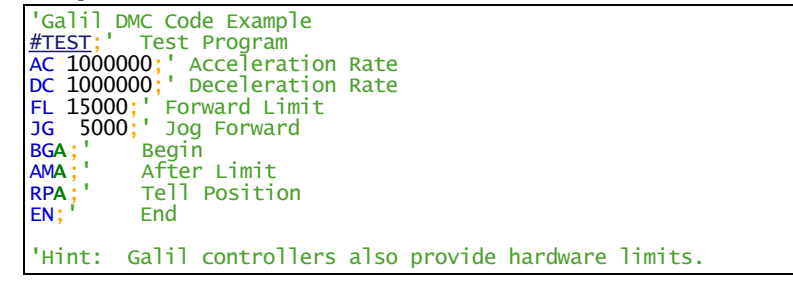

#### **FL applies to DMC40x0,DMC42x0,DMC41x3,DMC21x3,DMC18x6,DMC18x2,DMC30010,DMC500x0,DMC52xx0,EDD3701x**

# **FV Velocity Feedforward**

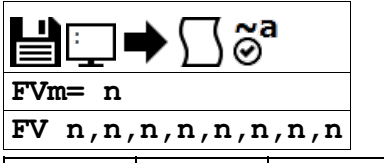

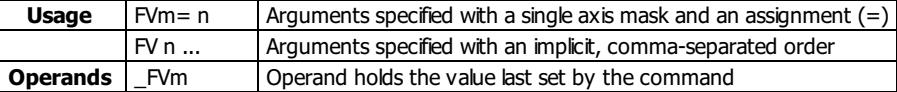

# **Description**

The FV command sets the velocity feedforward coefficient. This coefficient generates an output bias signal in proportions to the sample to sample change in reference position (RP).

# **Arguments**

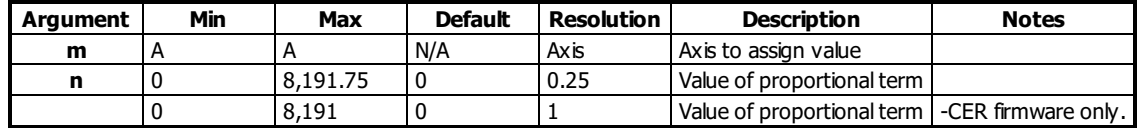

# **Remarks**

- Velocity feedforward bias = FV  $*$  (Velocity [cts/s])  $*$  (1.20 10-6)  $*$  (TM/1000)
	- With FVA=10, TM 1000 and the velocity is 200,000 count/s, the velocity feedforward bias equals 2.40 volts

### **Examples**

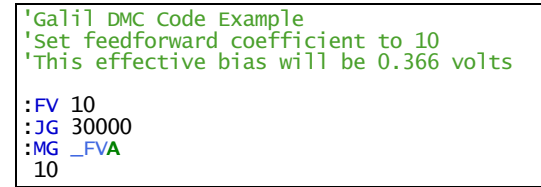

### **FV applies to DMC500x0,DMC40x0,DMC42x0,DMC41x3,DMC30010,DMC21x3,DMC18x6,DMC18x2,EDD3701x**

# **ID Identify**

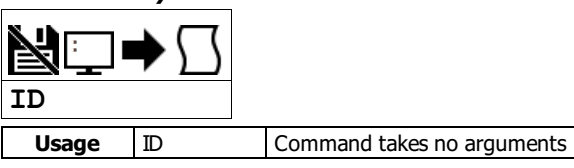

# **Description**

The ID command is used to query the controller for the hardware configuration and factory programming.

# **Arguments**

ID is a command with no arguments

#### **Remarks**

- Refer to the Examples section for actual controller responses
- The following are descriptions of the ID response

CPU rev [number] [cpu\_options] ICM rev [number] [icm\_options] AMP rev [number] [amp\_model] where  $[number] = Revision number for the given hardware type$ [cpu\_options] = Listed options for the CPU. Valid strings include: ' SPI Flash' : Shown if CPU board is revision C or newer, and firmware revision is 1.1B or newer 'Real Time Clock' : Shown if -RTU option ordered [icm\_options] = Listed options for the ICM. Valid strings include: 'Low Power Sinking Outputs' : Shown if -LSNK option ordered 'High Power Sourcing Outputs' : Shown if -HSRC option ordered [amp\_model] = Listed order for the AMP. Valid strings include: 'SINE' : Shown if DMC-30012 ordered 'STEPPER' : Shown if DMC-30017 ordered

# **Examples**

'Galil DMC Code Example [:ID](http://www.galilmc.com/support/manuals/comall/#identify.html) FW, DMC31010 Rev 1.2e HW, DMC31012 MCB, rev 3, SPI Flash IOB, rev 0, LSNK, SER, SINE, 16bit ADC AMP, rev 1

#### **ID applies to DMC500x0,DMC40x0,DMC42x0,DMC41x3,DMC30010,RIO47xxx,DMC52xx0,RIO574x0,EDD3701x**

# **IL Integrator Limit**

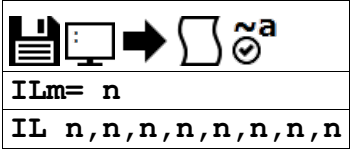

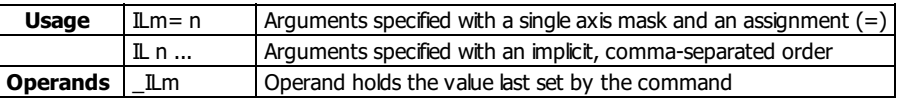

# **Description**

The IL command limits the effect of the integrator gain in the filter to a certain voltage.

# **Arguments**

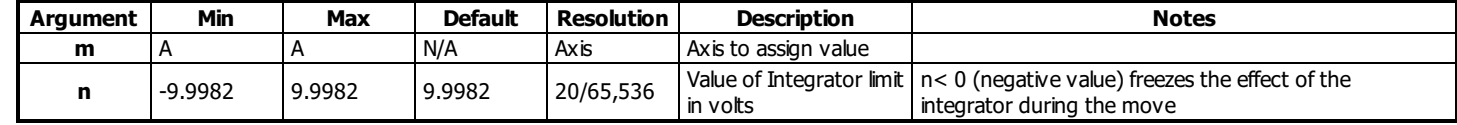

### **Remarks**

IL is the absolute value of the integrator limit. For example:

 $\circ$  ILA= 2 limits the output of the integrator of the A-axis to the +/-2 Volt range.

- o KD and KP terms remain active in any case. The output from the KD and KP terms is not affected.
- A negative parameter will freeze the effect of the integrator during the move. For Example: ILA= -3 limits the integrator output of the A axis to +/-3V but freezes the contribution of the Integrator loop during motion.
- If, at the start of the motion, the integrator output is 1.6 Volts, that level will be maintained through the move and the integrator will not accumulate during the move.
- Once the profiled move has completed (RP has reached finalcommanded position), the integrator loop will be enabled.

### **Examples**

'Galil DMC Code Example [KI](http://www.galilmc.com/support/manuals/comall/#integrator.html) 2;' Integrator constant

[IL](http://www.galilmc.com/support/manuals/comall/#integrator_limit.html) 3;' Integrator limit

### **IL applies to DMC500x0,DMC40x0,DMC42x0,DMC41x3,DMC30010,DMC21x3,RIO47xxx,DMC18x6,DMC18x2,EDD3701x**

# **IT Independent Time Constant - Smoothing Function**

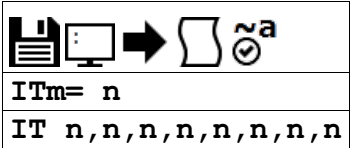

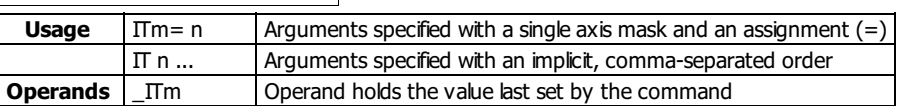

### **Description**

The IT command filters the acceleration and deceleration functions of independent moves such as JG, PR, PA to produce a smooth velocity profile. The resulting profile, known as smoothing, has continuous acceleration and results in reduced mechanical vibrations. IT sets the bandwidth of the filter where 1 means no filtering and 0.004 means maximum filtering.

#### **Arguments**

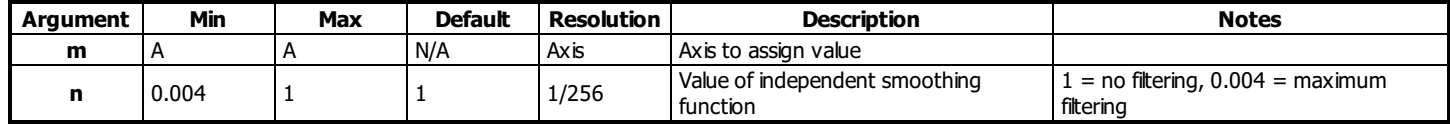

#### **Remarks**

- The IT filtering results in longer motion time.
- The use of IT will not effect the trippoints AR and AD.
	- The trippoints AR & AD monitor the profile prior to the IT filter and therefore can be satisfied before the actual distance has been reached if IT is NOT 1.
- $\bullet$  Details on the IT filtering can be found in Application Note #3412
	- <http://www.galil.com/download/application-note/note3412.pdf>

#### **Examples**

```
'Galil DMC Code Example
:IT 0.8, 0.6, 0.9, 0.1;' Set independent time constants for a,b,c,d axes
:IT ?;' Return independent time constant for A-axis
0.8000
'Galil DMC Code Example
REM example showing increased time due to IT filtering
#move
```

```
IT 1t=TIME;'store time reference
PR 1000
BGA;AMA
MG TIME-t;'display move time
IT 0.01
t=TIME;'store time reference
PR 1000
BGA;AMA
MG TIME-t;'display move time
EN
:'program execution output
:XQ
:
508.0000
1112.0000
```
**IT applies to DMC40x0,DMC42x0,DMC41x3,DMC21x3,DMC18x6,DMC18x2,DMC30010,DMC500x0,DMC52xx0,EDD3701x**

# **JG Jog**

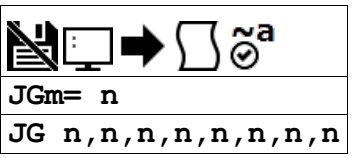

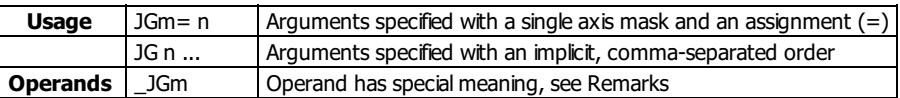

### **Description**

The JG command sets the jog mode and the jog slew speed of the axes.

#### **Arguments**

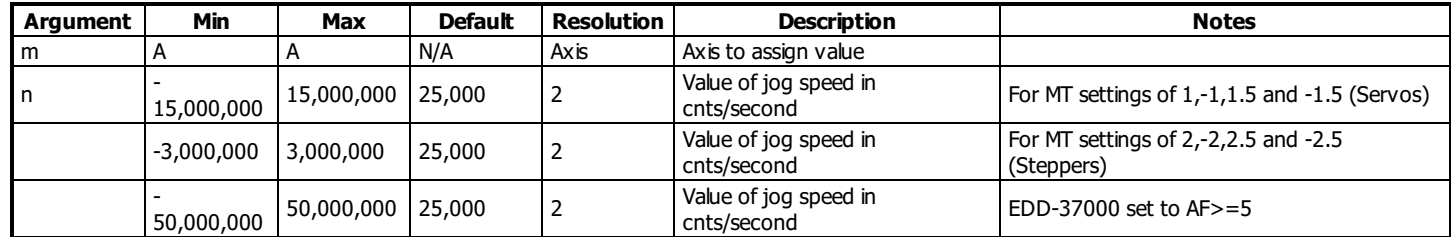

#### **Remarks**

- When jogging, the motion controller profiles a continuous move at the commanded speed.
- To stop the motion, use the ST command.
- JG 2 is the minimum non-zero speed
- \_JGm contains the absolute value of the jog speed for the specified axis.
- The JG command will set the SP register with the absolute value of the 'n' value.

#### **Resolution**

- The resolution of the JG command is dependent upon the update rate setting (TM).
	- With the default rate of TM 1000 the resolution is 2 cnts/second.
	- The equation to calculate the resolution of the JG command is:
		- resolution =  $2*(1000/TM)$
	- example:
		- With TM 250 the resolution of the JG command is 8 cnts/second
		- **•** resolution =  $2*(1000/250) = 8$

# **Examples**

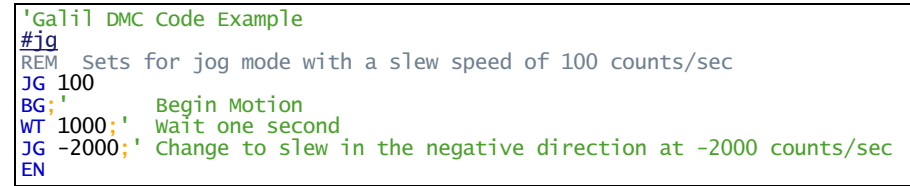

### **JG applies to DMC40x0,DMC42x0,DMC41x3,DMC21x3,DMC18x6,DMC18x2,DMC30010,DMC500x0,DMC52xx0,EDD3701x**

# **KD Derivative Constant**

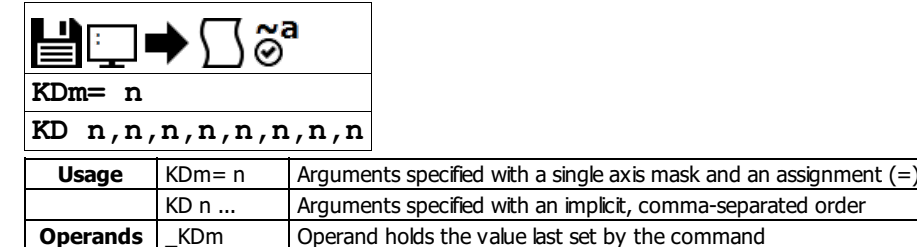

# **Description**

KD designates the derivative constant in the control filter. The derivative gain outputs a voltage based on the rate of change of the error. The filter transfer function follows:

$$
D(z) = KP + KD\frac{z-1}{z} + KI\frac{z}{z-1}
$$

# **Arguments**

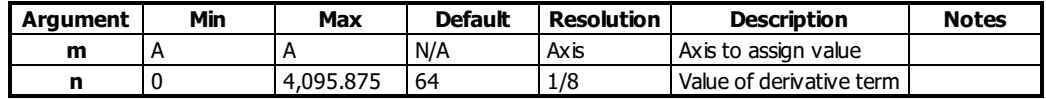

#### **Remarks**

- $\bullet$  n=? will return the currently set value of KD
- $\bullet$  m=\* will set the KD value for all axes/channels
- For further details see the section "Theory of Operation" in the controller user manual.

[ER](http://www.galilmc.com/support/manuals/comall/#error_limit.html) [-](http://www.galilmc.com/support/manuals/comall/#subtraction_operator.html)1;' Turn off position error limit [OF](http://www.galilmc.com/support/manuals/comall/#offset.html) 1;' Set one volt on A-axis

# **Examples**

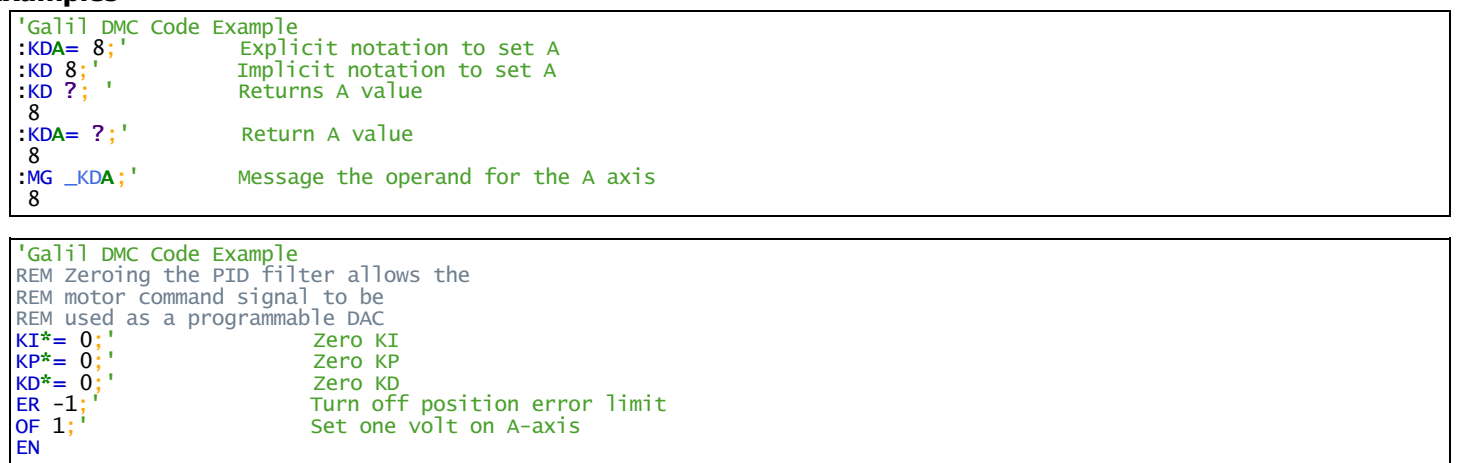

### **KD applies to DMC500x0,DMC40x0,DMC42x0,DMC41x3,DMC30010,DMC21x3,RIO47xxx,DMC18x6,DMC18x2,EDD3701x**

# **KI Integrator**

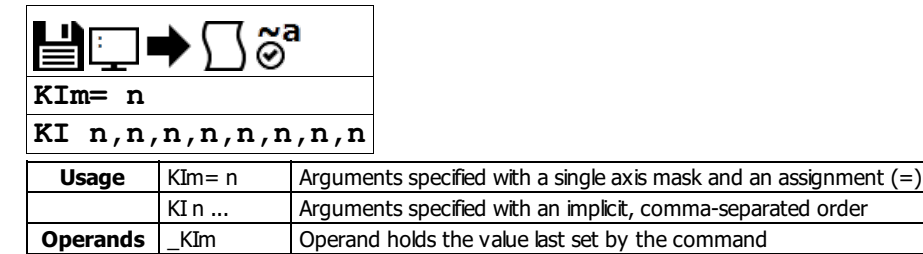

# **Description**

The KI command sets the integral gain of the control loop. The integrator term will reduce the position error at rest to zero. It fits in the control equation as follows:

$$
D(z) = KP + KD\frac{z-1}{z} + KI\frac{z}{z-1}
$$

# **Arguments**

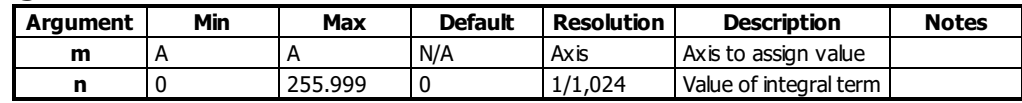

### **Remarks**

- $\bullet$  n=? will return the currently set value of KD
- $\bullet$  m=\* will set the KD value for all axes/channels

# **Examples**

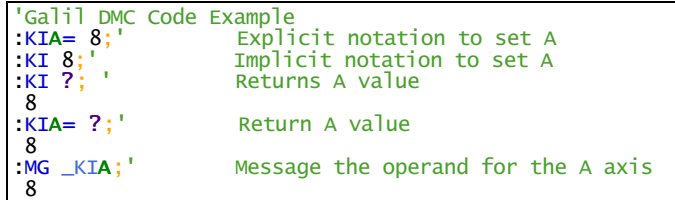

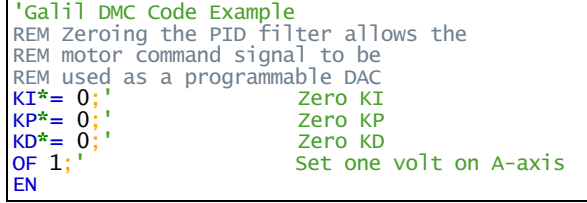

#### **KI applies to DMC500x0,DMC40x0,DMC42x0,DMC41x3,DMC30010,DMC21x3,RIO47xxx,DMC18x6,DMC18x2,CLS,EDD3701x**

# **KP Proportional Constant**

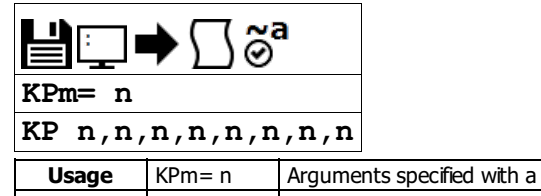

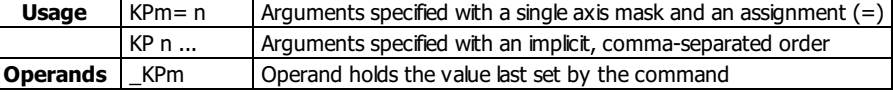

# **Description**

KP designates the proportional constant in the controller filter. The proportional gain outputs a control signal proportional to the amount of error. The filter transfer function follows.

$$
D(z) = KP + KD\frac{z-1}{z} + KI\frac{z}{z-1}
$$

# **Arguments**

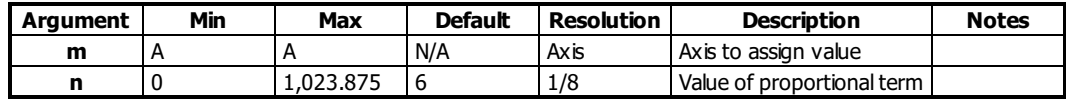

### **Remarks**

- $\bullet$  n=? will return the currently set value of KP
- For further details see the section "Theory of Operation" in the controller user manual.

# **Examples**

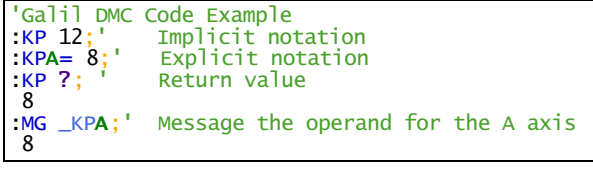

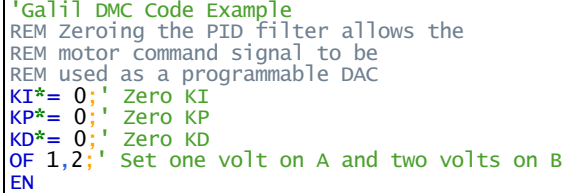

#### **KP applies to DMC500x0,DMC40x0,DMC42x0,DMC41x3,DMC30010,DMC21x3,RIO47xxx,DMC18x6,DMC18x2,CLS,EDD3701x**

# **LC Low Current Stepper Mode**

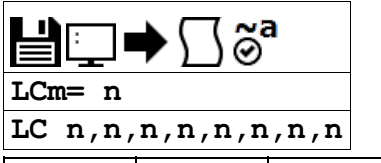

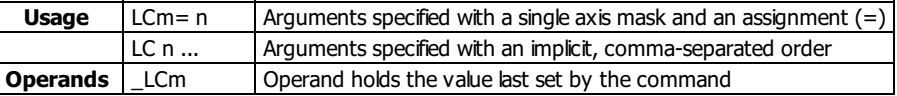

# **Description**

The LC command enables low current mode for stepper motors. Low current mode reduces the holding torque of the stepper motors while at rest.

# **Arguments**

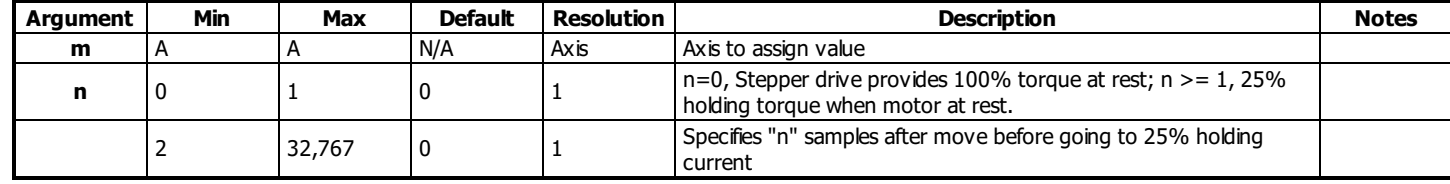

# **Remarks**

- Using LC with an internal Galil Stepper drive (SDM)
	- Using LC will reduce current consumption, but there will be a reduction of holding torque at rest
	- Consult the user manual for more details regarding your specific amplifier
- Using LC with external amplifiers
	- o When using external amplifiers low current mode will simply disable the motors by toggling the amplifier enable line during rest
	- Using LC will reduce current consumption, but there will be no holding torque at rest

# **Examples**

```
'Galil DMC Code Example
#ex
MTA=-2;'specify stepper mode for A axis
LCA=15;'specify motor to go to low current
' 15 samples after motion has completed
EN
```
#### **LC applies to DMC500x0,DMC40x0,DMC41x3,DMC30010,DMC21x3,DMC18x6,DMC18x2,EDD3701x**

# **LD Limit Disable**

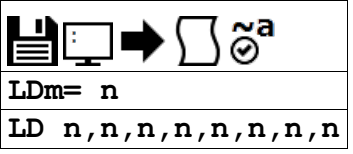

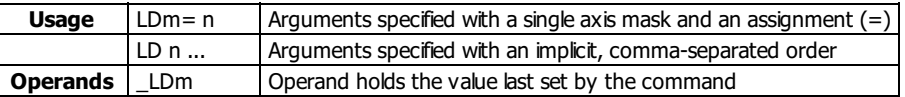

# **Description**

Allows user to disables forward and/or reverse limit switches.

# **Arguments**

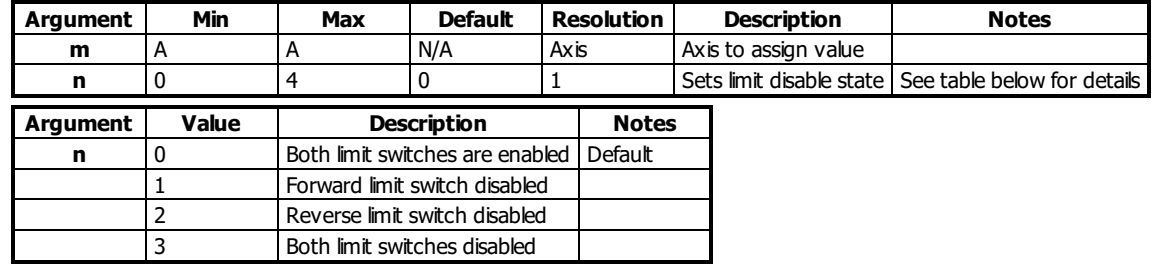

# **Remarks**

- $n = ?$  will return the current setting of LD
- When this feature should be used:
	- To gain additional digital inputs if limit switches are not being utilized.
	- To prevent noise from causing the limit switchs conditions even though no limit switches are connected.
- LD does not disable software limits set by BL and FL.

# **Examples**

```
'Galil DMC Code Example
REM use forward limit switch as an extra I/O point
#io
LDA=1;'disable forward limit switch
io=_LFA;'set state of limit switch to variable "io"
'Use "io" in an IF statement
IF io=1
 MG "Input On"
ELSE
 MG "Input Off"
ENDIF
EN
```
#### **LD applies to DMC40x0,DMC42x0,DMC41x3,DMC18x6,DMC30010,DMC500x0,DMC52xx0,EDD3701x**

### **MG Message**

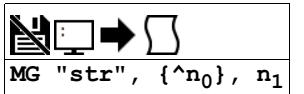

#### **Usage** MG n ... Arguments specified with an implicit, comma-separated order

#### **Description**

The MG command is used to send strings, operands, variables, and array values to a specified destination.

#### **Arguments**

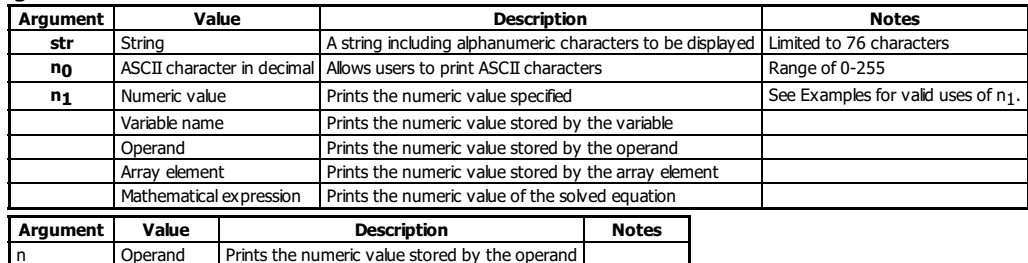

#### **Remarks**

- Multiple strings, variables, and ASCIIcharacters may be used; each must be separated by a comma.
- Solicited Messages
	- From a host terminal, application code, or device, sending the MG command will return with the requested information. This is known as a solicited command, because the host sends the command and expects a response.
- 
- Unsolicited Messages From embedded DMC code, the MG command willsend an unsolicited, asynchronous message from the controller to the host. This can be used to alert an operator, send instructions, or return a variable value. This is known as an unsolicited command because the host is not explicitly requesting it.
	- The CW command controls the ASCII format of all unsolicited messages.
	- Unsolicited messages can go to any of the Ethernet handles or serial ports.
	- The CF command sets the default communication port for routing unsolicited messages.

#### **Formatting**

- Formatters can be placed after each argument in to modify how it is printed.
	- {Fm.n} Display variable in decimal format with m digits to left of decimal and n to the right.
	- o {Zm.n} Same as {Fm.n} but suppresses leading zeros.
	- o {\$m.n} Display variable in hexadecimal format with m digits to left of decimal and n to the right.
	- $\circ$  {Sn} Display variable as a string of length n, where n is 1 through 6. If n is greater than the length of the string stored in the variable, null chars
	- (0x00) will be inserted at the end of the string.
	- o {N} Suppress carriage return at the end of the message.

#### **Message Routing**

- MG can override the default CF setting by using the following modifiers at the beginning of the message, right after MG.
- {Pn} Sends the message out the Serial port n, where n is 1 or 2 denoting Main or Auxilary (where equipped).
- {Ex} Sends the message out the Ethernet handle x, where x is A,B,C,D,E, or F

#### **Examples**

#### **Valid uses of n1 argument**

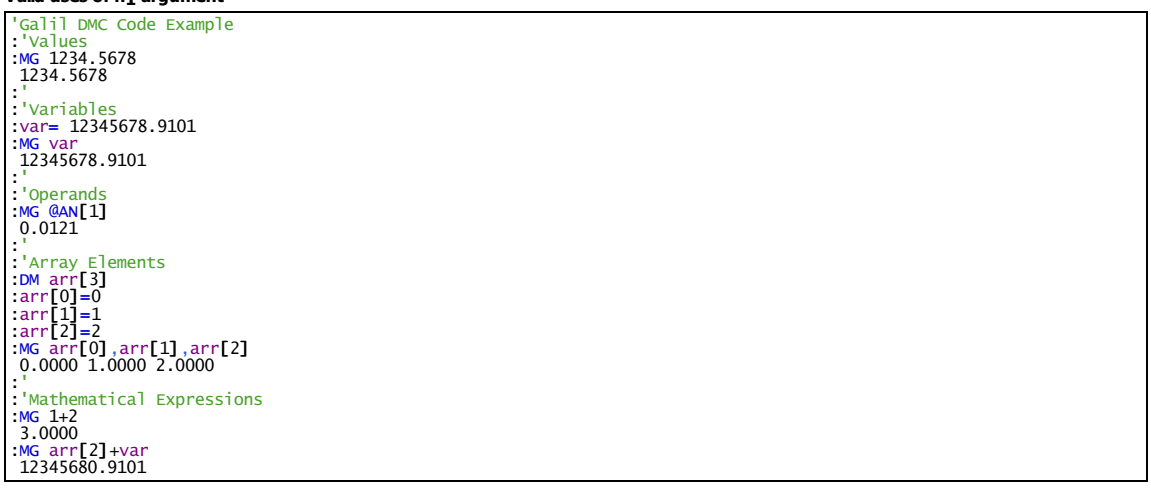

#### **General Use**

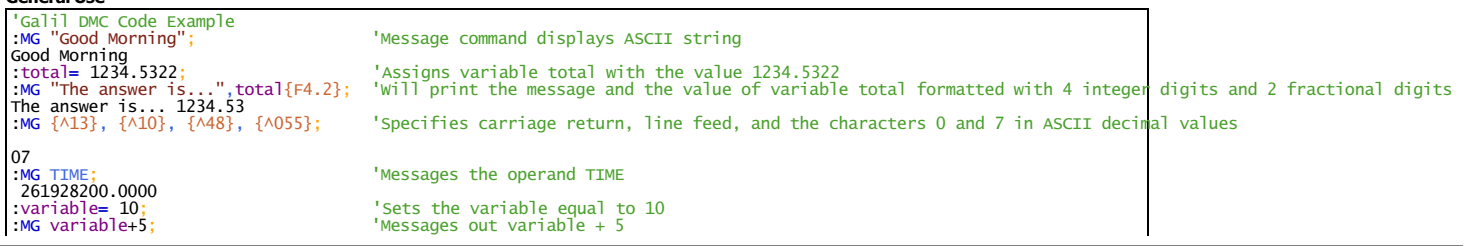

'Galil DMC Code Example<br>[CF](http://www.galilmc.com/support/manuals/comall/#configure_unsolicited_messages_handle.html) A; 'Messages configured to go out Ethernet handle A<br>[MG](http://www.galilmc.com/support/manuals/comall/#message.html) {EB}var; 'Override CF and send the value of variable var to B handle

#### **MG applies to**

#### **DMC500x0,DMC52xx0,DMC40x0,DMC42x0,DMC41x3,DMC30010,DMC21x3,RIO47xxx,DMC18x6,DMC18x2,RIO574x0,EDD3701x**

# **MO Motor Off**

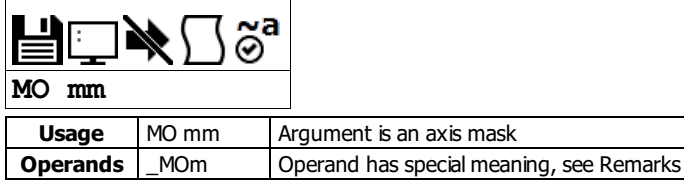

# **Description**

The MO command turns off the motor command line and toggles the amplifier enable signal.

# **Arguments**

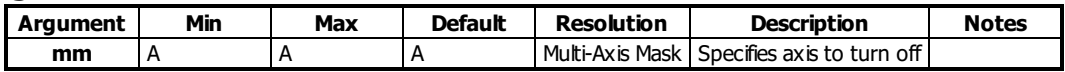

### **Remarks**

- The controller will continue to monitor the motor position
- o See the TP command for more details
- To turn the motor back on use the SH (Servo Here) command.
- The MO command is useful for positioning the motors by hand.
- \_MOm contains 1.000 if the axis is in the motor off state or 0.000 if the axes is in the servo here state.

# **Examples**

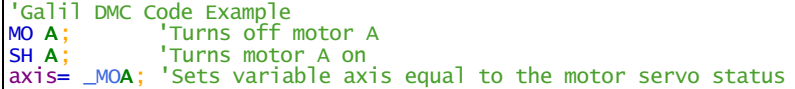

# **MO applies to DMC40x0,DMC42x0,DMC41x3,DMC21x3,DMC18x6,DMC18x2,DMC30010,DMC500x0,DMC52xx0,EDD3701x**

# **Motor Type**

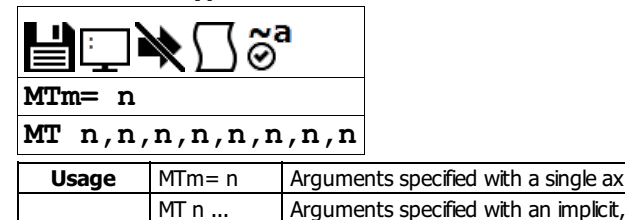

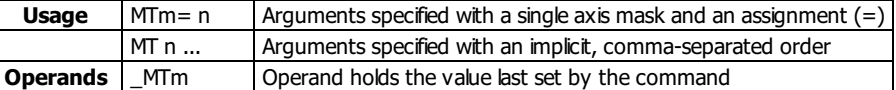

#### **Description**

The MT command selects the type of the motor and the polarity of the drive signal. Motor types include standard servomotors, which require a voltage in the range of +/- 10 Volts, and step motors, which require pulse and direction signals. The polarity reversal inverts the analog signals for servomotors, or inverts logic level of the pulse train for step motors.

#### **Arguments**

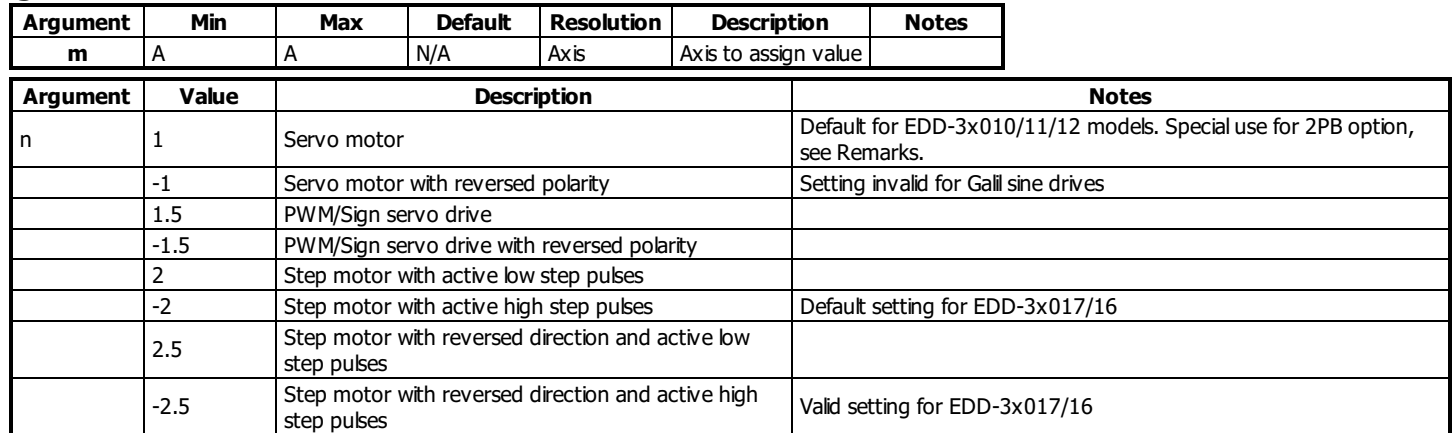

#### **Remarks**

- $n = ?$  will return the value of the motor type for the specified axis.
- For step and direction modes ( $n=2,-2,2.5,-2.5$ ), the auxiliary encoder input for the axis is no longer available.
- Axis must be in MO state prior to issuing the MT command.
- For interfacing to external drives, BR -1 must be set on the DMC-30000 controller. This is the default setting for any DMC-30000 that does NOT contain internal Galil amplifiers (ex DMC-30010, DMC-30011, DMC-31010 ...).
- MT 1 must be set on the DMC-3x017-2PB in order to drive a 2-phased brushless servo motor (also known as a closed-loop stepper) using the internal amplifier.

#### **Examples**

```
'Galil DMC Code Example
REM setup DMC-30000 for external stepper control.
REM step and direction located on Multi-Function (MF) Pins, see User Manual
#aBR}-1
MT-2EN
REM setup DMC-30000 with for external servo control
REM motor command output located on Analog Output 1, see User Manual
\frac{\#b}{BR} -1
BRMT 1
EN
REM setup DMC-3x017-2PB for drive 2-phased brushless servo motor<br>MO A;' Motor must be off to set MT<br>MT 1:' Set MT 1 for servo
MO A;' Motor must be off to set MT
MT 1;' Set MT 1 for servo
BA A;' Designate sinusoidal commutation
BM 200;' Length of electrical cycle in counts--required setting for commutation
BZ 3<1000;' Commutate motor using 3 V and timeout after 1000 msec
SH A;' Enable motor, ready for commands
EN
```
#### **MT applies to DMC500x0,DMC40x0,DMC42x0,DMC41x3,DMC30010,DMC21x3,DMC18x6,DMC18x2,DMC52xx0,EDD3701x**

# **NB Notch Bandwidth**

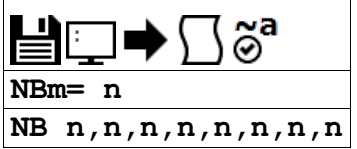

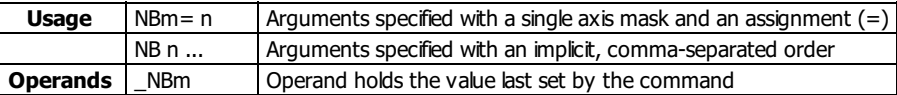

### **Description**

The NB command sets real part of the notch poles. In other words, the NB controls the range of frequencies that will be attenuated.

# **Arguments**

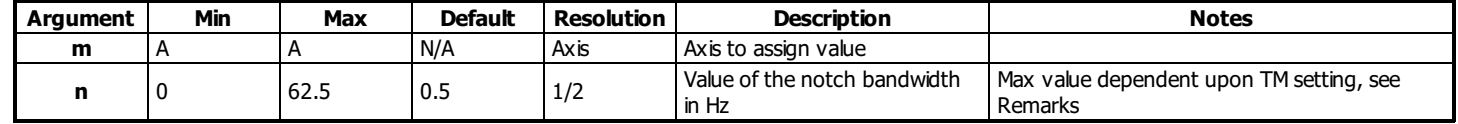

# **Remarks**

- \_NBm contains the value of the notch bandwidth for the specified axis.
- NB also determines the ratio of NB/NZ which controls the attenuation, or depth, of the notch. See NZ for more details.
- See the NF command for recommendations on choosing NZ, NB, and NF values.
- See Application note #2431 for additional information on setting the NF, NB and NZ commands <http://www.galil.com/download/application-note/note2431.pdf>

#### **Maximum Range**

The maximum n argument is specified in Hz and is calculated by the equation below:

$$
\frac{1}{(16\times TM\times10^{-6})}
$$

- where TM is specified in microseconds.
- $\circ$  The default TM is 1000, therefore default maximum NB value =  $1/(16 \times 1000E 6) = 62.5 Hz$

# **Examples**

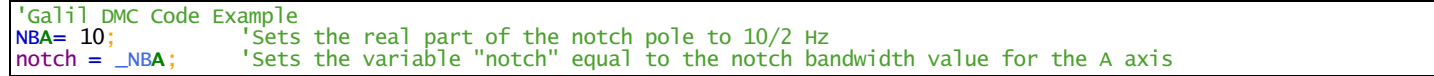

# **NB applies to DMC500x0,DMC40x0,DMC42x0,DMC41x3,DMC30010,DMC21x3,DMC18x6,DMC18x2,EDD3701x**

# **NF Notch Frequency**

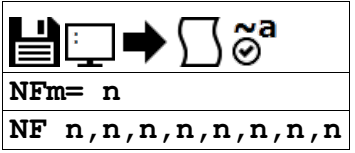

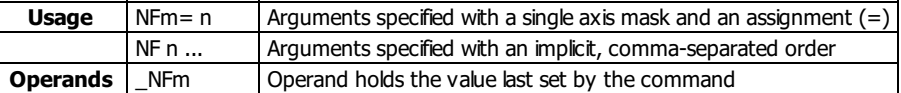

### **Description**

The NF command sets the frequency of the notch filter, which is placed in series with the PID compensation.

# **Arguments**

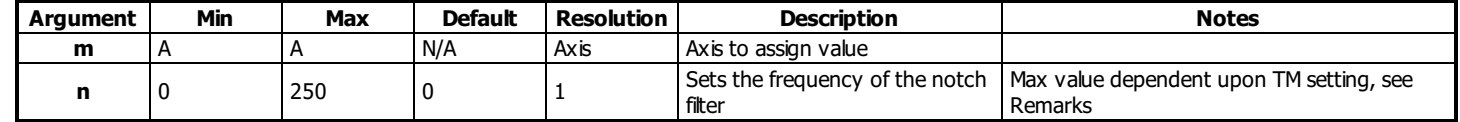

# **Remarks**

- $n = 0$  disables the notch.
- \_NFm contains the value of notch filter for the specified axis.
- $\bullet$  n = ? Returns the value of the Notch filter for the specified axis.
- See Application note #2431 for additonal information on setting the NF, NB and NZ commands <http://www.galil.com/download/application-note/note2431.pdf>

#### **Chosing NF, NB, and NZ**

1. A simple way for attaining NF, NB, and NZ parameters is to follow these simple rules:

- 1. Estimate the resonance frequency
- 2. Set NF equal to the resonance frequency
- 3. Set  $NB = 1/2NF$
- 4. Set NZ between 0 and 5
- 2. The ratio of NB/NF is extremly important. See the NB command for more details.

#### **Maximum Range**

The maximum n argument is specified in Hz and is calculated by the equation below:

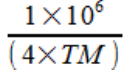

- Where TM is in microseconds.
	- $\circ$  Default TM is 1000, therefore default maximum value = 1E6/(4\*1000) = 250 Hz

#### **Examples**

'Galil DMC Code Example [NF](http://www.galilmc.com/support/manuals/comall/#notch_frequency.html), 20;' Sets the notch frequency of B axis to 20 Hz

# **NF applies to DMC500x0,DMC40x0,DMC42x0,DMC41x3,DMC30010,DMC21x3,DMC18x6,DMC18x2,EDD3701x**

# **NZ Notch Zero**

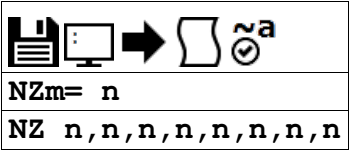

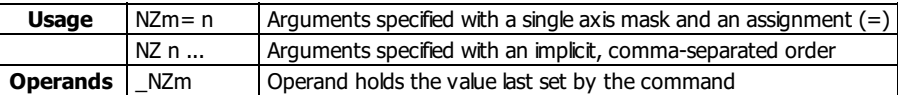

#### **Description**

The NZ command sets the real part of the notch zero. In other words, the NB/NZ ratio controls the amount of attenuation, or depth, of the notch filter.

# **Arguments**

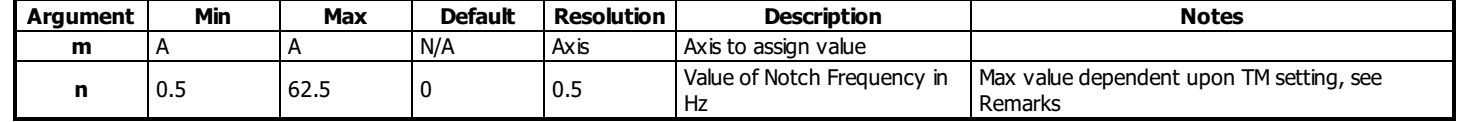

# **Remarks**

- See the NF command for recommendations on chosing NZ, NB, and NF values.
- The maximum n argument is determiend by the following equation

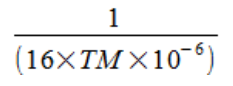

- Where TM is in microseconds, the default TM is 1000.
- See Application note #2431 for additonal information on setting the NF, NB and NZ commands <http://www.galil.com/download/application-note/note2431.pdf>

#### **The NB/NZ Ratio**

- The ratio, NB/NZ controls the amount of attenuation, or depth of the notch. The larger the ratio of NB/NZ, the larger the attenuation, and vice versa.
- $\bullet$  If NB/NZ > 1 the signal will amplifiy the output signal causing a resonance.
- $\bullet$  NB = NZ essentially eliminates the notch

# **Examples**

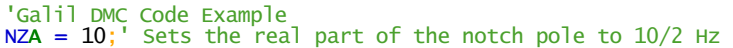

#### **NZ applies to DMC500x0,DMC40x0,DMC42x0,DMC41x3,DMC30010,DMC21x3,DMC18x6,DMC18x2,EDD3701x**

# **OA Off on encoder failure**

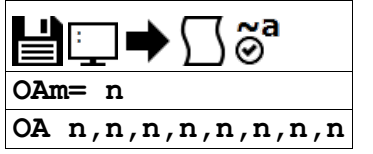

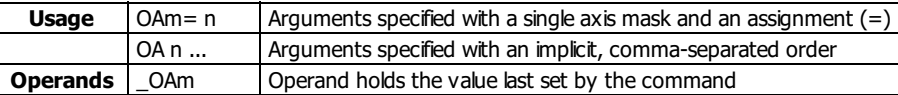

### **Description**

The OA command turns on or off encoder failure detection. The controller can detect a failure on either or both channels of the encoder. This is accomplished by checking on whether motion of less than 4 counts is detected whenever the torque exceeds a preset level (OV) for a specified time (OT).

#### **Arguments**

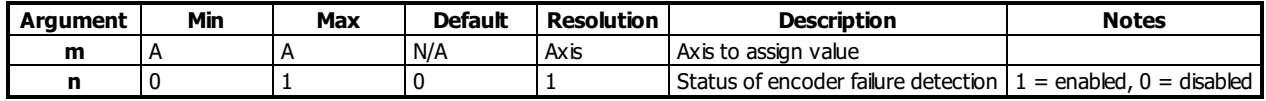

#### **Remarks**

- The OA command works like the OE command: if OA is set to 1 and an encoder failure occurs, the axis goes into the motor off (MO) state and the stop code (SC) is set to 12 if detected during motion.
- The encoder failure detection will shut the motor off regardless of profiling status, but the stop code is not updated unless the axis is executing a profiled move at the time of the detection of the encoder failure.
	- o Note that for this function to work properly it is recommended to have a non-zero value for KI.

#### **Examples**

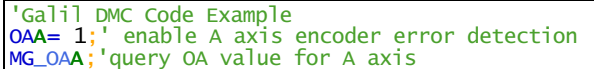

```
'Galil DMC Code Example
#setup
'setup the encoder error detection<br>
\overline{OTA} = 10;' Set time to 10 milliseco<br>
\overline{OVA} = 5;' Set voltage to 5
OTA=10;' Set time to 10 milliseconds<br>OVA=5;' Set voltage to 5<br>OAA=1;' Enable encoder detection fe
                     Set voltage to 5
                     Enable encoder detection feature
EN
```

```
'Galil DMC Code Example
REM #POSERR example for checking to see if encoder failure occured
REM This procedure is needed because the stop code will only update if
REM the profilier is running at the time the encoder failure is detected.
#POSERR
\sim a=0#loop
IF a=1IF ((_TE~a<_ER~a)&(_OE~a)&(_OA~a))
  MG "possible encoder failure on ",~a{Z1.0}," axis"
 ENDIF
ENDIF
~a=~a+1
JP<_BV<br>AI1;'
AI1;' wait for input 1 to go high<br>SH:' enable all axes
                   enable all axes
RE
```
#### **OA applies to DMC500x0,DMC40x0,DMC42x0,DMC41x3,DMC30010,DMC18x6,EDD3701x**

# **OB Output Bit**

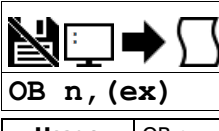

**Usage** OB n ... Arguments specified with an implicit, comma-separated order

#### **Description**

The OB command allows variable control of an output bit based on logical expressions. The OB n, logical expression command defines output bit i as either 0 or 1 depending on the result from the logical expression.

### **Arguments**

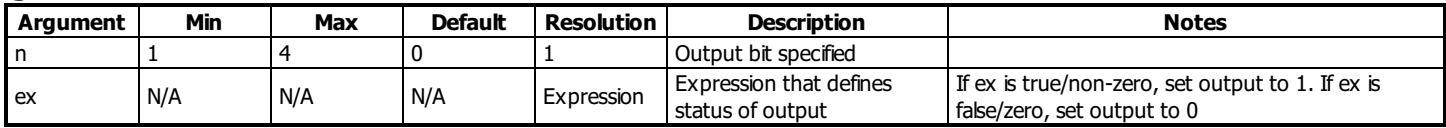

#### **Remarks**

- An expression is any valid logical expression, variable or array element.
- Any non-zero value of the expression results in a one set to the output bit.

# **Examples**

```
'Galil DMC Code Example
                       If pos<0, Bit 1 is high.
OB 1, pos;
   If pos=0, Bit 1 is low
OB 2, @IN[1]&@IN[2];' If Input 1 and Input 2 are both high, then
   Output 2 is set high
OB 3, count[1];' If the element 1 in the array is zero, clear bit 3 OB n, count[1];' If element 1 in the array is zero, clear bit n
                \frac{1}{2}; If element 1 in the array is zero, clear bit n
'Galil DMC Code Example
```
'Toggle digital output 1

[OB](http://www.galilmc.com/support/manuals/comall/#output_bit.html)1[,@COM](http://www.galilmc.com/support/manuals/comall/#bitwise_complement.html)[[@OUT](http://www.galilmc.com/support/manuals/comall/#read_digital_output.html)[1]] [&](http://www.galilmc.com/support/manuals/comall/#bitwise_and_operator.html) 1;' read current state of output 1, take the bitwise complement, mask out bits.

#### **OB applies to DMC500x0,DMC52xx0,DMC40x0,DMC42x0,DMC41x3,DMC30010,DMC21x3,DMC18x6,DMC18x2,RIO47xxx,EDD3701x**

# **Output Compare**

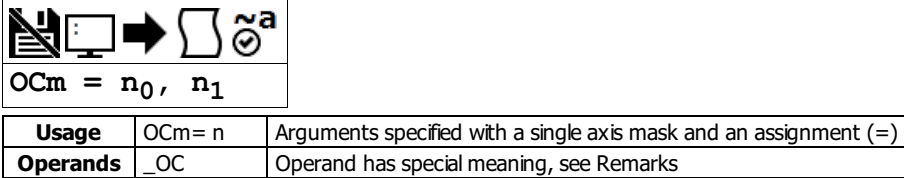

#### **Description**

The OC command sets up the Output Compare feature, also known as Pulse on Position. The controller has a special digital output which can be configured to pulse on a specified absolute encoder position, and optionally on a delta encoder change after that. These operations are known as oneshot and circular compare, respectively.

#### **Arguments**

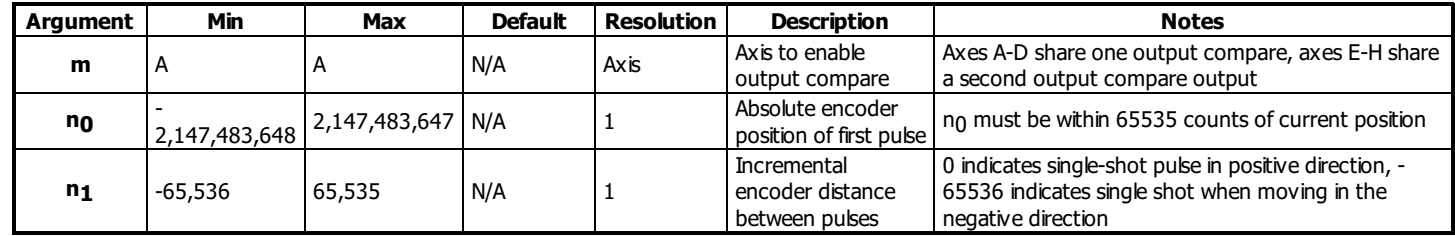

#### **Remarks**

- For controllers with 5-8 axes, two output compares are available. One for the A-D axes, the other for the E-H axes
- $\bullet$  This command is only valid when both no and n<sub>1</sub> are specified.

#### **One shot Compare Mode:**

- The output compare signal will go low, and stay low at a specified absolute encoder position.
- $\bullet$  This is done by specifying n<sub>1</sub> as 0 for positive motion, and -65536 for negative motion

#### **Circular Compare Mode:**

- $\bullet$  After the absolute position of the first pulse (n0), the circular compare can be configured to pulse low at a relative distance thereafter (n1).
- This is done by specifying  $n_1$  to a non-zero delta position (range of -65535 to 65535)
	- $\circ$  OCA = 0 will disable the Circular Compare function
- The circular compare output is a low-going pulse with a duration of approximately 510 nanoseconds.

#### **Limitations**

- The Output Compare function is only valid with incremental encoders.
	- o The Output Compare function is not valid with SIN/COS (AF settings of 5-12), standard analog (AF setting of 1), BiSS or SSI feedback (SS or SI commands).
- The OC function cannot work when configured as a stepper.
- The auxilliary encoder input is non-functional during this mode.
	- $\circ$  Dual loop mode (which uses the aux encoder input) will not operate when the OC command is enabled.
- The OC function requires that the main encoder and auxiliary encoders be configured exactly the same (see the command, CE). For example: CE 0,  $\bullet$ CE 5, CE 10, CE 15.
- OC only requires an encoder, and is independent of axis tuning, and motion profiling.

#### **Operand Usage**

- $\bullet$  \_OC contains the state of the OC function.
	- $\circ$  \_OC = 0 : OC function has been enabled but not generated any pulses.
	- $\circ$  \_OC = 1: OC function not enabled or has generated the first output pulse.

#### **Examples**

```
'Galil DMC Code Example
OCA=300,100;' Select A encoder as position sensor.
REM First pulse at 300. Following pulses at 400, 500, 600 ...
'Galil DMC Code Example
REM Output compare can be used to create raster scans.
REM By using circular compare on one axis, followed by an index move on a perpindicular axis
REM raster patterns are easily made.
REM The following image shows a rastered "dot matrix" type image easily created
REM with output compare and a laser on a two dimensional stage.
```
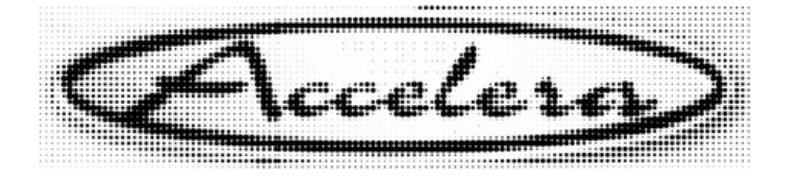

**OC applies to DMC500x0,DMC40x0,DMC42x0,DMC41x3,DMC30010,DMC21x3,DMC18x6,DMC18x2,EDD3701x**

# **OE Off-on-Error**

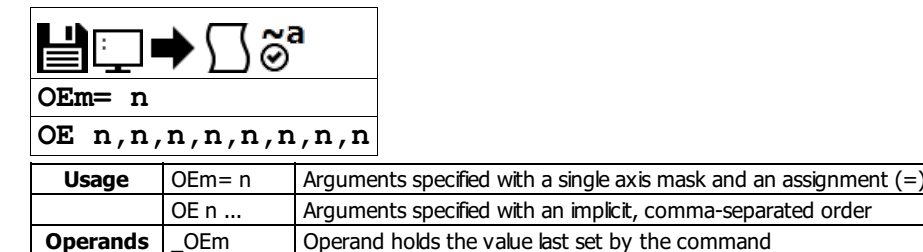

#### **Description**

The OE command sets the Off On Error function for the controller. The OE command causes the controller to shut off the motor command if a position error exceeds the limit specified by the ER command, an abort occurs from either the abort input or on AB command, or an amplifier error occurs based on the description of the TA command.

# **Arguments**

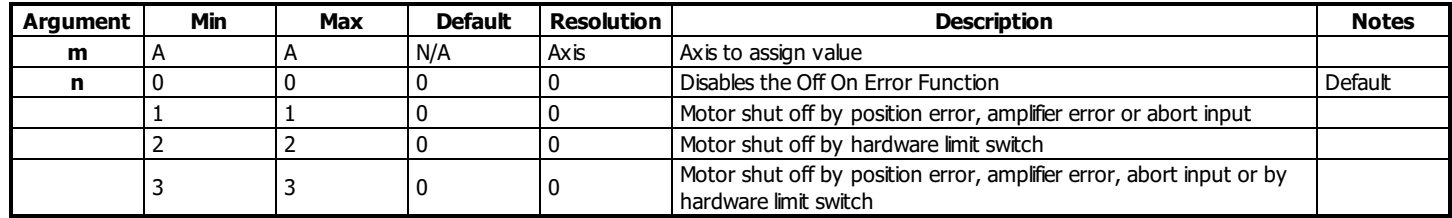

#### **Remarks**

- For any value of OE <> 0, the axis will be shut off due to amplifier faults on any amplifier axis. See the TA command for conditions of an amplifier fault.
- BR1 must be enabled when internal brushless servo amplifiers are installed but the axis is driven with an external amplifier. BR1 disables hall error checking when OE <> 0

#### **Examples**

```
'Galil DMC Code Example
:OE 1;' Enable error checks for abort, pos err
:OE 3;' Enable error checks for limit switches also
:MG_OEA; Query A axis OE setting
3.0000
'Galil DMC Code Example
#main
 'code to enable the OE command for all error conditions
'and setup the corresponding automatic subroutines
 'to display relevent data
'no loop for abort input, as that stops code operation
OE 3
SHABCD
JGA=1000;' jog at 1000
BG A
#loop
'endless loop
WT1000
JP#loop
EN
#AMPERR
MG "amplifier fault"
MG _TA0,_TA1,_TA2,_TA3
EN
#POSERR</u><br>MG "posi<br>MG _TEA
MG "position error fault"
MG _TEA
EN
#LIMSWI
MG "limit switch fault"
MG _TSA
EN
```
#### **OE applies to DMC40x0,DMC42x0,DMC41x3,DMC21x3,DMC18x6,DMC18x2,DMC30010,DMC500x0,DMC52xx0,EDD3701x**

**OF Offset**

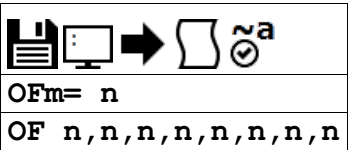

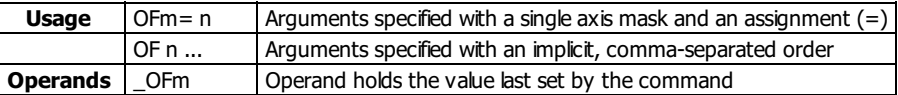

# **Description**

The OF command sets a bias voltage in the command output or returns a previously set value.

# **Arguments**

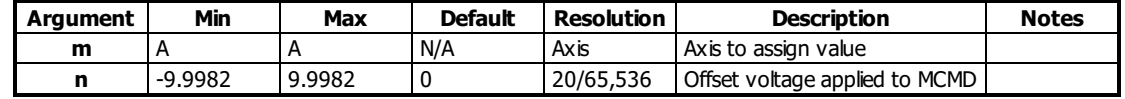

# **Remarks**

This can be used to counteract gravity or an offset in an amplifier.

# **Examples**

```
'Galil DMC Code Example
:OFA= 1;' Set A-axis offset to 1
:OF -3;' Set A-axis offset to -3
:OF ?;' Return A offset
-3.0000
```
### **OF applies to DMC500x0,DMC40x0,DMC42x0,DMC41x3,DMC30010,DMC21x3,RIO47xxx,DMC18x6,DMC18x2,EDD3701x**

# **OP Output Port**

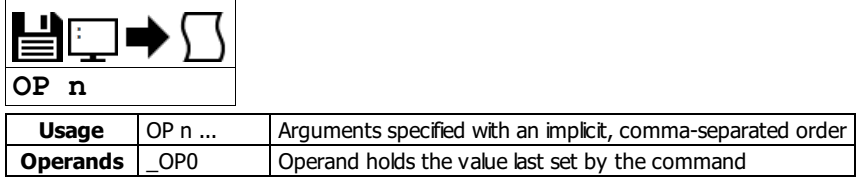

# **Description**

The OP command sets the output ports of the controller in a bank using bitmasks. Arguments to the OP command are bit patterns (decimal or hex) to set entire banks (bytes) of digital outputs. Use SB, CB or OB to set bits individually.

#### **Arguments**

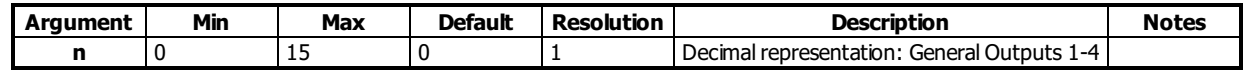

### **Remarks**

• Bit patterns for extended I/O banks (where available) configured as inputs have no affect on the IO status.

#### **Output Mapping Examples**

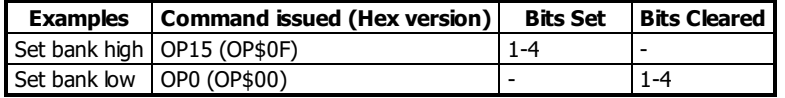

#### **Examples**

'Galil DMC Code Example [OP](http://www.galilmc.com/support/manuals/comall/#output_port.html) 0;' Clear Output Port -- all bits [OP](http://www.galilmc.com/support/manuals/comall/#output_port.html) \$05;' Set outputs 1,3 and clear the others [MG](http://www.galilmc.com/support/manuals/comall/#message.html) [\\_OP0](http://www.galilmc.com/support/manuals/comall/#output_port.html);' Returns the parameter "n0"

#### **OP applies to**

# **DMC500x0,DMC40x0,DMC42x0,DMC41x3,DMC30010,DMC21x3,RIO47xxx,DMC18x6,DMC18x2,RIO574x0,DMC52xx0,EDD3701x**

# **OT Off on encoder failure time**

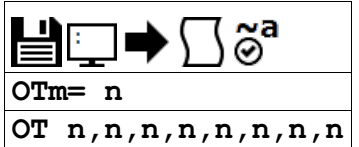

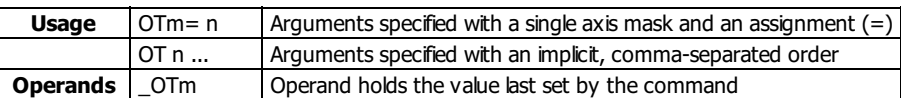

# **Description**

The OT command sets the timeout time for the encoder failure routine. The command sets the time in samples that the encoder failure will wait for motion after the OV threshold has been exceeded. The controller can detect a failure on either or both channels of the encoder.

#### **Arguments**

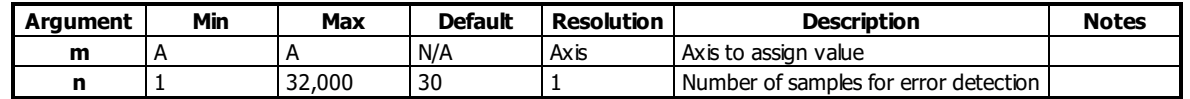

#### **Remarks**

Encoder error detection is based on whether motion of at least 4 counts is detected whenever the torque exceeds a preset level (OV) for a specified time (OT).

o Note that for this function to work properly it is necessary to have a non-zero value for KI.

• See the OA command for more details on this error detection mode

### **Examples**

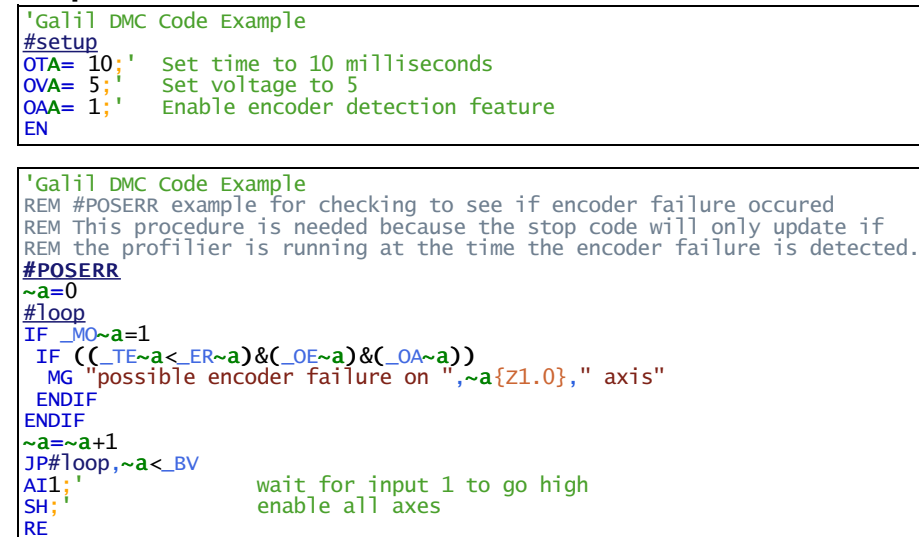

#### **OT applies to DMC500x0,DMC40x0,DMC42x0,DMC41x3,DMC30010,DMC18x6,EDD3701x**
# **OV Off on encoder failure voltage**

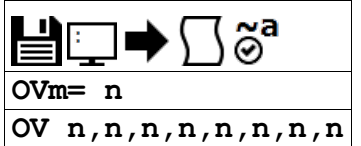

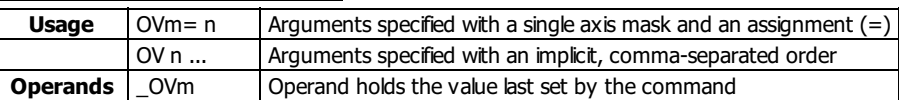

### **Description**

The OV command sets the threshold voltage for detecting an encoder failure. The controller can detect a failure on either or both channels of the encoder.

### **Arguments**

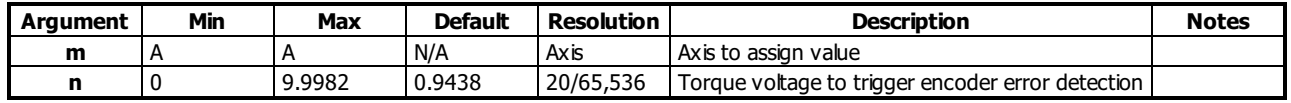

### **Remarks**

- Encoder error detection is accomplished by checking on whether motion of at least 4 counts is detected whenever the torque exceeds a preset level (OV) for a specified time (OT).
	- o Note that for this function to work properly it is recommended to have a non-zero value for KI.
- The value of OV should be high enough to guarantee that the motor would overcome any static friction in the system. If it is too low, there will be false triggering of the error condition.
- The OV value may not be higher than the TL value.
- See the OA command for more details on this error detection mode

### **Examples**

'Galil DMC Code Example<br>OV 0.54:' Set A axis en Set A axis encoder detection torque value to 0.54V

'Galil DMC Code Example #setup 'setup the encoder error detection [OT](http://www.galilmc.com/support/manuals/comall/#off_on_encoder_failure_time.html)A= 10;' Set time to 10 milliseconds [OV](http://www.galilmc.com/support/manuals/comall/#off_on_encoder_failure_voltage.html)A= 5;' Set voltage to 5 [OA](http://www.galilmc.com/support/manuals/comall/#off_on_encoder_failure.html)A= 1;' Enable encoder detection feature [EN](http://www.galilmc.com/support/manuals/comall/#end.html)

'Galil DMC Code Example REM #POSERR example for checking to see if encoder failure occured REM This procedure is needed because the stop code will only update if REM the profilier is running at the time the encoder failure is detected. [#POSERR](http://www.galilmc.com/support/manuals/comall/#position_error_automatic_subroutine.html)  $\overline{\alpha=0}$ #loop [IF](http://www.galilmc.com/support/manuals/comall/#if_conditional_statement.html)  $M0~a=1$  $M0~a=1$  $M0~a=1$ [IF](http://www.galilmc.com/support/manuals/comall/#if_conditional_statement.html) (([\\_TE](http://www.galilmc.com/support/manuals/comall/#tell_error.html)~a[<](http://www.galilmc.com/support/manuals/comall/#less_than_comparator.html)[\\_ER](http://www.galilmc.com/support/manuals/comall/#error_limit.html)~a[\)&](http://www.galilmc.com/support/manuals/comall/#bitwise_and_operator.html)[\(\\_OE](http://www.galilmc.com/support/manuals/comall/#off-on-error.html)~a)[&](http://www.galilmc.com/support/manuals/comall/#bitwise_and_operator.html)[\(\\_OA](http://www.galilmc.com/support/manuals/comall/#off_on_encoder_failure.html)~a)) [MG](http://www.galilmc.com/support/manuals/comall/#message.html) "possible encoder failure on ",~a{Z1.0}," axis" [ENDIF](http://www.galilmc.com/support/manuals/comall/#endif.html) **ENDTE** ~a=~a[+](http://www.galilmc.com/support/manuals/comall/#addition_operator.html)1 [JP](http://www.galilmc.com/support/manuals/comall/#jump_to_program_location.html)#loop,~a[<](http://www.galilmc.com/support/manuals/comall/#less_than_comparator.html)[\\_BV](http://www.galilmc.com/support/manuals/comall/#burn_variables_and_array.html)<br>AI1;'<br>SH;' [AI](http://www.galilmc.com/support/manuals/comall/#after_input.html)1;' wait for input 1 to go high [SH](http://www.galilmc.com/support/manuals/comall/#servo_here.html);' enable all axes [RE](http://www.galilmc.com/support/manuals/comall/#return_from_error_routine.html)

### **OV applies to DMC500x0,DMC40x0,DMC42x0,DMC41x3,DMC30010,DMC18x6,EDD3701x**

**PL Pole**

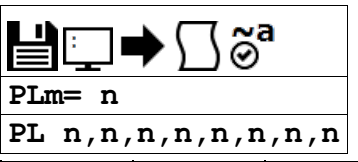

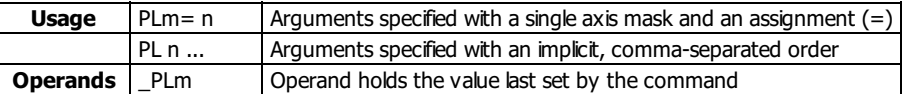

### **Description**

The PL command adds a low-pass filter in series with the PID compensation.

The crossover frequency is entered directly as an argument to PL. To maintain compatibility with earlier versions, a value less than 1 may also be specified.

### **Arguments**

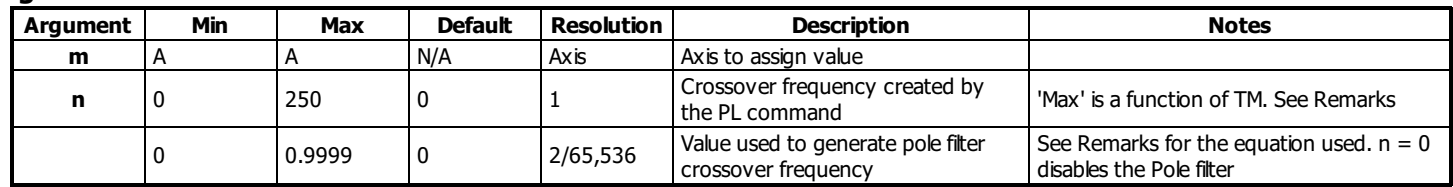

# **Remarks**

- At lower TM settings, the maximum pole frequency is increased. The maximum value of the PL command is determined by the value of TM according to the following equation
	- $\circ$  Max = (1/4  $*$  10^6)  $*$  (1/TM)
- The digital transfer function of the filter is  $(1 n) / (Z n)$  and the equivalent continuous filter is A/(S+A) where A is the filter cutoff frequency: A=(1/T) In  $(1 / n)$  rad/sec and T is the sample time.

#### **Calculated Pole**

To convert from the desired crossover (-3 dB) frequency in Hertz to the value given to PL, use the following formula

$$
n = e^{-T \cdot f_c \cdot 2\pi}
$$

- where
	- $\circ$  n is the argument given to PL (less than 1)
	- T is the controller's servo loop sample time in seconds (TM divided by 1,000,000)
	- Fc is the crossover frequency in Hertz
- Example: Fc=36Hz TM=1000 n=e $\textdegree$ (-0.001\*36\*2\*pi) =0.8
- The following shows several example crossover frequencies achieved with various values of PL

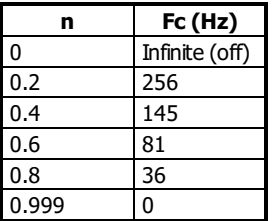

### **Examples**

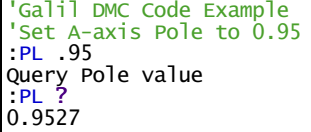

### **PL applies to DMC500x0,DMC40x0,DMC42x0,DMC41x3,DMC30010,DMC21x3,DMC18x6,DMC18x2,EDD3701x**

# **PR Position Relative**

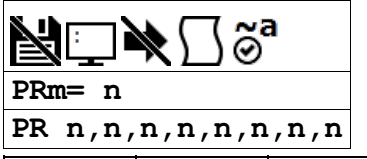

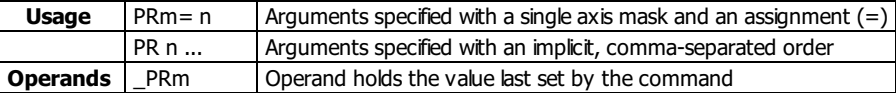

# **Description**

The PR command sets the incremental distance and direction of the next move. The move is referenced with respect to the current position. .

# **Arguments**

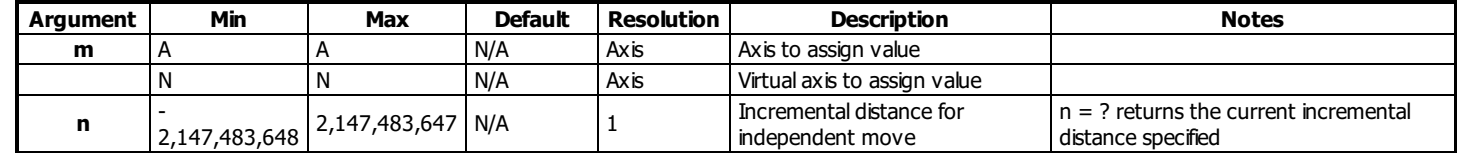

### **Remarks**

• \_PRm contains the current incremental distance for the specified axis.

# **Examples**

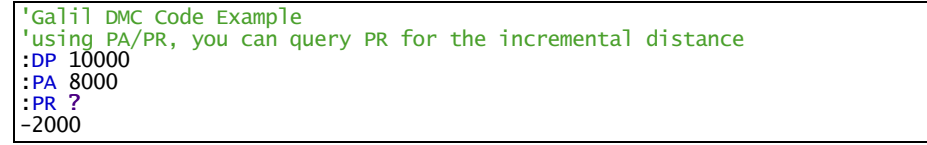

### **PR applies to DMC40x0,DMC42x0,DMC41x3,DMC21x3,DMC18x6,DMC18x2,DMC30010,DMC500x0,DMC52xx0,EDD3701x**

# **Query Hall State**

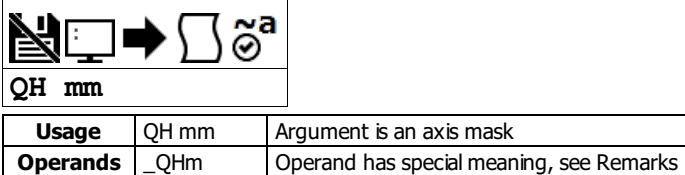

# **Description**

The QH command transmits the state of the Hall sensor inputs. The value is decimal and represented by a 3 bit value (see Remarks).

### **Arguments**

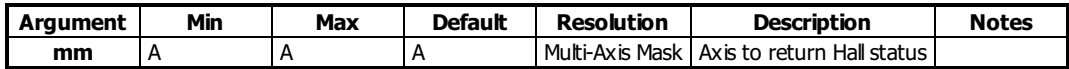

### **Remarks**

• The 3 bit value returned by QH is defined in the table below:

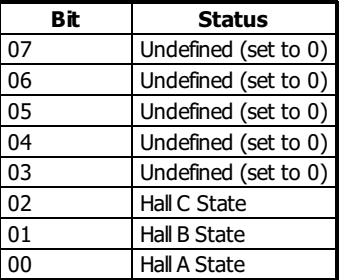

QH should return a value from 1 through 6 as valid Hallcombinations. A value of 0 or 7 is invalid when using Hallsensors and will generate a Hall error with OE set.

The valid sequence for Hall inputs is a greycode output (only one bit changes at a time):

 $\blacksquare$  1,3,2,6,4,5 (or 5,4,6,2,3,1)

- To disable Hall error checking, set the axis to brushed with a BR 1 command.
- When using an internalsine amplifier, the BA command must be issued before QH will report the Hallstate status.

### **Operand Usage**

• \_ QHm Contains the state of the Hall sensor inputs for the specified axis

# **Examples**

```
'Galil DMC Code Example<br>:QHA;' Query A axis H
          Query A axis Hall status
TA1:
          Check for Hall errors in the amp
1
 A 1 indicates Hall error on axis A
```
### **QH applies to DMC500x0,DMC40x0,DMC42x0,DMC41x3,DMC30010,DMC21x3,EDD3701x**

# **QP Query Parameters**

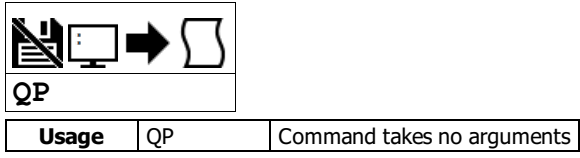

### **Description**

Returns memory information for the controller.

# **Arguments**

QP takes no arguments.

### **Remarks**

- Each row of the QP response describes a parameter characteristic of the controller.
- The data is provided in a comma separated list starting with a fixed ID string.

QP response row descriptions

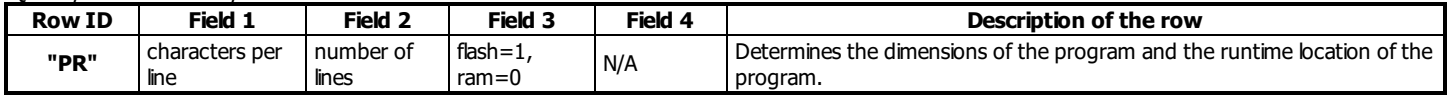

# **Examples**

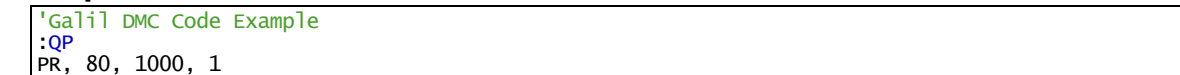

### **QP applies to DMC500x0,DMC40x0,DMC42x0,DMC41x3,DMC30010,RIO47xxx,DMC18x6,DMC52xx0,EDD3701x**

# **RL Report Latched Position**

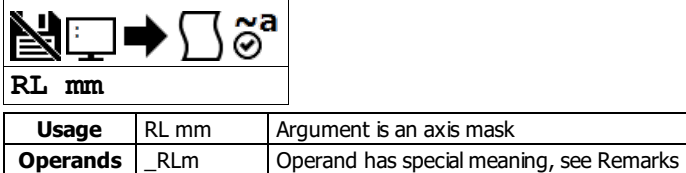

# **Description**

The RL command will return the last position captured by the latch. The latch must first be armed by the AL command and then the appropriate input must be activated. Each axis uses a specific general input for the latch input; see the AL command for information on latch inputs.

### **Arguments**

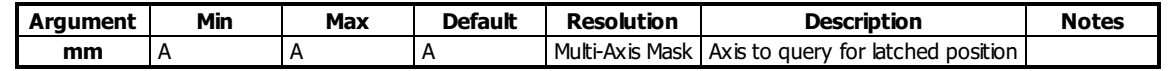

### **Remarks**

- The armed state of the latch can be configured using the CN command.
- The Latch Function works with the main or auxiliary encoder.
- See the DMC-3x01x user manual for a description of RL with sinusoidal encoders (DMC-31000 only)

### **Capturing Stepper Position using the Latch**

- When working with a stepper motor without an encoder, the latch can be used to capture the stepper position. Follow the steps below to achieve this.
- 1. Place a wire from the controller Step (PWM) output into the main encoder input, channel A+.
- 2. Connect the Direction (sign) output into the channel B+ input.
- 3. Configure the main encoder for Step/Direction using the CE command.
- 4. The latch will now capture the stepper position based on the pulses generated by the controller.

### **Operand Usage**

• RLm contains the latched position of the specified axis.

### **Examples**

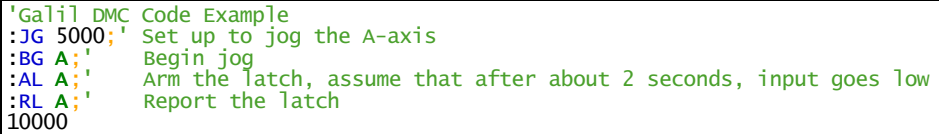

**RL applies to DMC40x0,DMC42x0,DMC41x3,DMC21x3,DMC18x6,DMC18x2,DMC30010,DMC500x0,DMC52xx0,EDD3701x**

# **RP Reference Position**

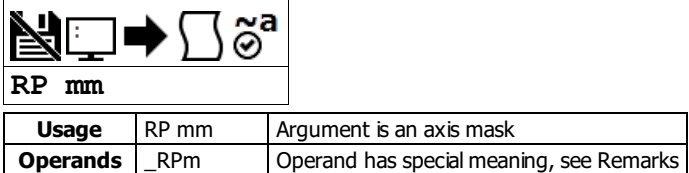

# **Description**

The RP command returns the commanded reference position of the motor(s). RP command is useful when operating step motors since it provides the commanded position in steps when operating in stepper mode.

### **Arguments**

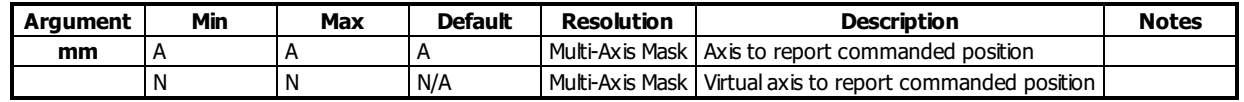

### **Remarks**

- The relationship between RP, TP and TE: TEA equals the difference between the reference position, RPA, and the actual position, TPA.  $O$  TE = RP - TP
- \_RPm contains the commanded reference position for the specified axis.  $\bullet$

### **Examples**

-10000

```
'Galil DMC Code Example
'Assume that A axis is commanded to be at the position 200
'The returned units are in quadrature counts.
:PF 7;' Position format of 7
:RP
200
:RPA
200 Return the A motor reference position
:PF-6.0;' Change to hex format
:RP
$0000C8
:position =_RPA;' Assign the variable, position, the value of RPA
'Galil DMC Code Example<br>GAN;' make A axis
:GAN;' make A axis slave to N imaginary axis
           -1 gearing
:SPN=10000
```
: PRN=10000<br>: BGN ; '<br>: RPN ; ' Begin motion Get master position  $10000$ <br> $:RPA$ ; Get slave commanded position

### **RP applies to DMC40x0,DMC42x0,DMC41x3,DMC21x3,DMC18x6,DMC18x2,DMC30010,DMC500x0,DMC52xx0,EDD3701x**

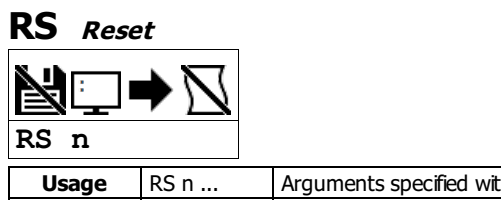

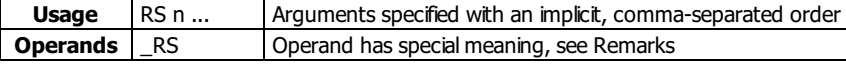

# **Description**

The RS command resets the state of the processor to its power-on condition. The previously saved state of the hardware, along with parameter values and saved program, are restored.

### **Arguments**

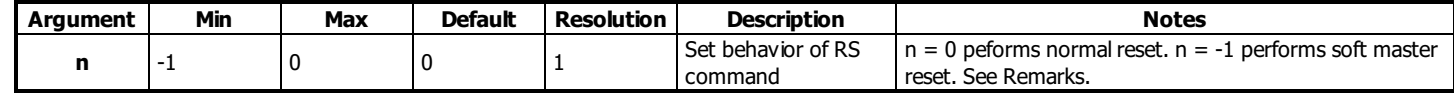

RS has no arguments.

### **Remarks**

A soft master reset performed by issuing RS -1 restores factory default settings without erasing the EEPROM. To restore saved EEPROM settings use RS with no arguments, or RS 0.

### **Operand Usage**

- \_RS returns the state of the processor on its last power-up condition. The value returned is the decimal equivalent of the 4 bit binary value shown below.
	- Bit 3 For master reset error
	- Bit 2 For program checksum error
	- Bit 1 For parameter checksum error
	- Bit 0 For variable checksum error
- At startup the controller operating system verifies the firmware sector. If there is a checksum error shown by \_RS in firmware, it is not loaded and the controller will boot to monitor mode.

### **Examples**

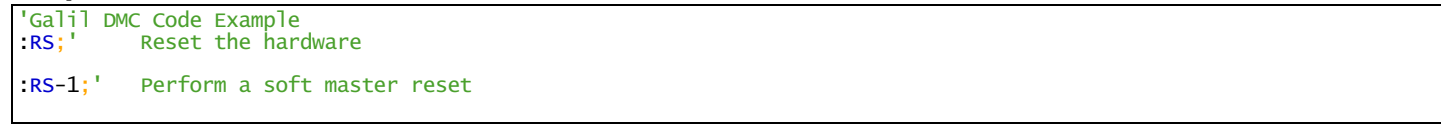

#### **RS applies to**

#### **DMC500x0,DMC40x0,DMC42x0,DMC41x3,DMC30010,DMC21x3,RIO47xxx,DMC18x6,DMC18x2,RIO574x0,DMC52xx0,EDD3701x**

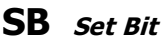

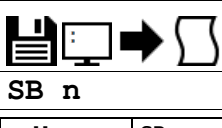

**Usage** SB n ... Arguments specified with an implicit, comma-separated order

### **Description**

The SB command sets a particular digital output. The SB and CB (Clear Bit) instructions can be used to control the state of output lines.

### **Arguments**

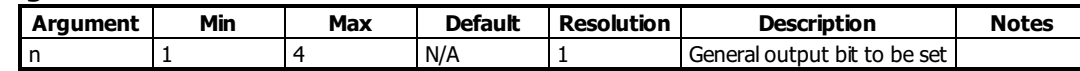

### **Remarks**

• The state of the output can be read with the @OUT[] command.

### **Examples**

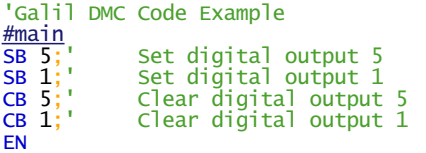

For detailed information on connecting to a Modbus slave, see: <http://www.galil.com/news/dmc-programming-io-control/setting-rio-pocket-plc-or-generic-modbus-slave-extended-io>

#### **SB applies to**

### **DMC500x0,DMC40x0,DMC42x0,DMC41x3,DMC30010,DMC21x3,RIO47xxx,DMC18x6,DMC18x2,RIO574x0,DMC52xx0,EDD3701x**

# **SC Stop Code**

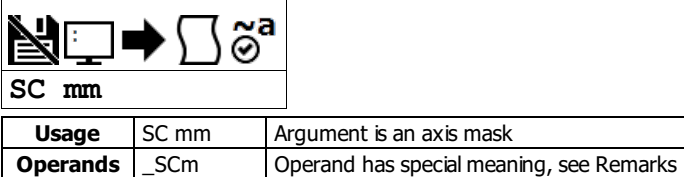

# **Description**

The Stop Code command returns a number indicating why a motor has stopped.

### **Arguments**

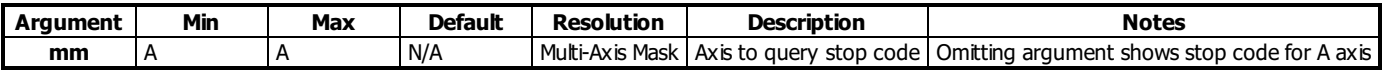

### **Remarks**

• When SC is issued, the controller reponds with a number for the axis queried. The number is interpreted as follows:

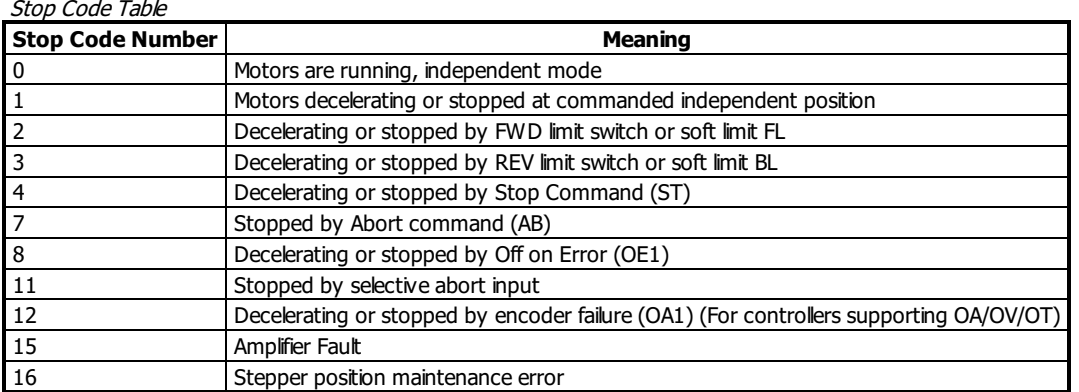

\_SCm contains the value of the stop code for the specified axis.

### **Examples**

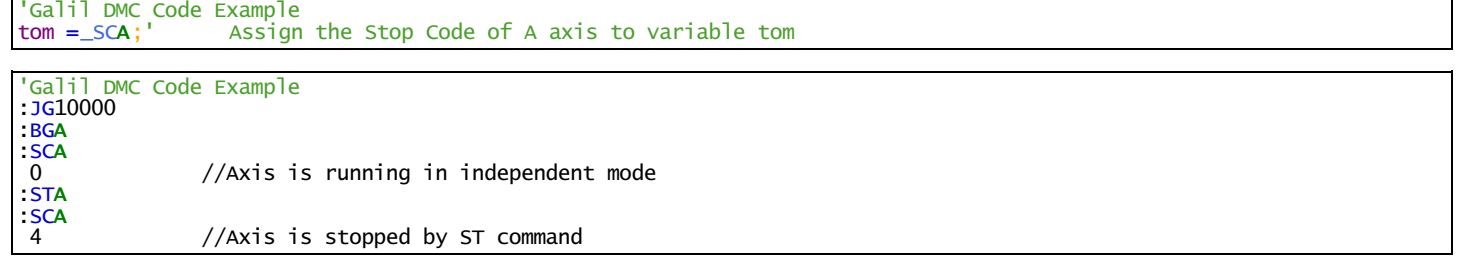

### **SC applies to DMC40x0,DMC42x0,DMC41x3,DMC21x3,DMC18x6,DMC18x2,DMC30010,DMC500x0,DMC52xx0,EDD3701x**

# **SH Servo Here**

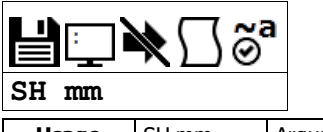

**Usage** SH mm Argument is an axis mask

#### **Description**

The SH commands tells the controller to use the current motor position as the command position and to enable servo control at the current position.

### **Arguments**

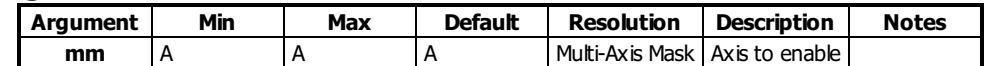

#### **Remarks**

- The SH command changes the coordinate system.
	- Therefore, all position commands given prior to SH, must be repeated. Otherwise, the controller produces incorrect motion.
- This command can be useful when the position of a motor has been manually adjusted following a motor off (MO) command.
- During a program download the servo will disable for a brief period (roughly 300ms). This can be prevented by first issuing an MO.

### **Examples**

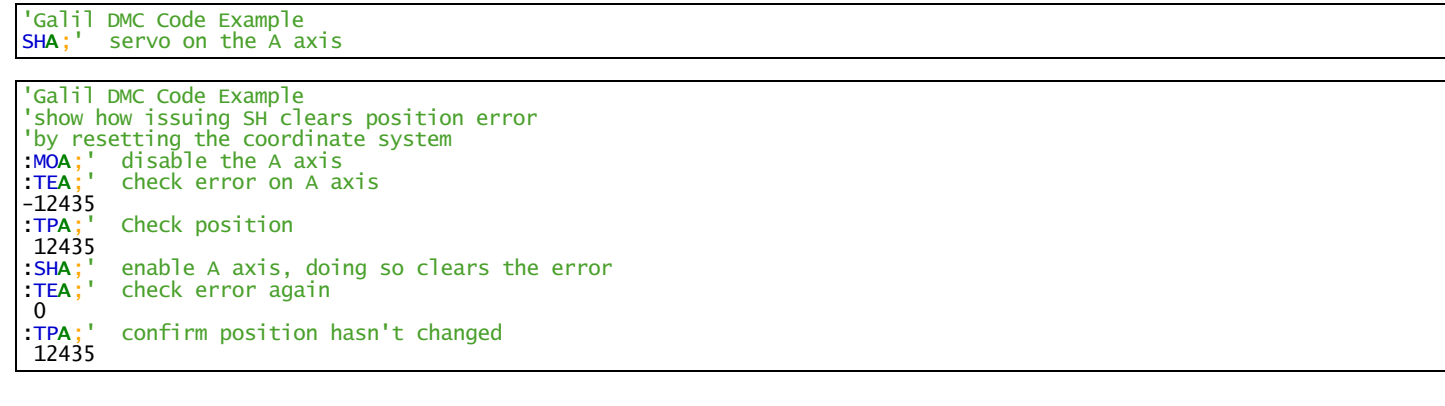

### **SH applies to DMC500x0,DMC40x0,DMC42x0,DMC41x3,DMC30010,DMC21x3,DMC18x6,DMC18x2,DMC52xx0,EDD3701x**

**SP Speed**

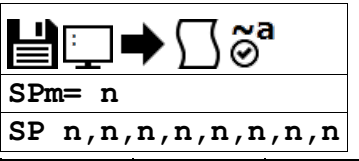

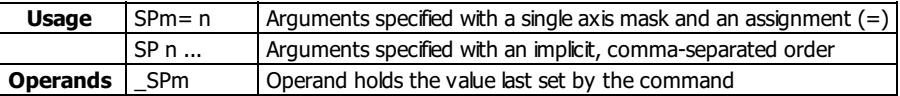

### **Description**

The SP command sets the slew speed of any or all axes for independent moves.

### **Arguments**

Table Caption (optional)

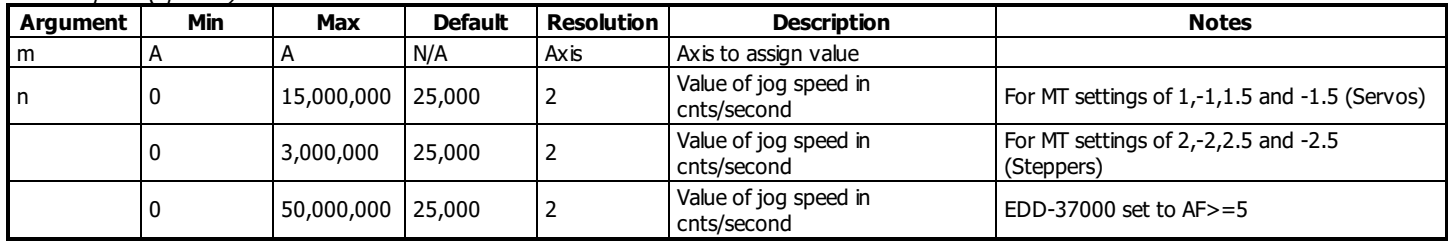

### **Remarks**

Negative values will be interpreted as the absolute value

### **Resolution**

- The resolution of the SP command is dependent upon the update rate setting (TM).
	- With the default rate of TM 1000 the resolution is 2 cnts/second.
	- The equation to calculate the resolution of the SP command is:
		- $\blacksquare$  resolution = 2\*(1000/TM)
	- example:
		- With TM 250 the resolution of the SP command is 8 cnts/second
		- **•** resolution =  $2*(1000/250) = 8$

### **Examples**

```
'Galil DMC Code Example
                             Specify a,b,c,d parameter<br>Specify a,b,c,d speeds
SP 5000,6000,7000,8000;' Specify a,b,c,d speeds
BG;' Begin motion of all axes
                                    Begin motion of all axes<br>After C motion is complete
AM<sup>'</sup>C;'

'For vector moves, use the vector speed command (VS) to change the speed.
'SP is not a "mode" of motion like JOG (JG).
'Note: 2 is the minimum non-zero speed.
```
### **SP applies to DMC40x0,DMC42x0,DMC41x3,DMC21x3,DMC18x6,DMC18x2,DMC30010,DMC500x0,DMC52xx0,EDD3701x**

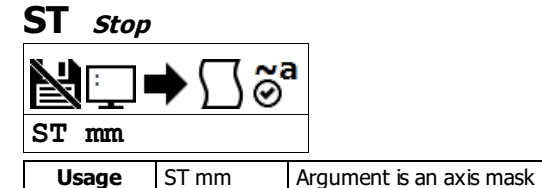

# **Description**

The ST command stops motion on the specified axis. Motors will come to a decelerated stop.

### **Arguments**

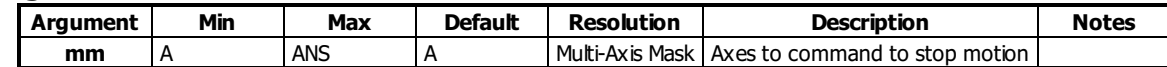

### **Remarks**

If ST is sent from the host without an axis specification, program execution willstop in addition to motion.

# **Examples**

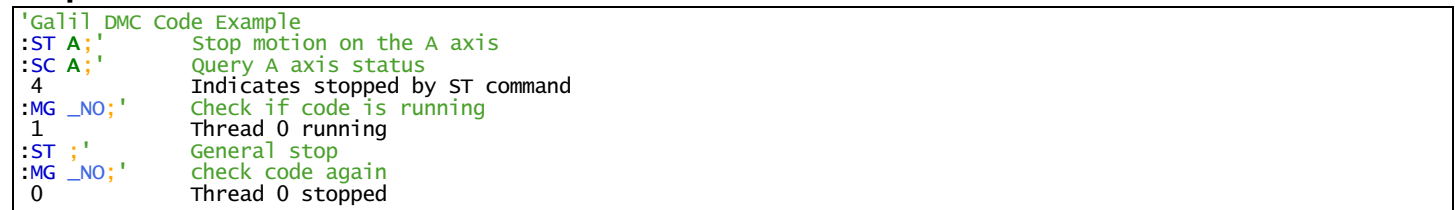

### **ST applies to DMC40x0,DMC42x0,DMC41x3,DMC21x3,DMC18x6,DMC18x2,DMC30010,DMC500x0,DMC52xx0,EDD3701x**

I

# **TA Tell amplifier error status**

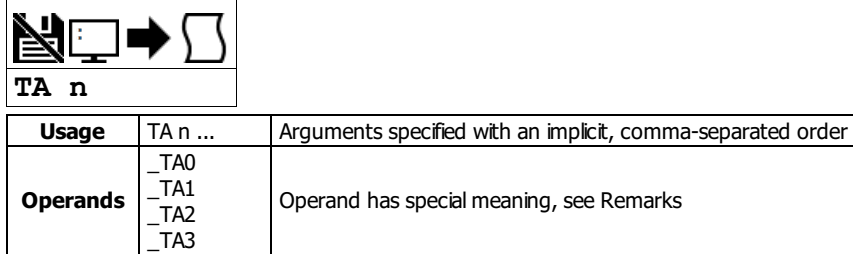

# **Description**

The command returns the amplifier error status. The value is decimal and represents an 8 bit value. Bit 7 is most significant bit, 0 is least.

### **Arguments**

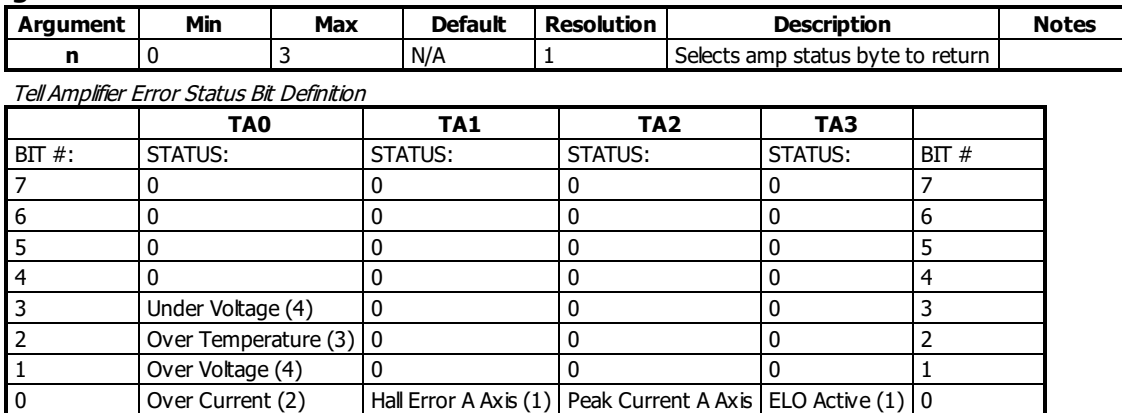

1. Valid for EDD-3x010, EDD-3x011, EDD-3x012, EDD-3x014, EDD-3x016, EDD-3x017

2. Valid for EDD-3x012, EDD-3x016, EDD-3x017

3. Valid for EDD-3x012, EDD-3x014, EDD-3x017

4. Valid for EDD-3x012, EDD-3x017

### **Remarks**

- $\bullet$  \_TAn Contains the amplifier error status. n = 0,1,2, or 3
- If a brushed-type servo motor is disabling and TA1 shows a Hall error, use the BR command to set the axis as a brushed axis. This causes the controller to ignore invalid Hall states.

# **Examples**

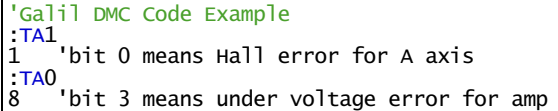

### **TA applies to DMC500x0,DMC40x0,DMC41x3,DMC30010,DMC21x3,EDD3701x**

# **TB Tell Status Byte**

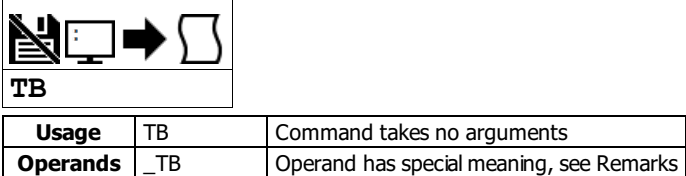

# **Description**

The TB command returns status information from the controller as a decimal number. Each bit of the status byte denotes an active condition when the bit is set (high):

# **Arguments**

The following table describes the specific conditions reported with each bit of the TB report.

Tell Status Byte Response Bit Description

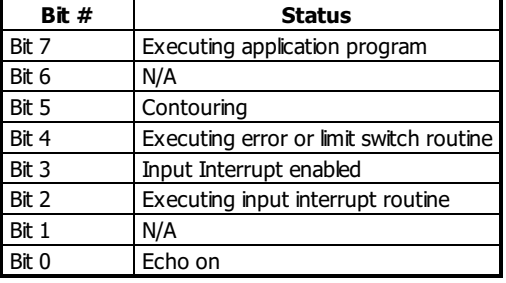

### **Remarks**

\_TB Contains the status byte reported by the TB command

# **Examples**

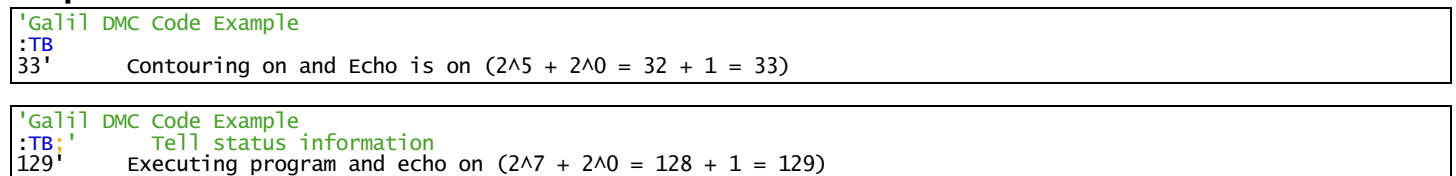

### **TB applies to DMC500x0,DMC52xx0,DMC40x0,DMC42x0,DMC41x3,DMC30010,DMC21x3,DMC18x6,DMC18x2,RIO47xxx,EDD3701x**

# **Tell Error Code**

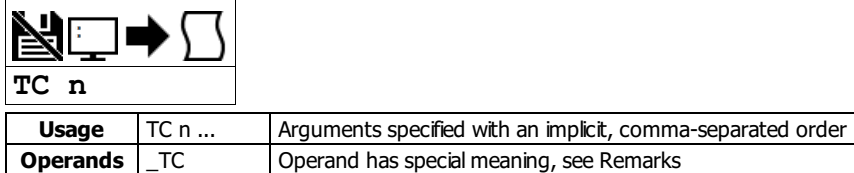

### **Description**

The TC command reports programming or command errors detected by the controller. The TC command returns a number between 1 and 255. This number is a code that reflects why a command was not accepted by the controller. This command is useful when the controller halts execution of a program or when the response to a command is a question mark.

### **Arguments**

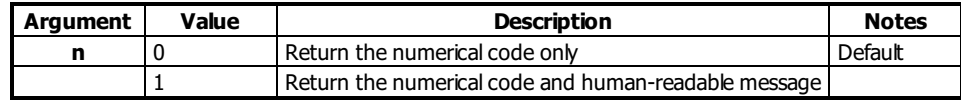

TC Error Code List

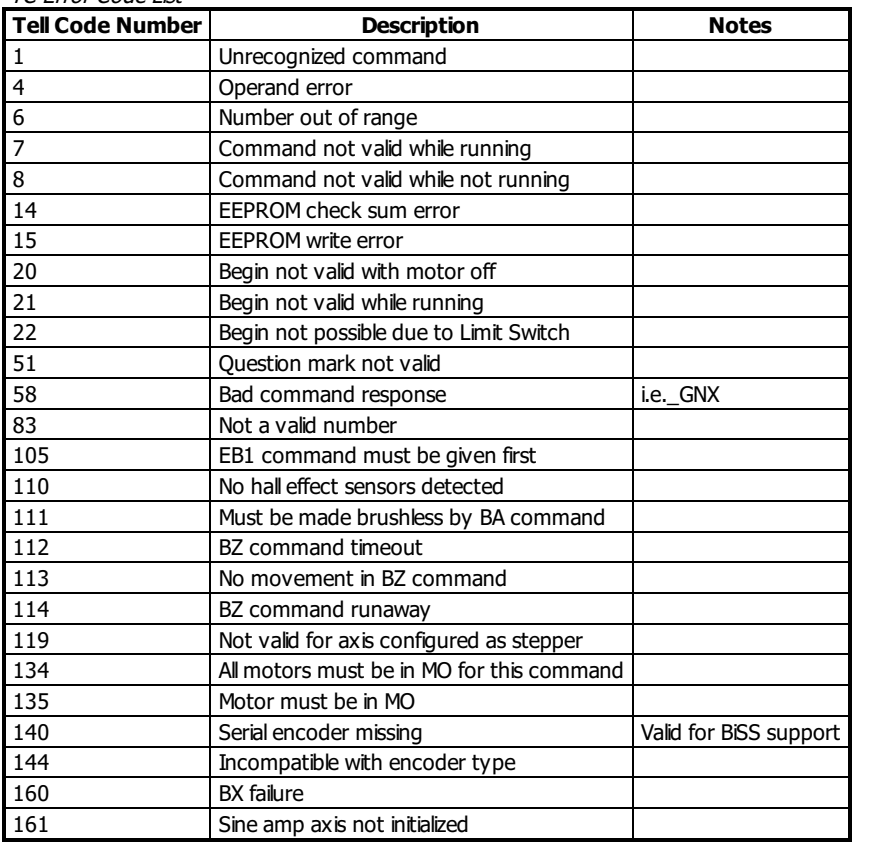

### **Remarks**

- TC command accepts ? as a query. This is equivalent to TC or TC 0
- After TC has been read, the error code is set to zero.
- \_TC contains the value of the error code. Use of the operand does not clear the error code.

### **Examples**

```
'Galil DMC Code Example
:GF32;' Bad command
?<br>TC1:Tell error code
1 Unrecognized command
```
### **TC applies to**

### **DMC500x0,DMC40x0,DMC42x0,DMC41x3,DMC30010,DMC21x3,RIO47xxx,DMC18x6,DMC18x2,DMC52xx0,RIO574x0,EDD3701x**

# **TD Tell Dual Encoder**

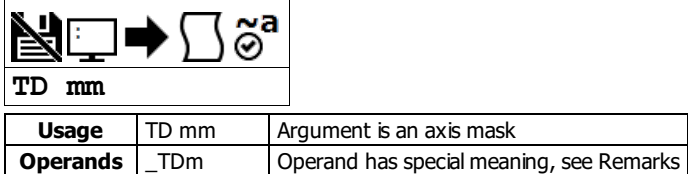

### **Description**

The TD command returns the current position of the dual (auxiliary) encoder input. When operating with stepper motors, the TD command returns the number of counts that have been output by the controller.

### **Arguments**

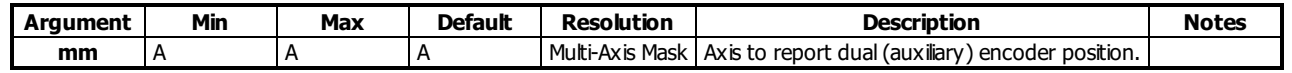

### **Remarks**

Auxiliary encoders are not available for a stepper axis or for the axis where output compare is used.

#### **Operand Usage**

\_TDm reports the dual encoder position for the specified axis.

### **Examples**

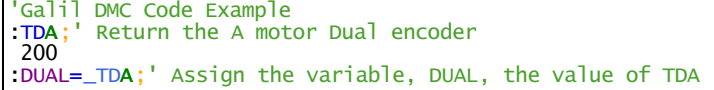

### **TD applies to DMC500x0,DMC40x0,DMC42x0,DMC41x3,DMC30010,DMC21x3,DMC18x6,DMC18x2,EDD3701x**

# **TE Tell Error**

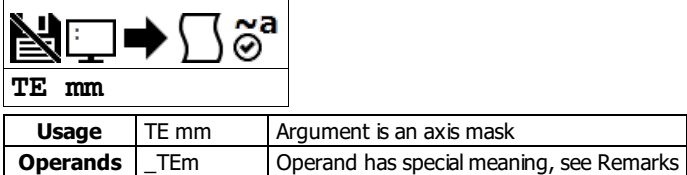

# **Description**

The TE command returns the current error in the control loop.

The command returns the position error of the motor(s), which is the difference between commanded (RP) and actual (TP) position.

### **Arguments**

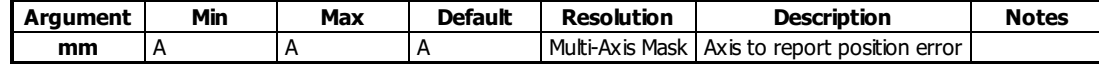

### **Remarks**

- Under normal operating conditions with servo control, the position error should be small. The position error is typically largest during acceleration and deceleration.
- The Tell Error command is not valid for step motors since they operate open-loop.

### **Operand Usage**

\_TEm contains the current position error value for the specified axis.

### **Examples**

```
'Galil DMC Code Example
:TE;' Return all position errors
 5, -2, 0, 6
:TEA;' Return the A motor position error
5
:TEB;' Return the B motor position error
-2:Error =_TEA;' Sets the variable, Error, with the A-axis position error
```
'Galil DMC Code Example [:TE](http://www.galilmc.com/support/manuals/comall/#tell_error.html)A;' Return the A motor position error 5

### **TE applies to DMC500x0,DMC52xx0,DMC40x0,DMC42x0,DMC41x3,DMC30010,DMC21x3,DMC18x6,DMC18x2,RIO47xxx,EDD3701x**

# **TI Tell Inputs**

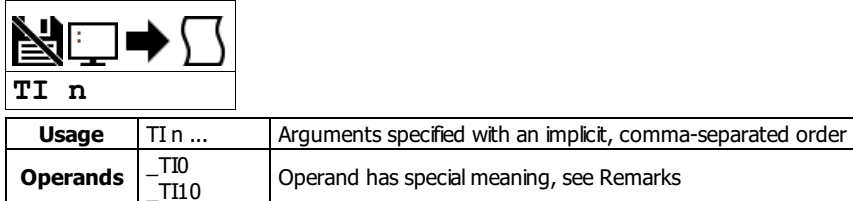

# **Description**

The TI command returns the state of the inputs in banks of 8 bits, or 1 byte. The value returned by this command is decimal and represents an 8 bit value (decimal value ranges from 0 to 255). Each bit represents one input where the LSB is the lowest input number and the MSB is the highest input bit.

### **Arguments**

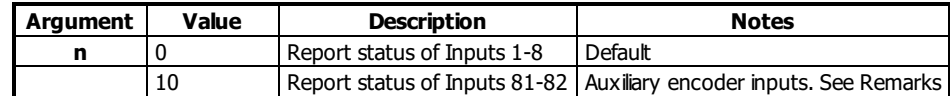

### **Remarks**

- For n = 10, the auxiliary encoder channels A and B can be used as additional IO. Only 2 inputs are available, resulting in a value of 255-252 reported by TI10.
	- o See the User manual for more details.

### **Operand Usage**

- \_TIn contains the status byte of the input block specified by 'n'.
- Note that the operand can be masked to return only specified bit information see section on Bit-wise operations.

### **Examples**

'Galil DMC Code Example TIO Tell input state on bank 0:<br>8 Bit 3 is high, others low 8 Bit 3 is high, others low :input[=\\_TI0](http://www.galilmc.com/support/manuals/comall/#tell_inputs.html);' Sets the variable, input, with the TI0 value :input=\_TIO;'<br>:input=? 8.0000

**TI applies to**

### **DMC500x0,DMC40x0,DMC42x0,DMC41x3,DMC30010,DMC21x3,RIO47xxx,DMC18x6,DMC18x2,RIO574x0,DMC52xx0,EDD3701x**

# **TIME Time Operand**

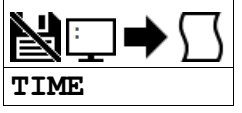

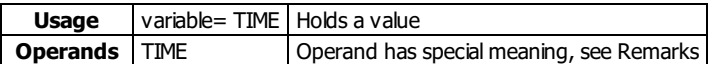

### **Description**

The TIME operand returns the value of the internal free running, real time clock.

The returned value represents the number of servo loop updates and is based on the TM command. The default value for the TM command is 1000. With this update rate, the operand TIME will increase by 1 count every update of approximately 1000usec. The clock is reset to 0 with a standard reset or a master reset.

# **Arguments**

TIME is an operand and has no parameters

### **Remarks**

- The keyword, TIME, does not require an underscore (\_) as with the other operands.
- TIME will increment up to +2,147,483,647 before rolling over to -2,147,483,648 and continuing to count up.
	- TIME rollover occurs after ~24-25 days of on-time with no reset.

### **Examples**

```
'Galil DMC Code Example<br>MG TIME;' Display the<br>t1=TIME;' Sets the var
MG TIME;' Display the value of the internal clock
t1=TIME;' Sets the variable t1 to the TIME value
```
### **TIME applies to DMC500x0,DMC52xx0,DMC40x0,DMC42x0,DMC41x3,DMC30010,DMC21x3,DMC18x6,DMC18x2,RIO47xxx,EDD3701x**

# **TK Peak Torque Limit**

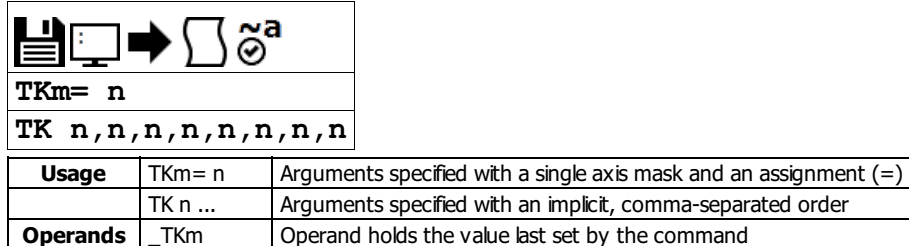

### **Description**

The TK command sets the peak torque limit on the motor command output. This command works with the TL command which sets the continuous torque limit. When the average torque is below TL, the motor command signal can go up to the TK (Peak Torque) limit for a short amount of time.

To convert motor command output (V) to actual motor current (A), use the following equation.

motor current  $(A)$  = motor command  $(V)$  \* amplifier gain  $(A/V)$ 

For Galil controllers with internal drives, refer to AG command for amplifier gain setting. For external drive control, consult drive documentation.

### **Arguments**

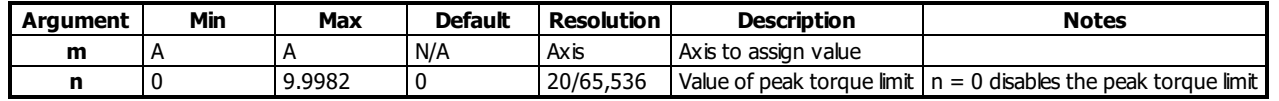

### **Remarks**

- TK provides the absolute value of the peak torque limit for -/+ torque outputs
- Peak torque can be achieved for approximately 1000 samples upon initial command from 0V torque
- If TK is set lower than TL, then TL is the maximum command output under all circumstances
- TK should be set after the amplifier gain is selected

```
Examples<br>Calil DMC Code Example<br>TLA= 7;' Limit A-axis
   'Galil DMC Code Example
   TLA= 7;' Limit A-axis to a 7 volt average torque output
   TKA= 9.99;' Limit A-axis to a 9.99 volt peak torque output
```
#### **TK applies to DMC500x0,DMC40x0,DMC42x0,DMC41x3,DMC30010,DMC21x3,DMC18x6,DMC18x2,EDD3701x**

# **TL Torque Limit**

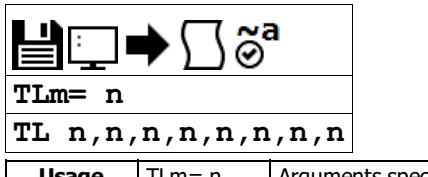

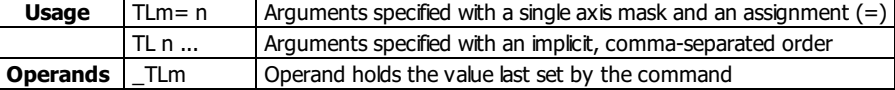

### **Description**

The TL command sets the limit on the motor command output. This limit is designed to prevent over current to motors with lower current rating than the drive.

To convert motor command output (V) to actual motor current (A), use the following equation.

motor current  $(A)$  = motor command  $(V)$  \* amplifier gain  $(A/V)$ 

For Galil controllers with internal drives, refer to AG command for amplifier gain setting. For external drive control, consult drive documentation. TL works along with the TK (Peak torque) command to control output current to the motor.

### **Arguments**

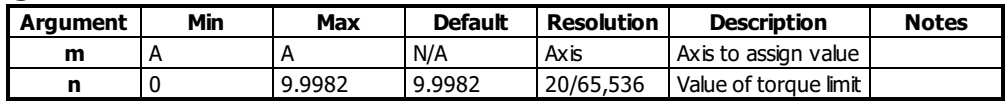

### **Remarks**

- TL sets the absolute torque maximum for negative and positive torque
	- For example, TL of 5 limits the motor command output to 5 volts maximum and -5 volts minimum
- TL should be set after the amplifier gain is selected

### **TL With Internal Drives**

The maximum torque limit is different for certain amplifier configurations at a specific AG setting. These cases are listed below.

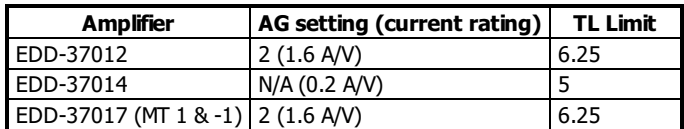

### **Examples**

```
'Galil DMC Code Example
:TL 1;' Limit A-axis to 1 volt
:TL ?;' Return limit for A axis
1.0000
```
### **TL applies to DMC500x0,DMC40x0,DMC42x0,DMC41x3,DMC30010,DMC21x3,DMC18x6,DMC18x2,EDD3701x**

# **TP Tell Position**

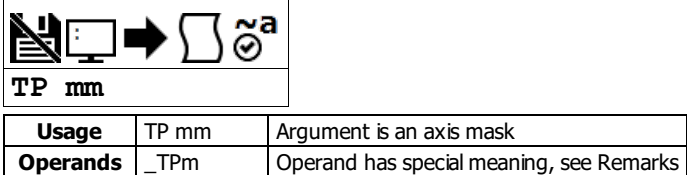

# **Description**

The TP command returns the current position of the motor.

### **Arguments**

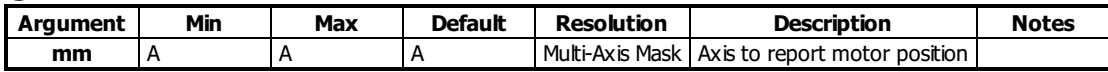

### **Remarks**

- \_TPm contains the current position value for the specified axis.
- Omitting mm returns the position of all axes

### **Examples**

```
'Galil DMC Code Example
'Assume the A-axis is at the position 200 (decimal)
'The returned parameter units are in quadrature counts.
:PF 7;' Position format of 7
:TP;' Return A position
200
:PF-6.0;' Change to hex format
:TPA;' Return A in hex
$0000C8
:position =_TPA;' Assign the variable, position, the value of TPA
```
### **TP applies to DMC40x0,DMC42x0,DMC41x3,DMC21x3,DMC18x6,DMC18x2,DMC30010,DMC500x0,DMC52xx0,EDD3701x**

# $Tell$  **Switches**

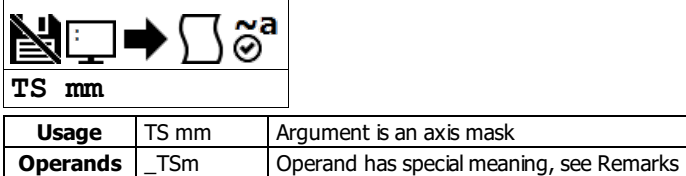

### **Description**

The TS command returns information including axis-specific IO status, error conditions, motor condition and state. The value returned by this command is decimal and represents an 8 bit value (decimal value ranges from 0 to 255).

### **Arguments**

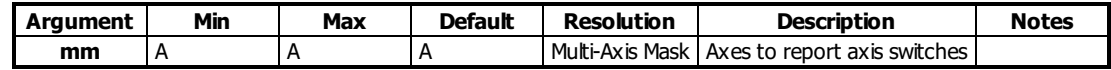

### **Remarks**

Each bit of the TS response represents the following status information when the bit is set (1).

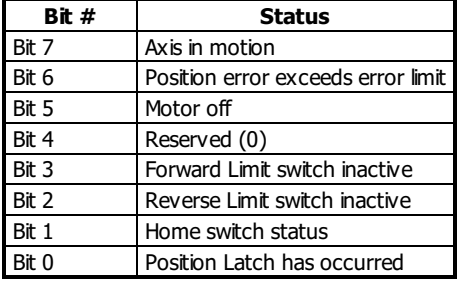

For active high or active low configuration (CN command), the limit switch bits are '1' when the switch is inactive and '0' when active.

#### **Operand Usage**

\_TSm contains the current status of the switches for the specified axis.

### **Examples**

```
'Galil DMC Code Example
:v1= _TSA;' Assigns value of TSA to the variable v1
:v1= ?;' Interrogate value of variable v1
15 (returned value) Decimal value corresponding to bit pattern 00001111
A axis not in motion (bit 7 - has a value of 0)
A axis error limit not exceeded (bit 6 has a value of 0)
A axis motor is on (bit 5 has a value of 0)
A axis forward limit is inactive (bit 3 has a value of 1)
A axis reverse limit is inactive (bit 2 has a value of 1)
A axis home switch is high (bit 1 has a value of 1)
A axis latch is not armed (bit 0 has a value of 1)
```
#### **TS applies to DMC40x0,DMC42x0,DMC41x3,DMC21x3,DMC18x6,DMC18x2,DMC30010,DMC500x0,DMC52xx0,EDD3701x**

# **TT Tell Torque**

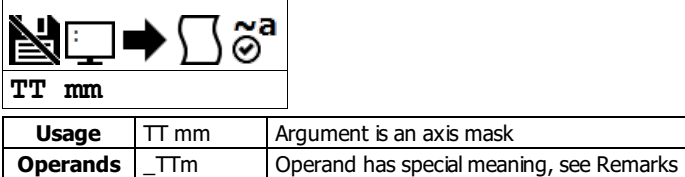

# **Description**

The TT command reports the value of the analog output signal, which is a number between -9.9982 and 9.9982 volts.

### **Arguments**

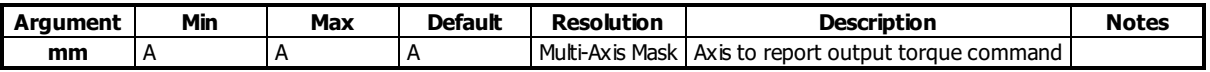

### **Remarks**

- Torque output is limited by the value set for the TL command.
- $\bullet$   $\overline{\text{TTm}}$  contains the value of the torque for the specified axis.

### **Examples**

```
'Galil DMC Code Example
:v1=_TTA;' Assigns value of TTA to variable, v1
:TTA;' Report torque on A
-0.2843
```
### **TT applies to DMC500x0,DMC40x0,DMC42x0,DMC41x3,DMC30010,DMC21x3,DMC18x6,DMC18x2,EDD3701x**

# **TV Tell Velocity**

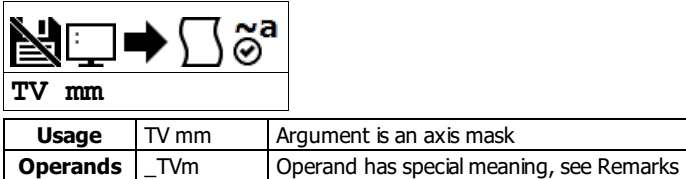

# **Description**

The TV command returns the actual velocity of the axes in units of encoder count/s. The value returned includes the sign bit for direction.

### **Arguments**

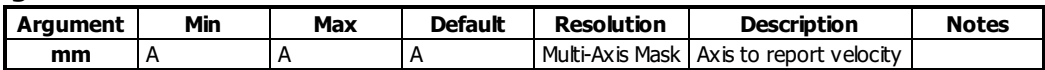

### **Remarks**

- The TV command is computed using a special averaging filter (over approximately 0.25 sec for TM1000). Therefore, TV will return average velocity, not instantaneous velocity.
- \_TVm contains the value of the velocity for the specified axis.

# **Examples**

```
'Galil DMC Code Example<br>:vela=_TVA;' Assi<br>:TVA;' Retu
                         Assigns value of A-axis velocity to the variable VELA
                         Returns the A-axis velocity
 3420
```
**TV applies to DMC40x0,DMC42x0,DMC41x3,DMC21x3,DMC18x6,DMC18x2,DMC30010,DMC500x0,DMC52xx0,EDD3701x**

# **YA Step Drive Resolution**

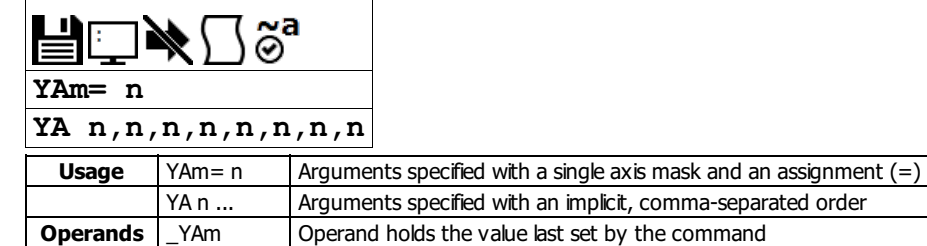

### **Description**

Specifies the microstepping resolution of the step drive in microsteps per fullmotor step. Consult your drive documentation to determine its microstepping setting. See the table below for internal Galil stepper drives.

### **Arguments**

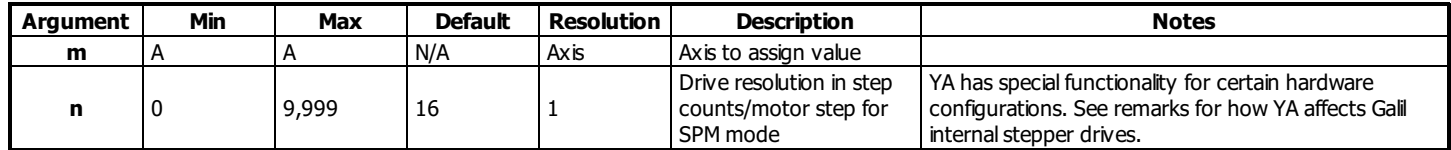

### **Remarks**

YA Settings for Galil Stepper Drives

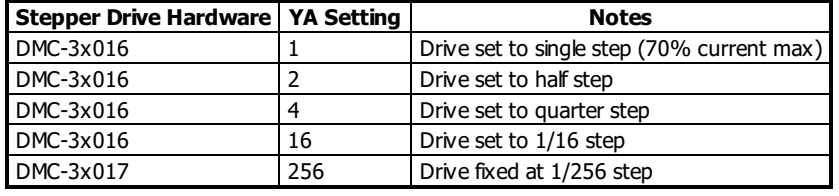

YA Settings for Galil Stepper Drives

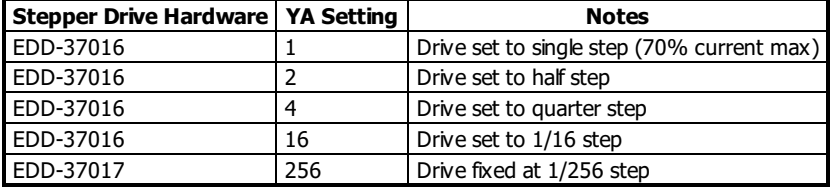

### **Examples**

'Galil DMC Code Example 'Set the step drive resolution for a 1/256 Microstepping Drive: [:YA](http://www.galilmc.com/support/manuals/comall/#step_drive_resolution.html) 256 :'Query the A axis value [:MG](http://www.galilmc.com/support/manuals/comall/#message.html)[\\_YA](http://www.galilmc.com/support/manuals/comall/#step_drive_resolution.html)A;' Response shows A axis step drive resolution 256.0000 ::

### **YA applies to DMC500x0,DMC40x0,DMC42x0,DMC41x3,DMC30010,DMC21x3,DMC18x6,DMC18x2,EDD3701x**

# **YB Step Motor Resolution**

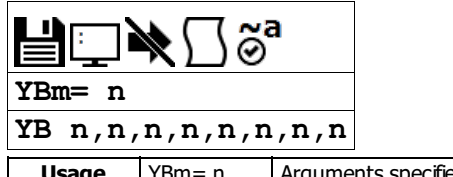

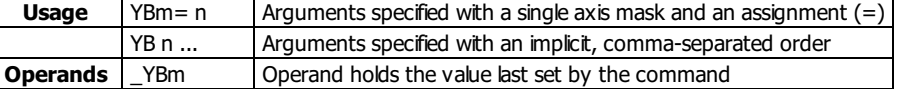

### **Description**

The YB command specifies the resolution of the step motor, in full steps per full revolution, for Stepper Position Maintenance (SPM) mode.

# **Arguments**

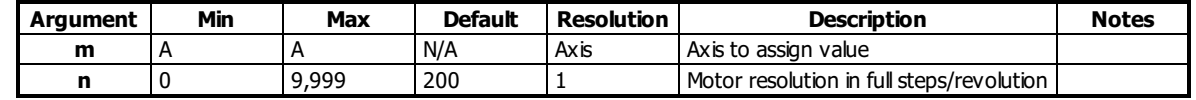

#### **Remarks**

- This command is only required if using SPM mode with stepper motors with an attached encoder.
- A 1.8 degree step motor is 200 steps/revolution.

### **Examples**

```
'Galil DMC Code Example
'Set the step motor resolution of the A axis for a 1.8 degree step motor:
:YBA=200
:'Query the A axis value
:YBA=?
200 Response shows A axis step motor resolution
```
### **YB applies to DMC500x0,DMC40x0,DMC42x0,DMC41x3,DMC30010,DMC21x3,DMC18x6,DMC18x2,EDD3701x**

# **YC Encoder Resolution**

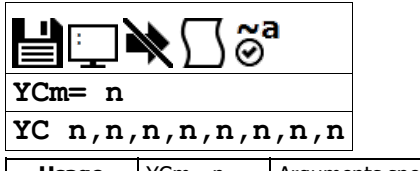

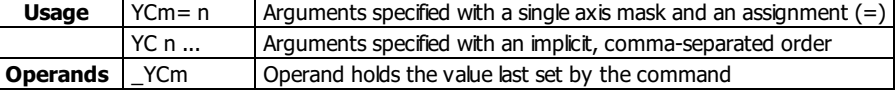

# **Description**

The YC command specifies the resolution of the encoder, in counts per revolution, for Stepper Position Maintenance (SPM) mode.

# **Arguments**

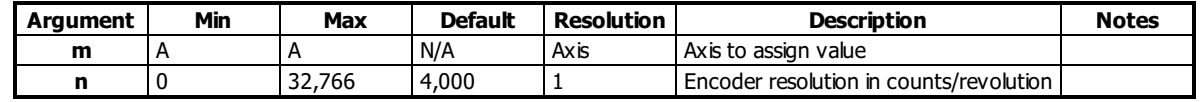

### **Remarks**

This command is only required if using SPM mode with stepper motors with an attached encoder.

### **Examples**

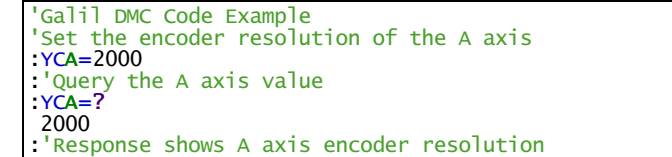

### **YC applies to DMC500x0,DMC40x0,DMC42x0,DMC41x3,DMC30010,DMC21x3,DMC18x6,DMC18x2,EDD3701x**

# **YR Error Correction**

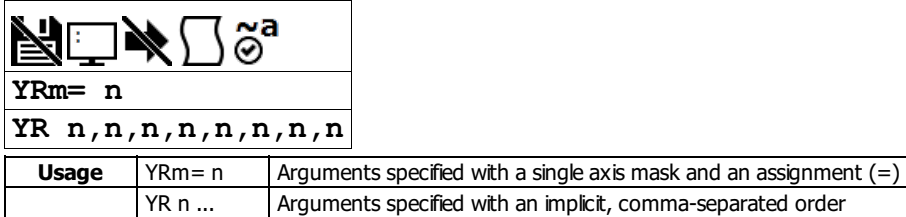

# **Description**

The YR command allows the user to correct for position error in Stepper Position Maintenance mode. This correction acts like an IP command, moving the axis or axes the specified quantity of step counts. YR will typically be used in conjunction with QS.

### **Arguments**

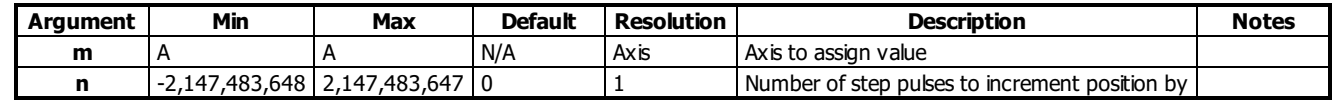

### **Remarks**

- Users will typically use the value of QS to increment motor by the number of step pulses of error.
	- $\circ$  EG. YRm = \_QSm increments the specified axis by the error magnitude.
- The sign of YR depends on the polarity of the position encoder
	- If the encoder increments when the stepper moves forward (increasing TD), the correction is YRm=\_QSm. This is typical.
	- If the encoder decrements when the stepper moves forward, the correction is YRm= -\_QSm. See CE to invert the polarity of the position encoder, if desired.

### **Examples**

'Galil DMC Code Example 'Query the error of the A axis: [:QS](http://www.galilmc.com/support/manuals/comall/#error_magnitude.html)A 253 :' This shows 253 step counts of error :'Correct for the error: : This shows 255 step counts of crisi<br>:'Correct for the error:<br>[:YR](http://www.galilmc.com/support/manuals/comall/#error_correction.html)A=[\\_QS](http://www.galilmc.com/support/manuals/comall/#error_magnitude.html)A;' The motor moves \_QS step counts to correct for the error: 'and YS is set back to 1

### **YR applies to DMC500x0,DMC40x0,DMC42x0,DMC41x3,DMC30010,DMC21x3,DMC18x6,DMC18x2,EDD3701x**

# **YS Stepper Position Maintenance Mode Enable, Status**

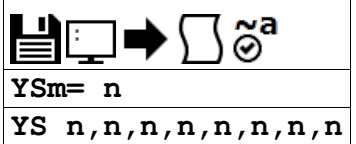

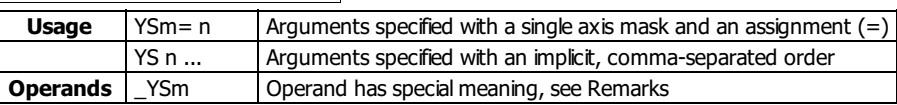

# **Description**

The YS command enables and disables the Stepper Position Maintenance Mode function. YS also reacts to excessive position error condition as defined by the QS command.

### **Arguments**

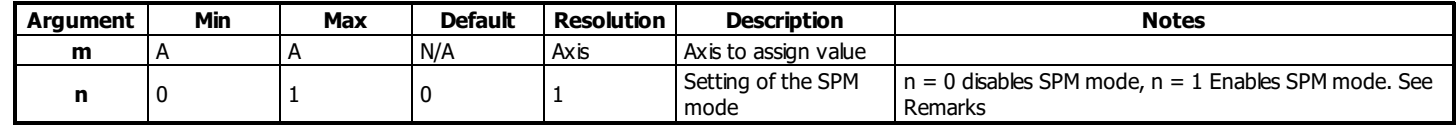

### **Remarks**

• Both YSm = ? and \_YSm contain the value of n. n is 1 when SPM mode is enabled and no error has occurred. If a position error has occured, n becomes 2.

 $\circ$  If n = 2, this indicates a position error condition defined as more than 3 full motor steps of position error.

 $\circ$  Issuing an n = 1 will clear the error

### Position Error Limit

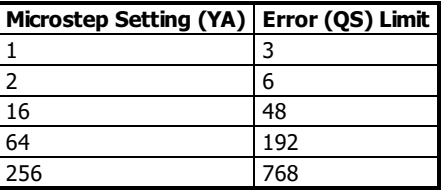

### **Examples**

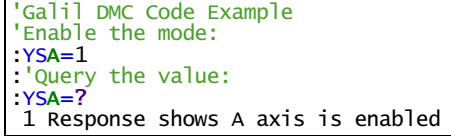

### **YS applies to DMC500x0,DMC40x0,DMC42x0,DMC41x3,DMC30010,DMC21x3,DMC18x6,DMC18x2,EDD3701x**